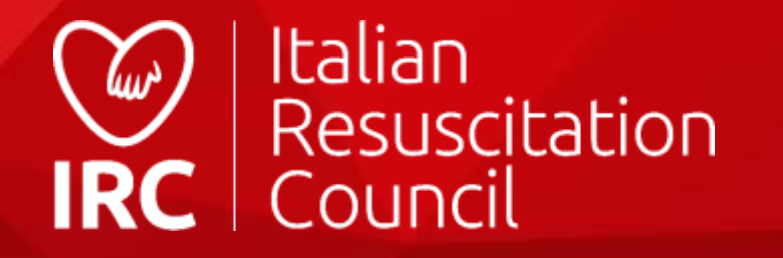

# **Guida all'utilizzo del**

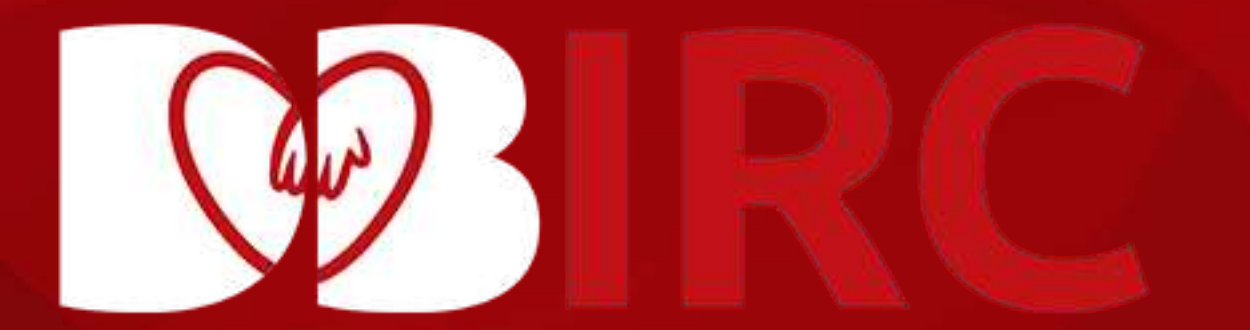

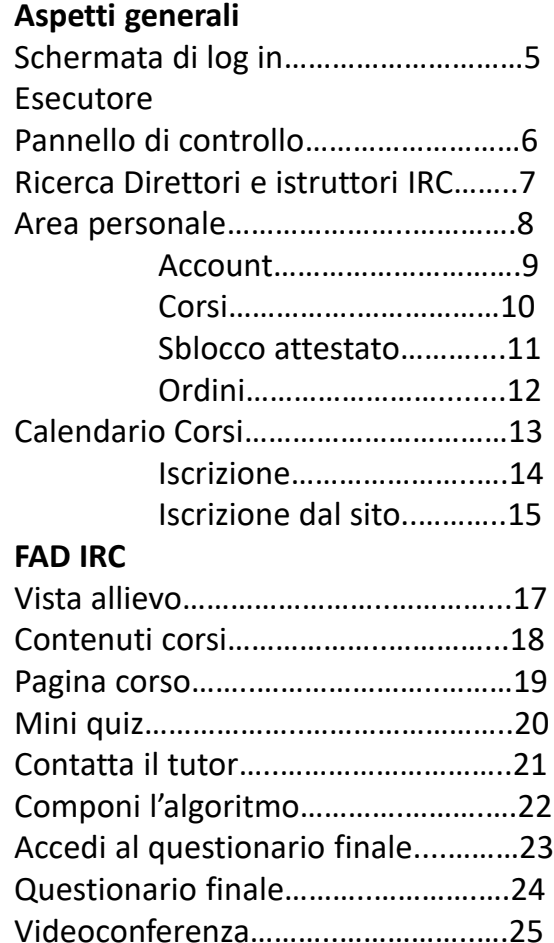

**Indice**

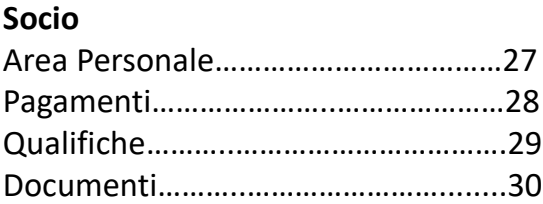

### **Database Corsi**

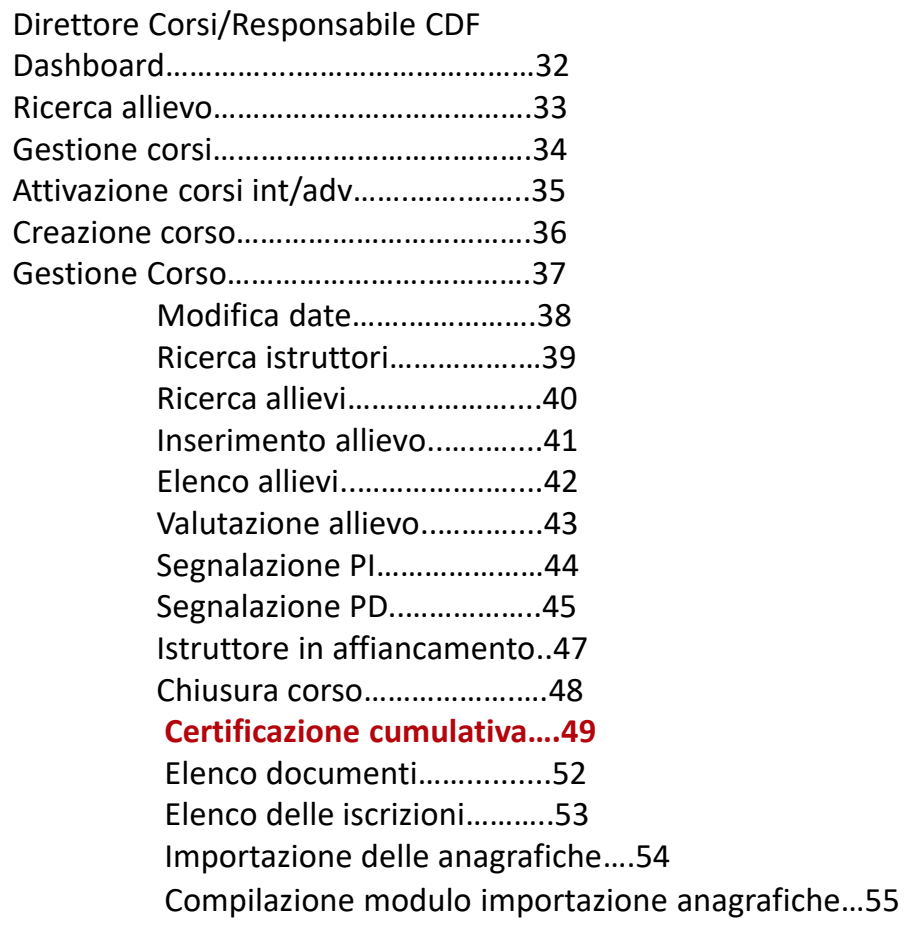

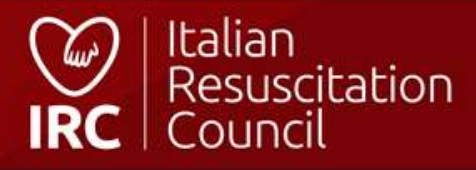

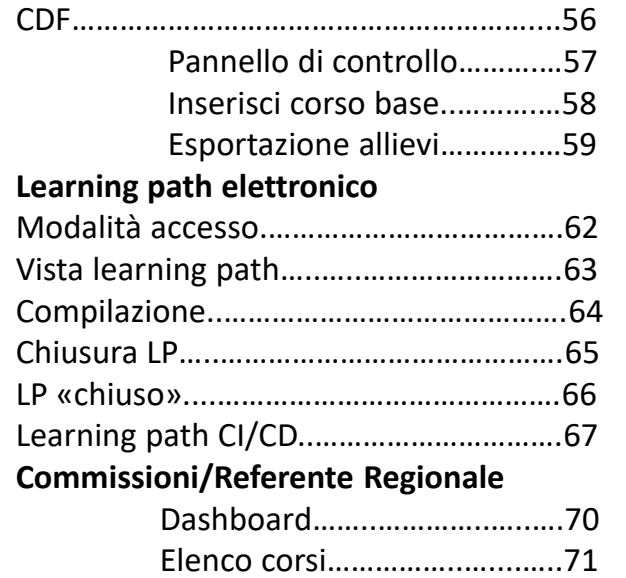

**Indice**

Statistiche………..………………..72

### **FAD IRC**

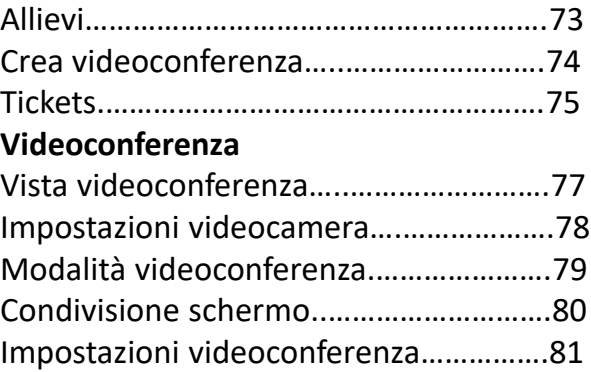

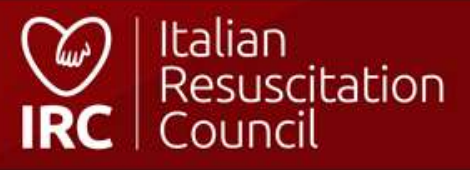

# **Aspetti generali**

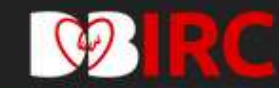

### Registrati al database IRC

Per maggiori informazioni sulla nostra policy

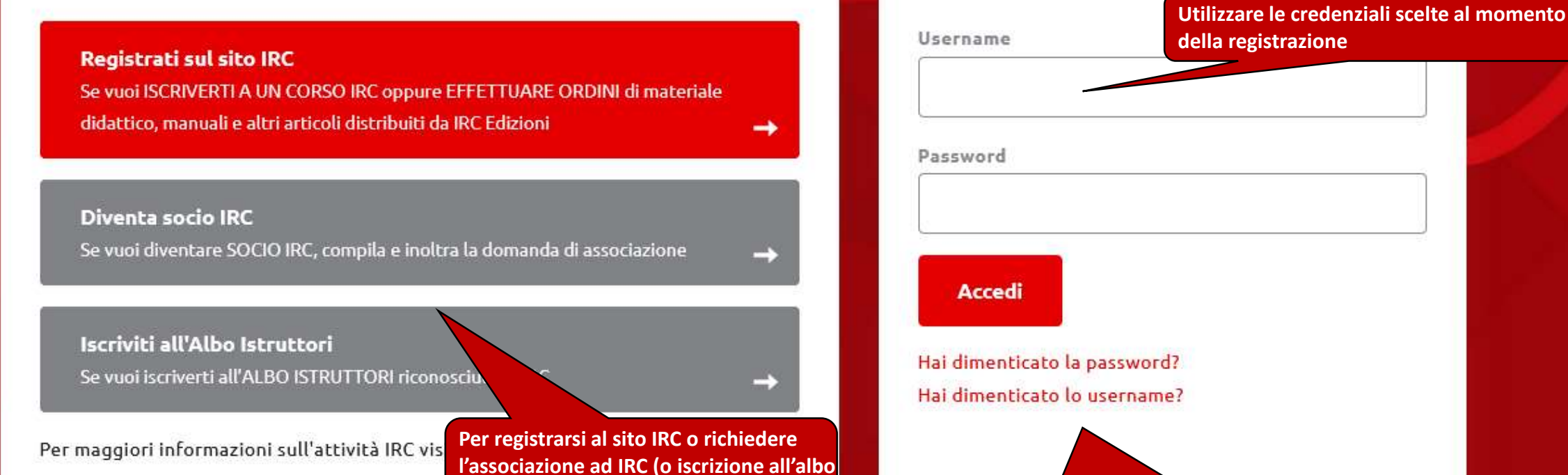

Accedi

**istruttori per le società convenzionate)**

**Recupero password/username utenza (all'indirizzo email indicato nel profilo)**

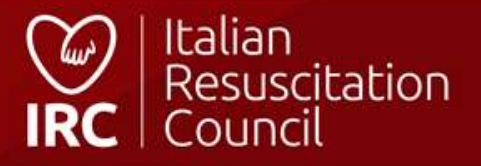

## **Schermata di log in**

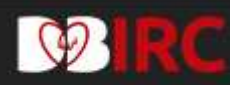

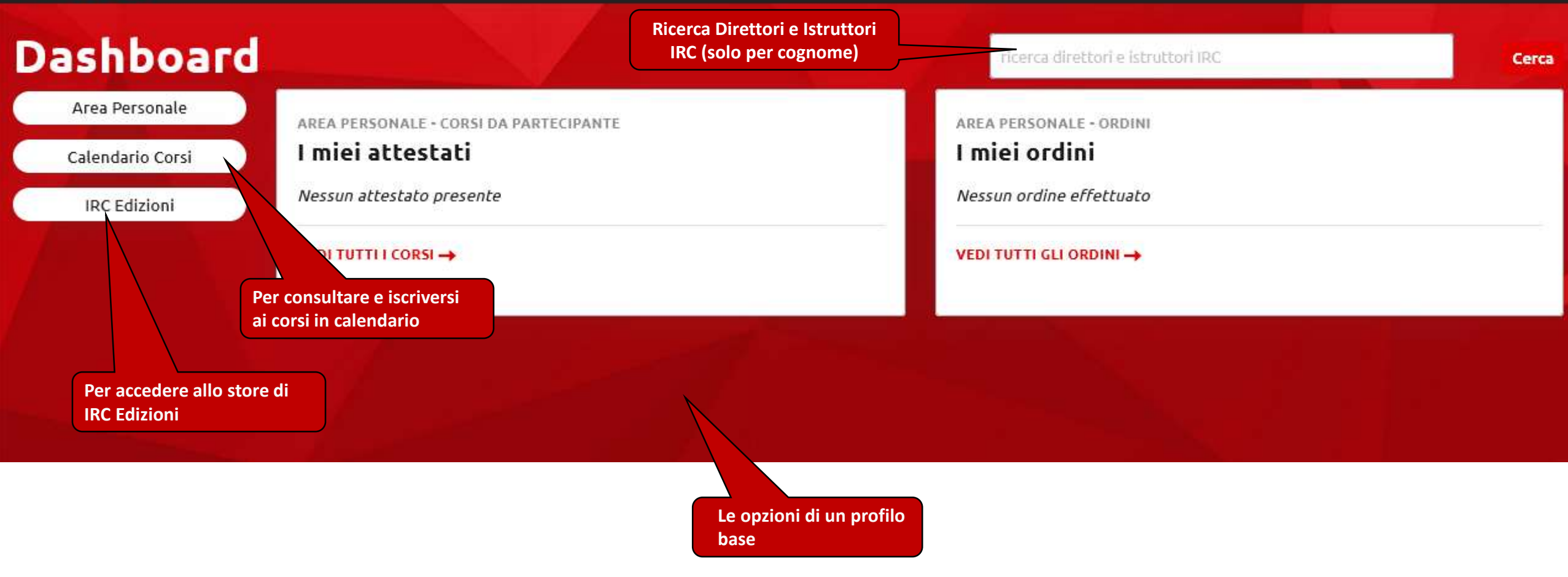

## **Esecutore - Pannello di controllo principale**

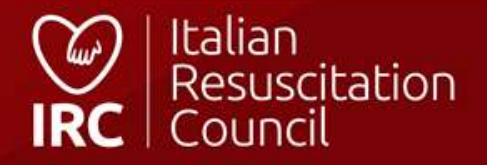

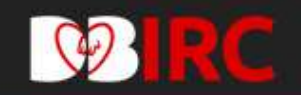

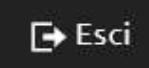

# Ricerca Direttori e Istruttori IRC

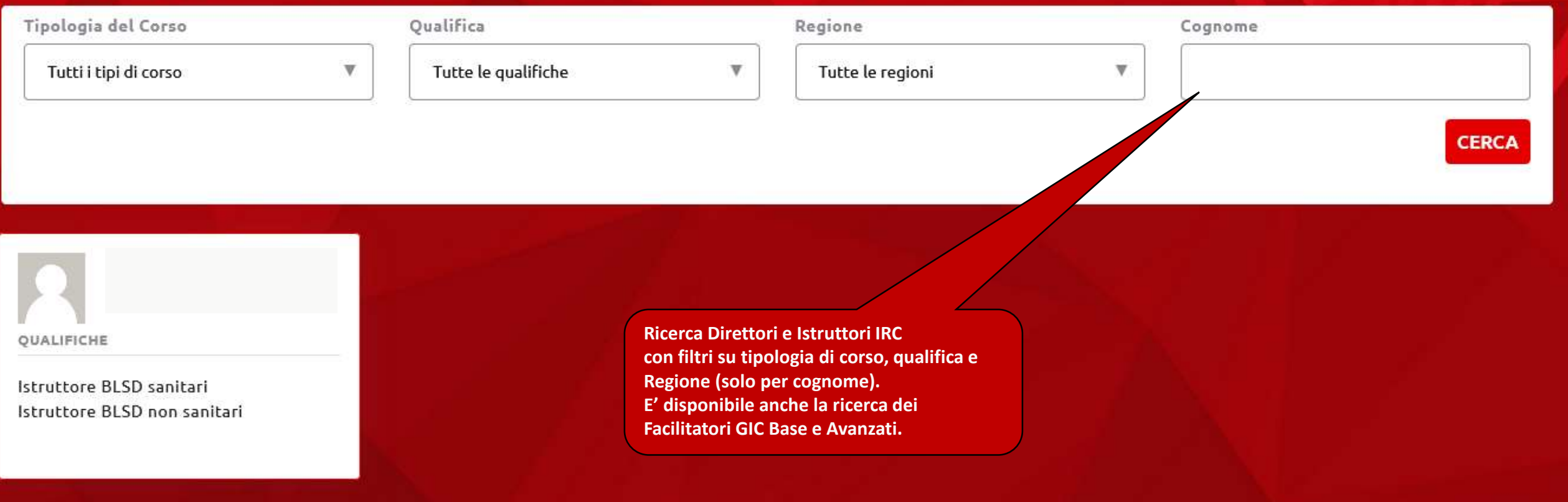

### **Ricerca Direttori e Istruttori IRC**

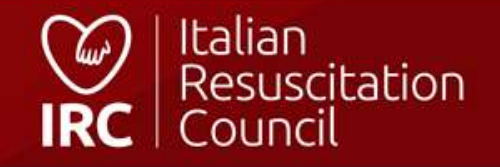

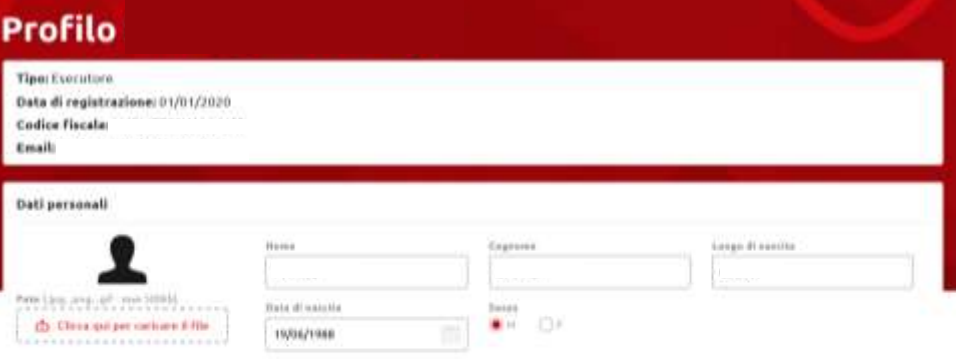

#### tecrizione

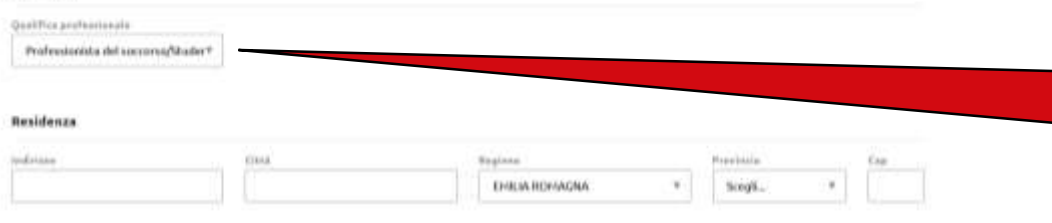

**Per coloro che sono censiti come esecutori, il campo Qualifica professionale può essere modificato liberamente. E' possibile modificare ogni campo, ad eccezione del Codice Fiscale e della mail (per i minorenni, anche la data di nascita)**

#### Contatti

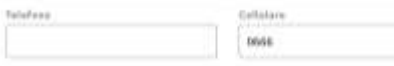

#### Informazioni professionali

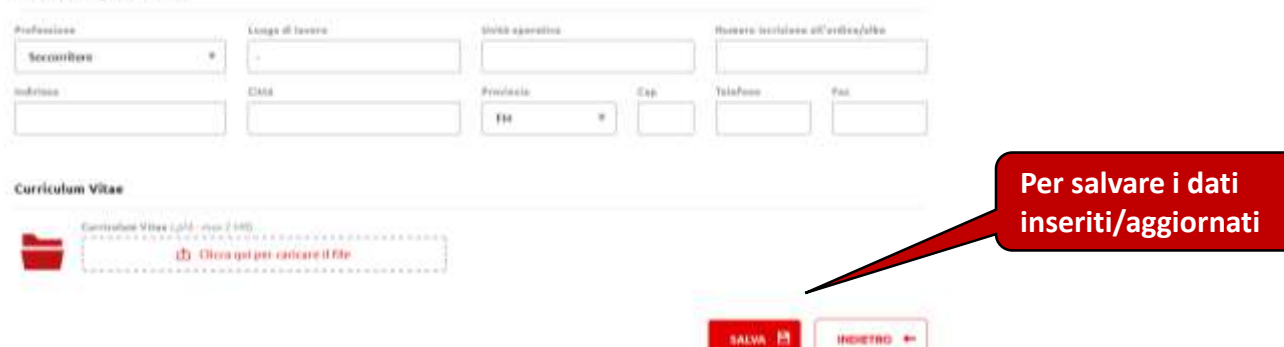

### **Area personale**

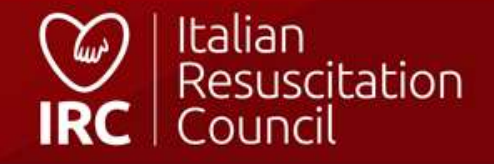

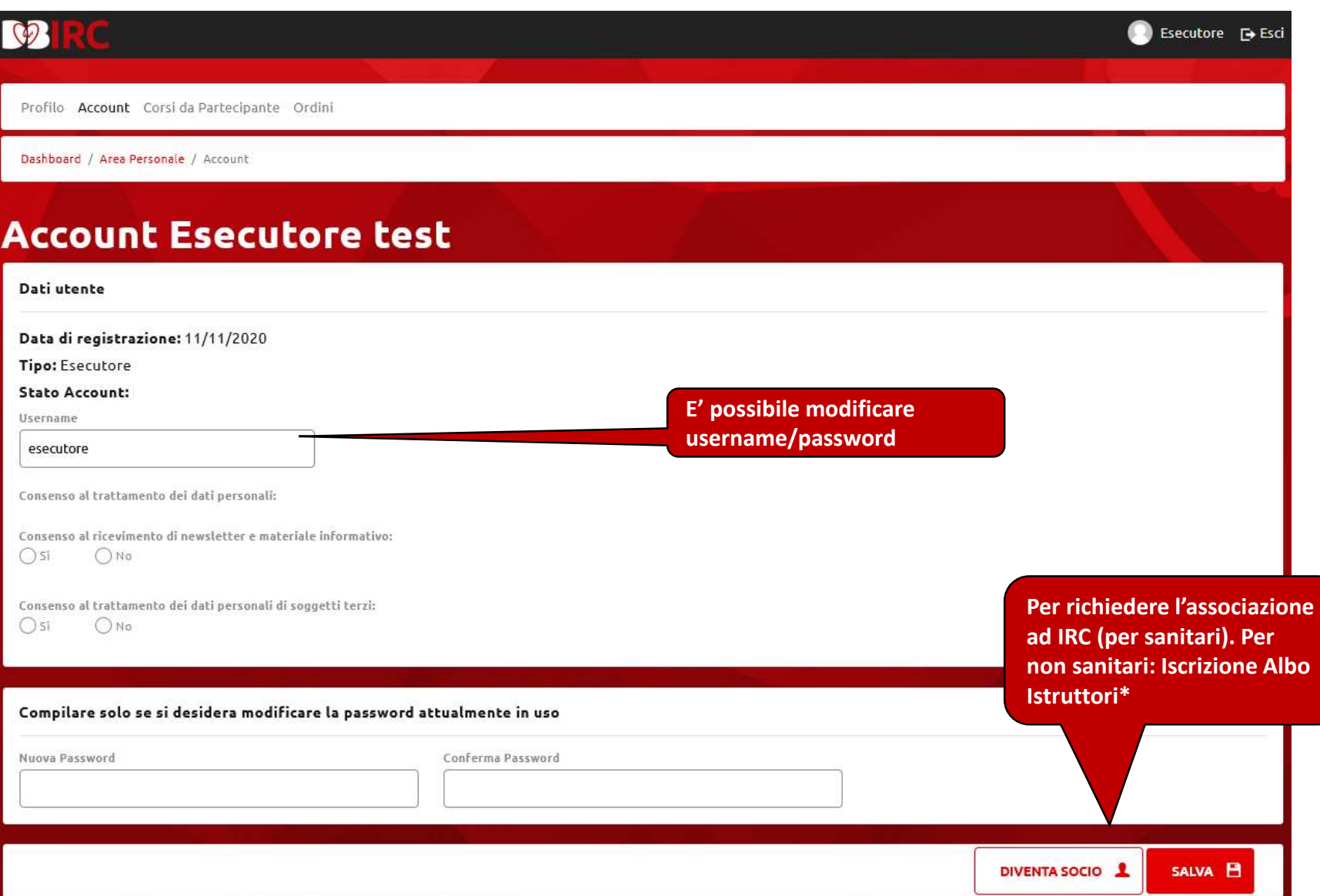

\* Per gli esecutori censiti come «laici» in possesso di titolo di istruttore BLSD riconosciuto da IRC (ad esempio, IRC Comunità o AMIETIP): Il sistema permette l'inoltro automatico della richiesta di iscrizione all'albo.

# Italian<br>Resuscitation<br>Council  $\omega$

### **Area personale - Account**

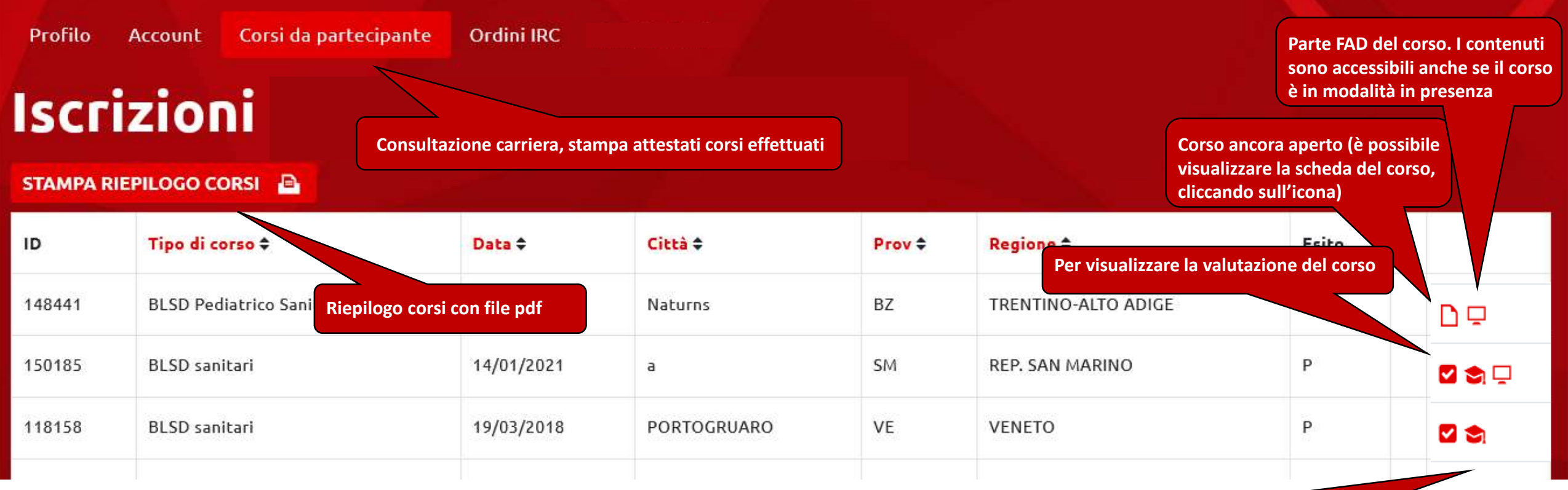

**Download attestato – cliccando sull'icona si avvia automaticamente l'operazione se già è stato inserito il codice di sblocco presente sui manuali, altrimenti verrà indirizzato alla pagina dove inserire il codice di sblocco presente nella terza di copertina sui manuali. Per i corsi erogati entro il 31/12/2016 (database IRC precedente) è possibile scaricare la copia conforme.**

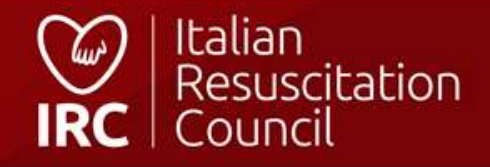

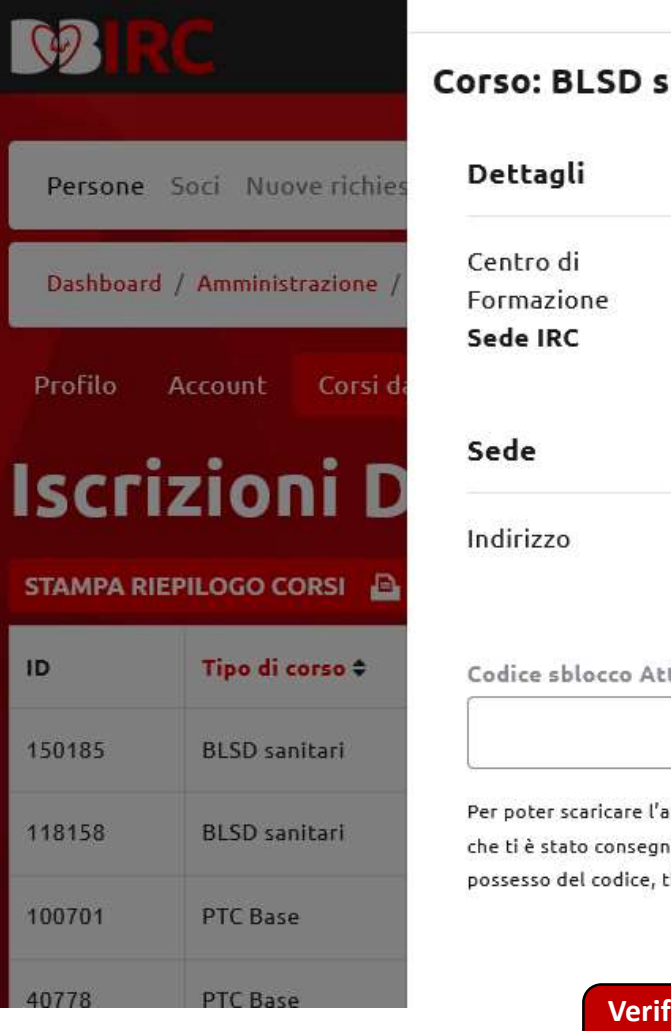

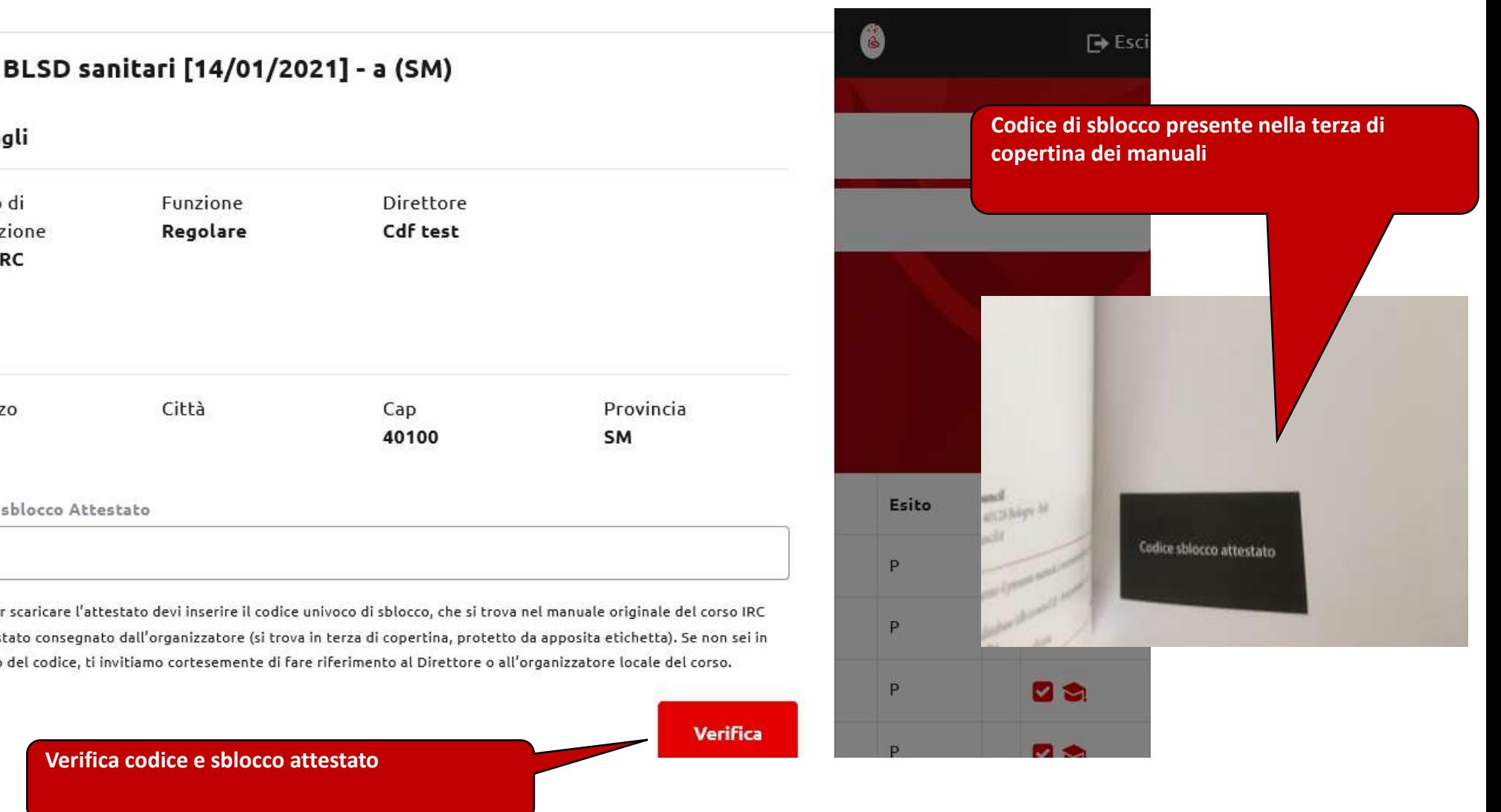

## **Area personale – Sblocco attestato**

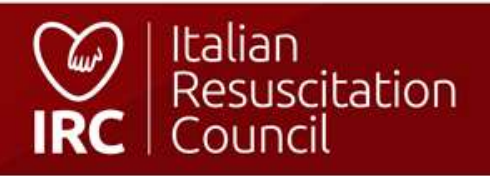

# Ordini

### Cerca

 $10 \div$ risultati per pagina Mostra

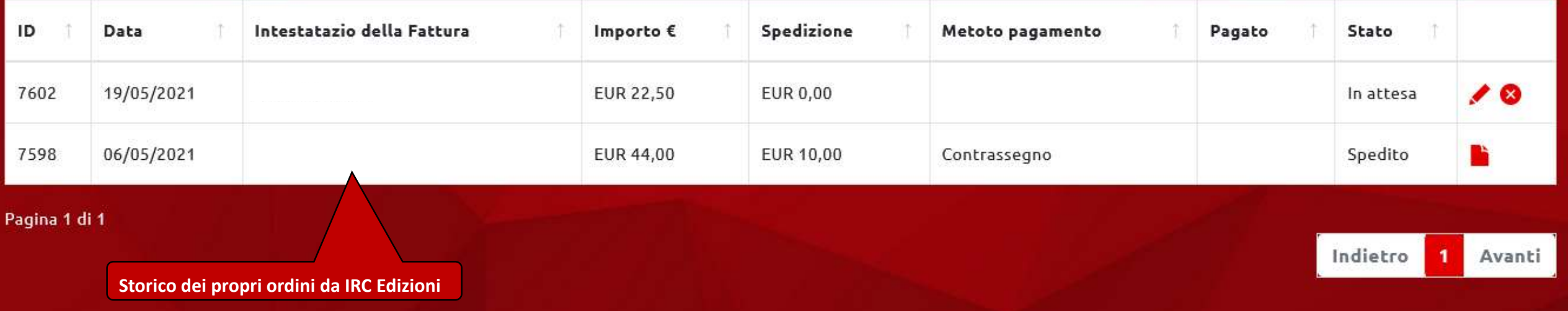

**attestati corsi effettuati**

## **Area personale – Ordini**

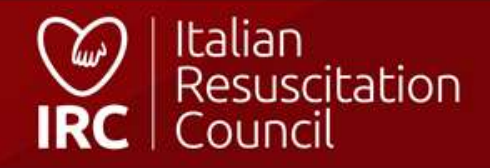

# **Calendario Corsi**

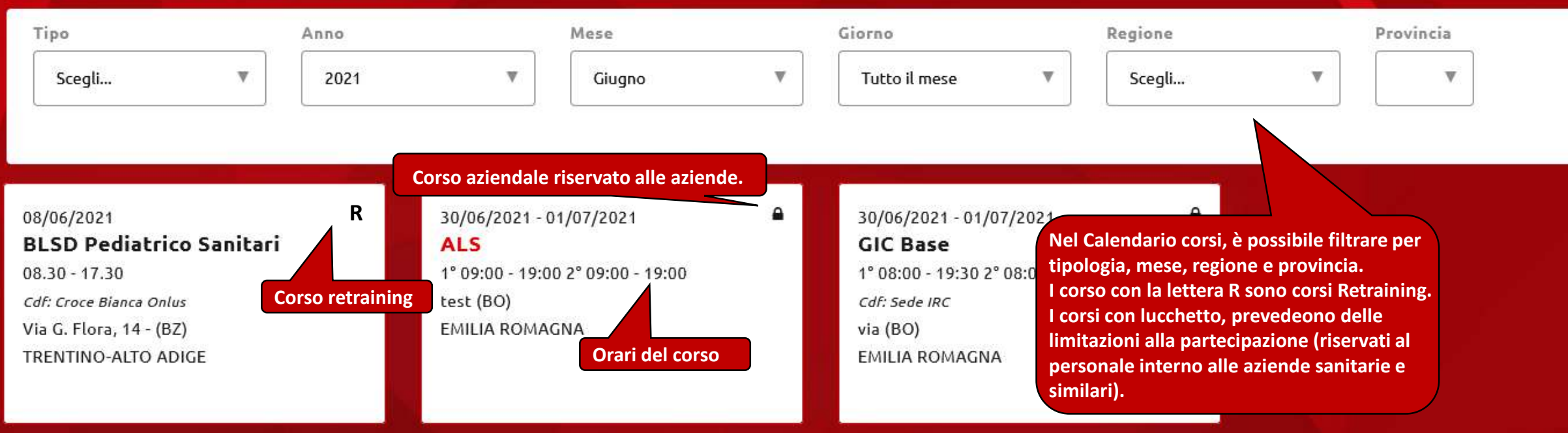

\***novità**: i Candidati Istruttori usciti dal GIC in classe 2, visualizzano un apposito flag che indica la presenza di formatori GIC in faculty

## **Calendario corsi**

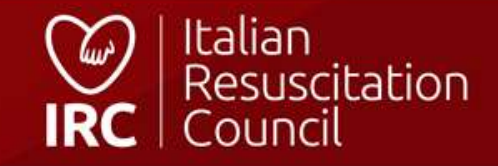

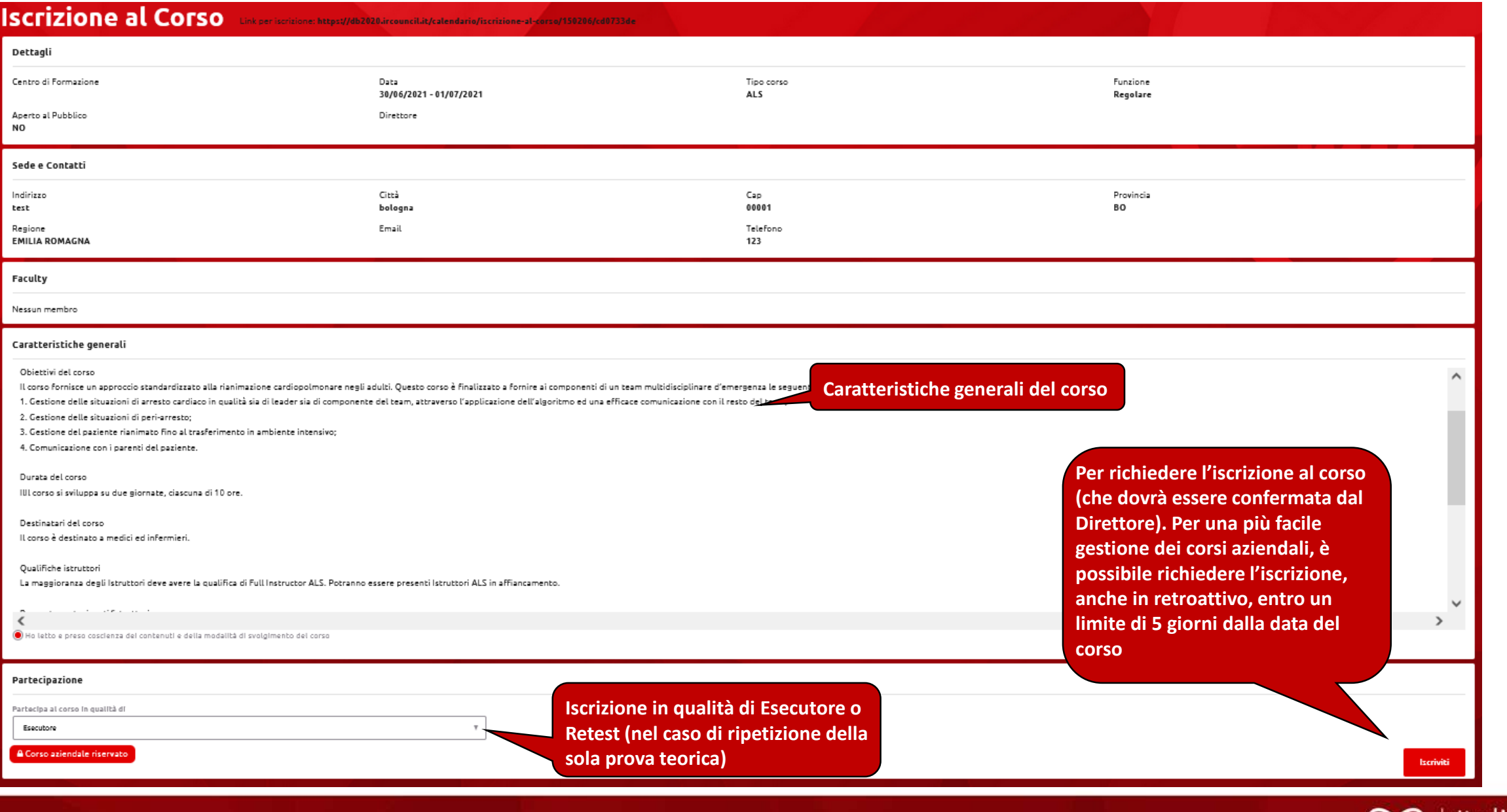

## **Calendario Corsi - Iscrizione**

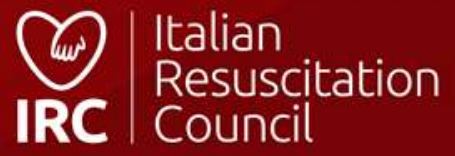

Calendario corsi Informazioni corsi

**Iscrizione tramite il sito [\(https://corsi.ircouncil.it/calendario-corsi](https://corsi.ircouncil.it/calendario-corsi)). Per consultare il Calendario Corsi sul sito, non è necessario essere in possesso di un profilo IRC. E' possibile iscriversi ai corsi anche** 

### Cerca corsi per:

### Tipo di corso

 $\odot$  Tutti

 $\bigcirc$  Corsi per famiglie e operatori non sanitari

( ) Corsi per operatori sanitari

### Categoria corso

**Corso Advanced Life Support** 

**mediante l'app IRC Filtri di ricerca** formazione in emergenza con particolare attenzione alla risposta all'arresto cardiaco nell'adulto e nel bambino e all'evento traumatico. La formazione è rivolta a tutti: dal comune cittadino che può trovarsi spettatore di un evento acuto ai professionisti del soccorso non sanitari (Vigili del fuoco, ecc.) ai professionisti sanitari. Per questi ultimi sono identificati diversi livelli di competenza base e avanzata in funzione sia delle esigenze del sanitario che del suo ruolo nei sistemi di risposta alle emergenze. Tutti questi corsi di formazione sono omogenei in Europa, con disegno condiviso da tutte le organizzazioni nazionali corrispondenti a livello europeo e coordinato da ERC.

### **a** Maggiori informazioni sui corsi, prezzi e certificazioni

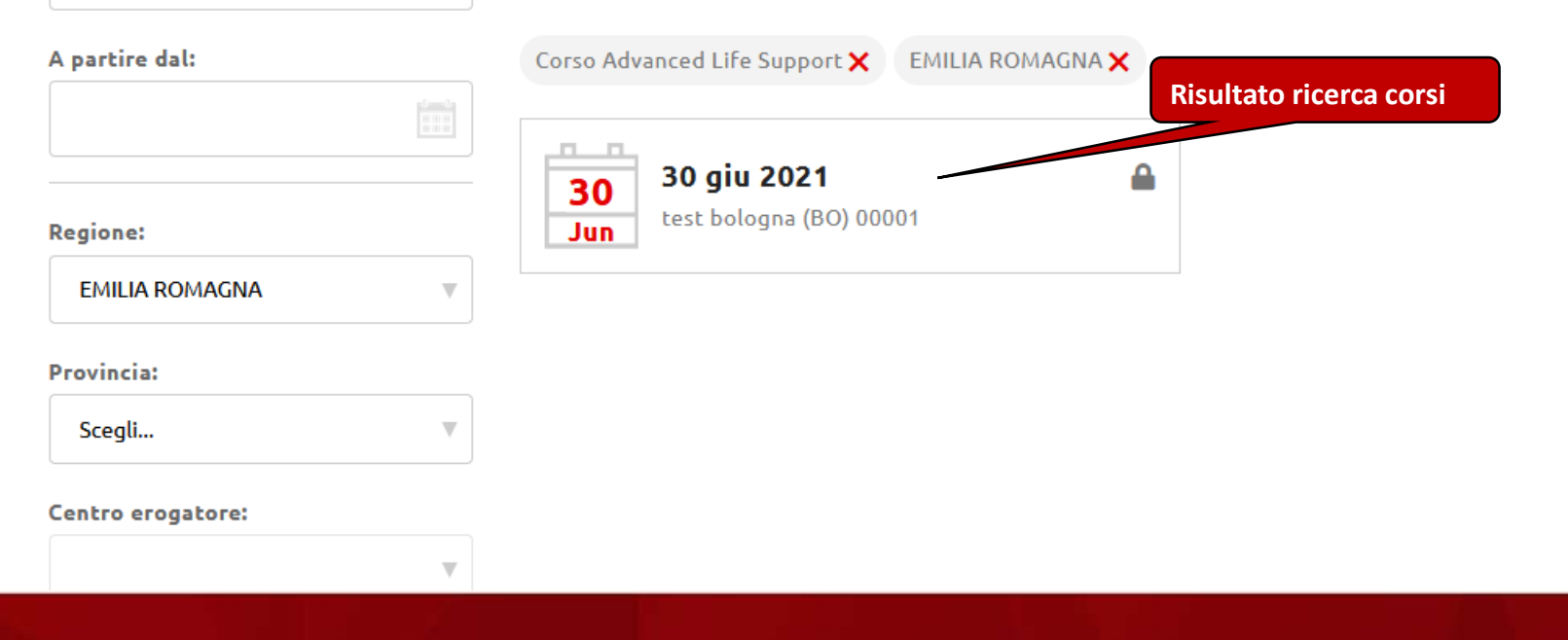

### **Iscrizione Corsi – dal sito**

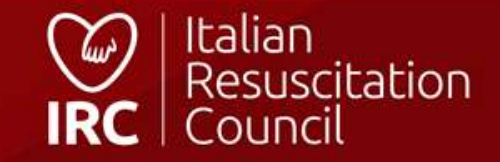

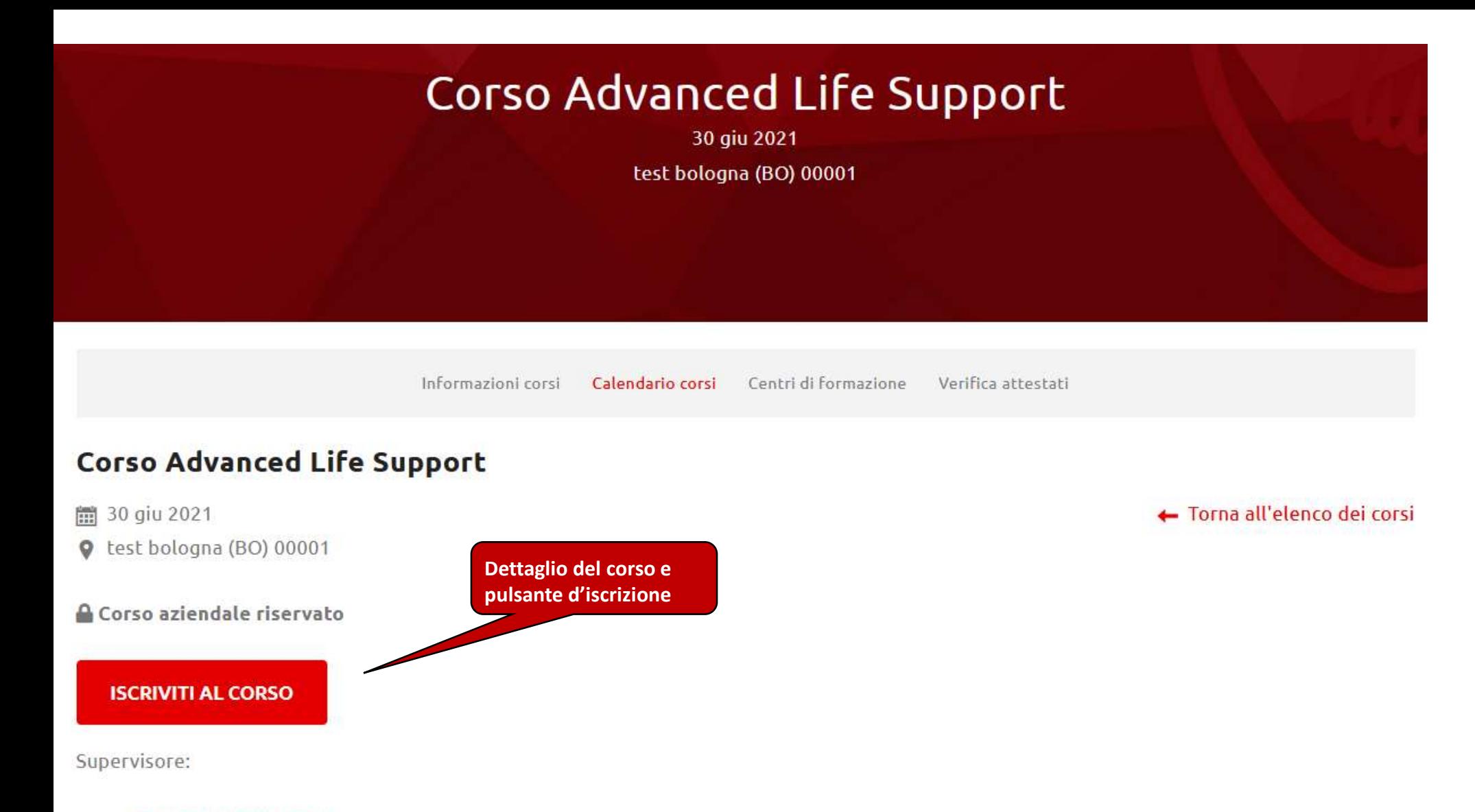

Email:

## **Iscrizione Corsi – dal sito**

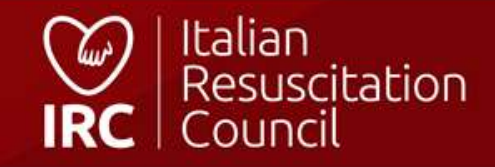

### **FAD ROIRC**

**Consulta la struttura** 

**del corso**

### **Torna al sito IRC**

**Torna nell'area personale sul database**

### Introduzione

Benvenuti sulla piattaforma FAD di Italian Resuscitation Council, sviluppata da IRC Edu e dedicata alla formazione a distanza. Le vicende che hanno caratterizzato negli ultimi anni tutto il mondo hanno costretto molte società e aziende a digitalizzare e spostare sui cloud e server remoti una buona parte della loro attività, privilegiando il lavoro a distanza, da casa e con ampio utilizzo di supporti informatici. Questa, per IRC, non è la prima volta "in FAD" - alcuni anni fa, a seguito dell'introduzione del modulo di 5 ore del corso di BLSD per operatori sanitari, fu perfezionato e messo a disposizione dei Centri di formazione il corso di BLSD erogato in modalità mista. Parte teorica a distanza, quella pratica, naturalmente, in presenza. IRC riparte, nel 2022, attraverso l'integrazione della piatta ...

**Accedi ai contenuti del**

**corso**

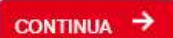

### Benvenuto

Di seguito i percorsi disponibili per il tuo piano di studi

### **BLSD** sanitari

**DETTAGLI** 

Corso Basic Life Support Defibrillation per sanitari

CONTENUTI →

■ 31/08/2022

### **FAD IRC – vista allievo\***

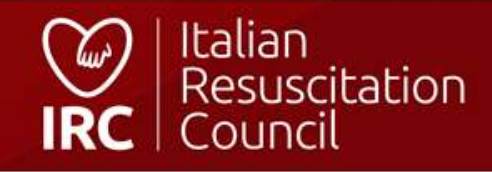

\*si accede alla visuale FAD dalla dashboard oppure da «corsi da partecipante», cliccando

sull'apposita icona

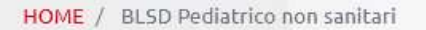

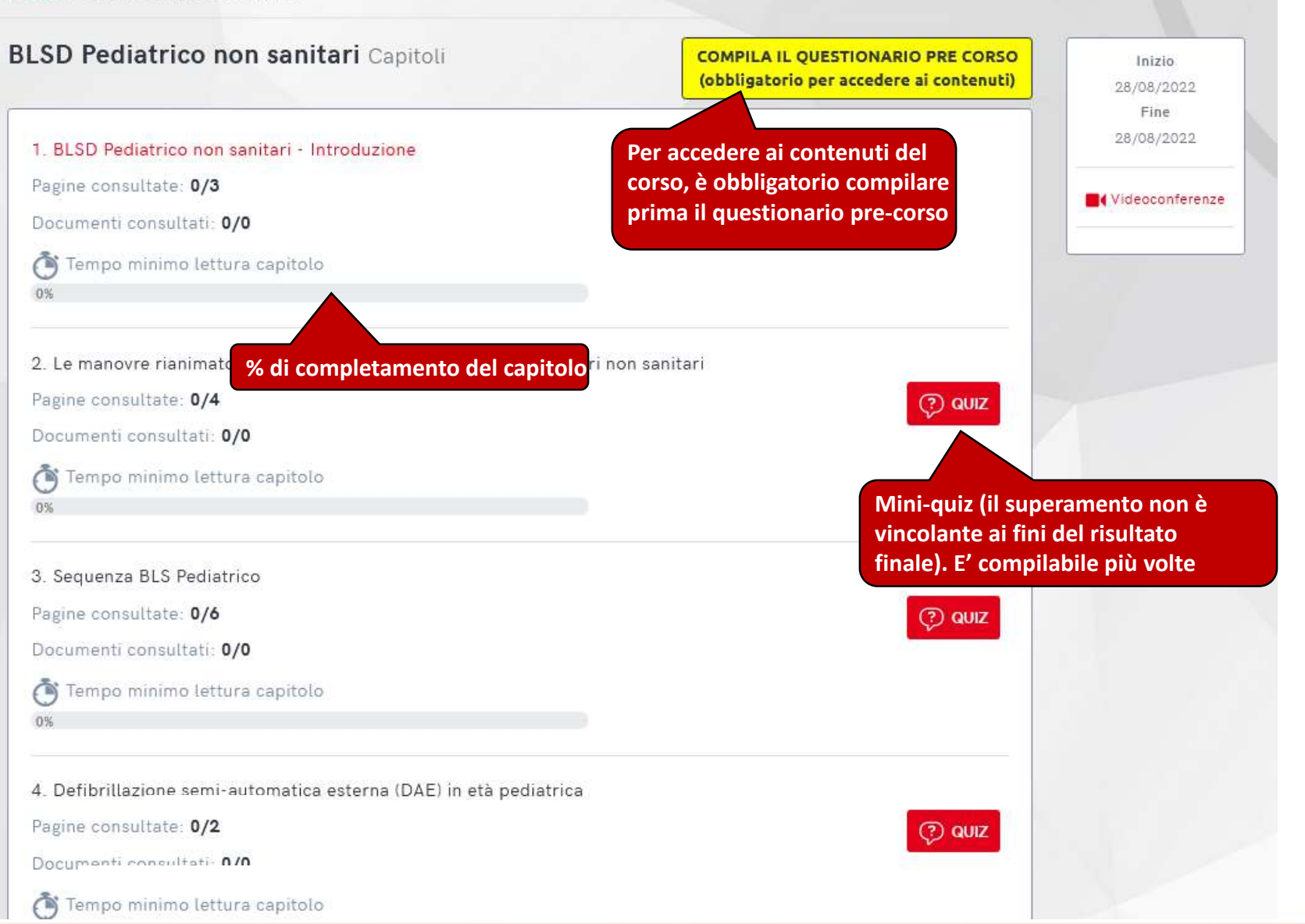

# **FAD IRC – Contenuti corso**

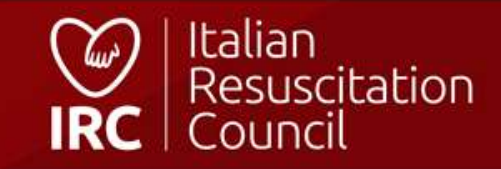

HOME / BLSD Pediatrico non sanitari / Le manovre rianimatorie di base in età pediatrica per soccorritori non sanitari / La catena della sopravvivenza

### La catena della sopravvivenza

In generale, si riconoscono tre livelli di prevenz

· La prevenzione primaria comprende la preve ed educazione dei bambini e delle loro famiglie

· La prevenzione secondaria permette di ridur esempio promuovendo l'uso dei caschi per la b di sicurezza in auto.

· La prevenzione terziaria ha come obiettivo la cardiaco mediante il miglioramento dell'assister formazione dei non sanitari che operano a con

BLS Pediatrico per Non Sanitari

≺

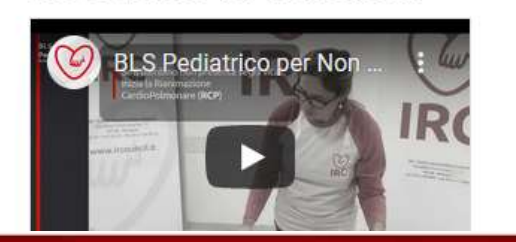

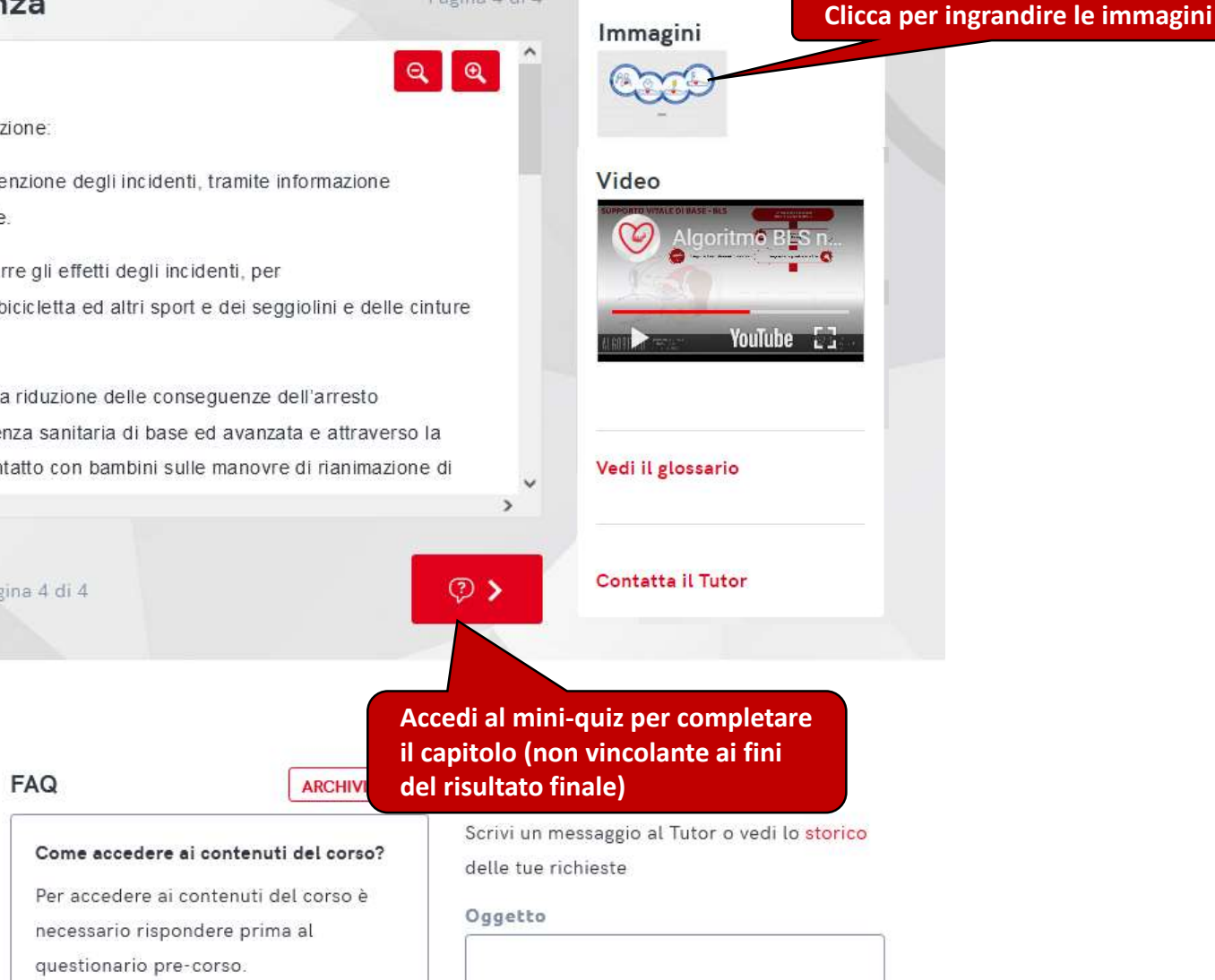

Pagina 4 di 4

### **FAD IRC - Pagina corso**

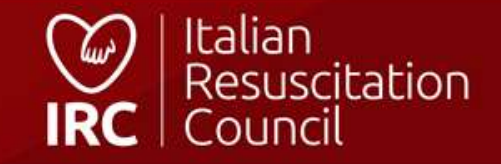

#### Mini quiz

Prima di concludere il capitolo, rispondi ad alcune domande che vertono sugli argomenti che hai appena terminato di studiare. Ti aiuteranno a verificare quanto e cosa hai capito. Il mini quiz non è valutativo e non fa parte del test finale, da affrontare altermine dello studio del corso.

La prevenzione terziaria coinvolge esclusivamente gli operatori sanitari?

 $\checkmark$ 

#### SBAGLIATO!

La prevenzione terziaria ha come obiettivo la riduzione delle conseguenze dell'arresto cardiaco mediante il miglioramento dell'assistenza sanitaria di base ed avanzata e attraverso la formazione dei non sanitari che operano a contatto con bambini sulle manovre di rianimazione di base, in modo da costituire una rete dell'emergenza pediatrica.

Le manovre di RCP Pediatrica possono essere eseguite soltanto da operatori sanitari?

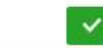

#### **SBAGLIATO!**

Tutti possono eseguire le manovre del BLS Pediatrico, anche se non sono medici, infermieri o soccorritori sanitari, perché le azioni che lo costituiscono possono essere attuate senza utilizzare alcun dispositivo sanitario e in qualunque ambiente

L'obiettivo principale di BLS Pediatrico è quello di evitare il danno conseguente alla mancanza di ossigeno in un bambino incosciente, che non respira o respira in modo anormale?

 $\checkmark$ 

#### CORRETTO!

L'obiettivo principale delle manovre di BLS Pediatrico è evitare il danno conseguente alla mancanza di ossigeno in un bambino che presenta una o più delle seguenti caratteristiche: è incosciente (non risponde agli stimoli), non respira o respira in modo anormale.

> QUIZ COMPLETATO! TORNA AL CORSO VAI AL CAPITOLO SUCCESSIVO >

28/08/2022

#### Videoconferenze

Rispondi ai 3 quesiti ed accedi al

capitolo successivo

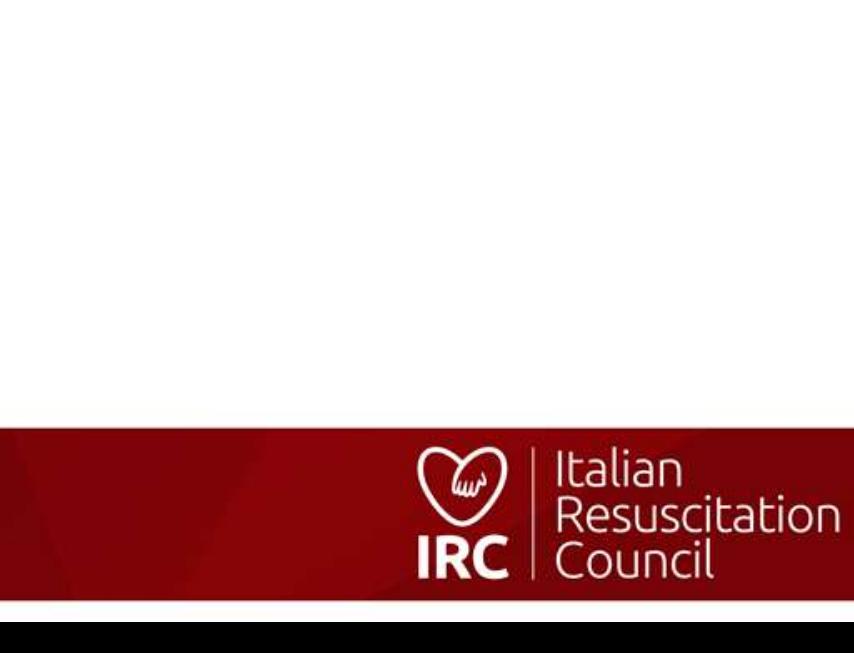

FAD IRC - Mini quiz

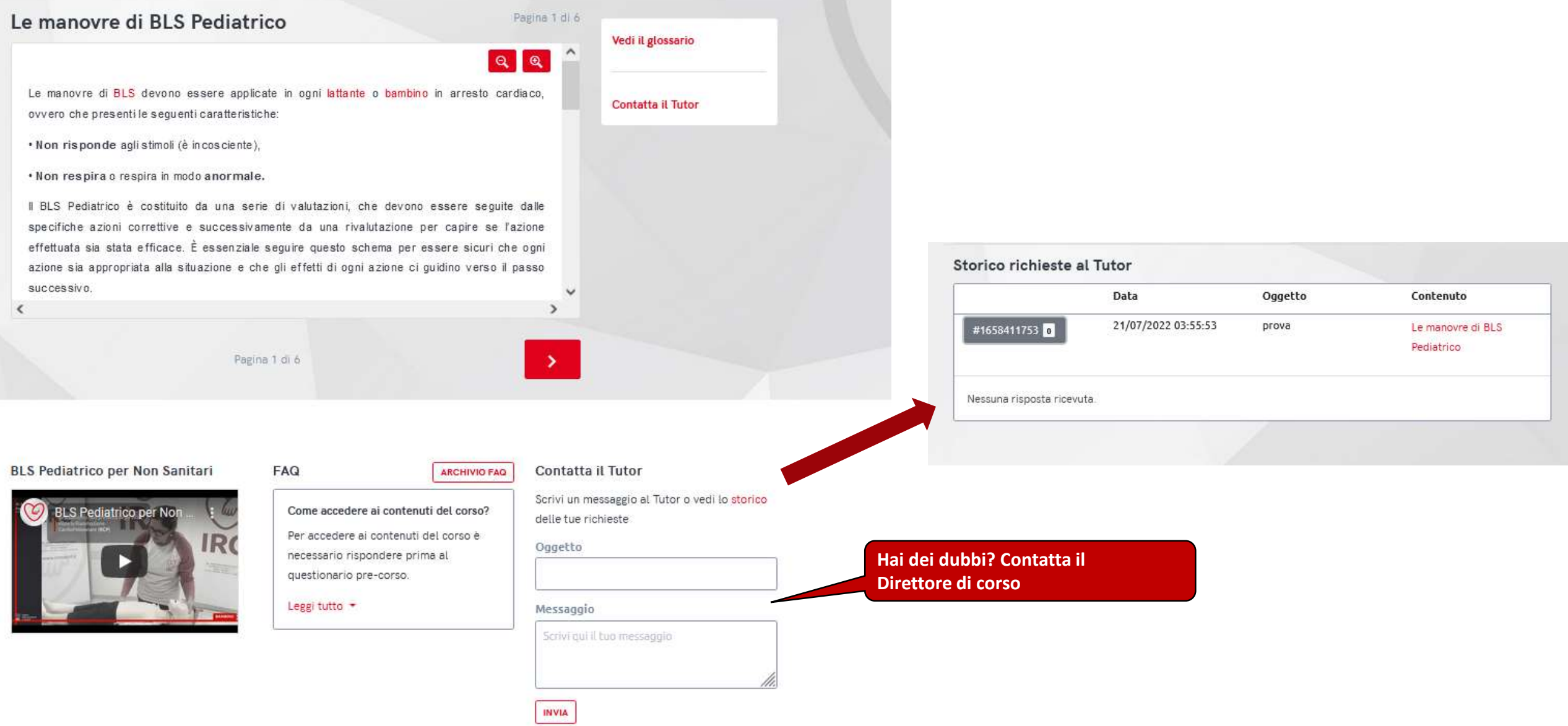

## **FAD IRC – Contatta il tutor**

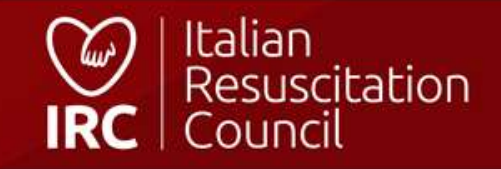

### ္တြင္ Componi l'algoritmo

Sequenza BLS Pediatrico

#### Algoritmo

Al termine dello studio del capitolo dedicato alla seguenza della rianimazione cardiopolmonare di base, prova a riordinare l'algoritmo di Basic Life Support. Una volta premuto il tasto "Inizia" ti troverai di fronte all'algoritmo con le sequenza generata casualmente. Riordinalo e scopri quanto sei veloce!

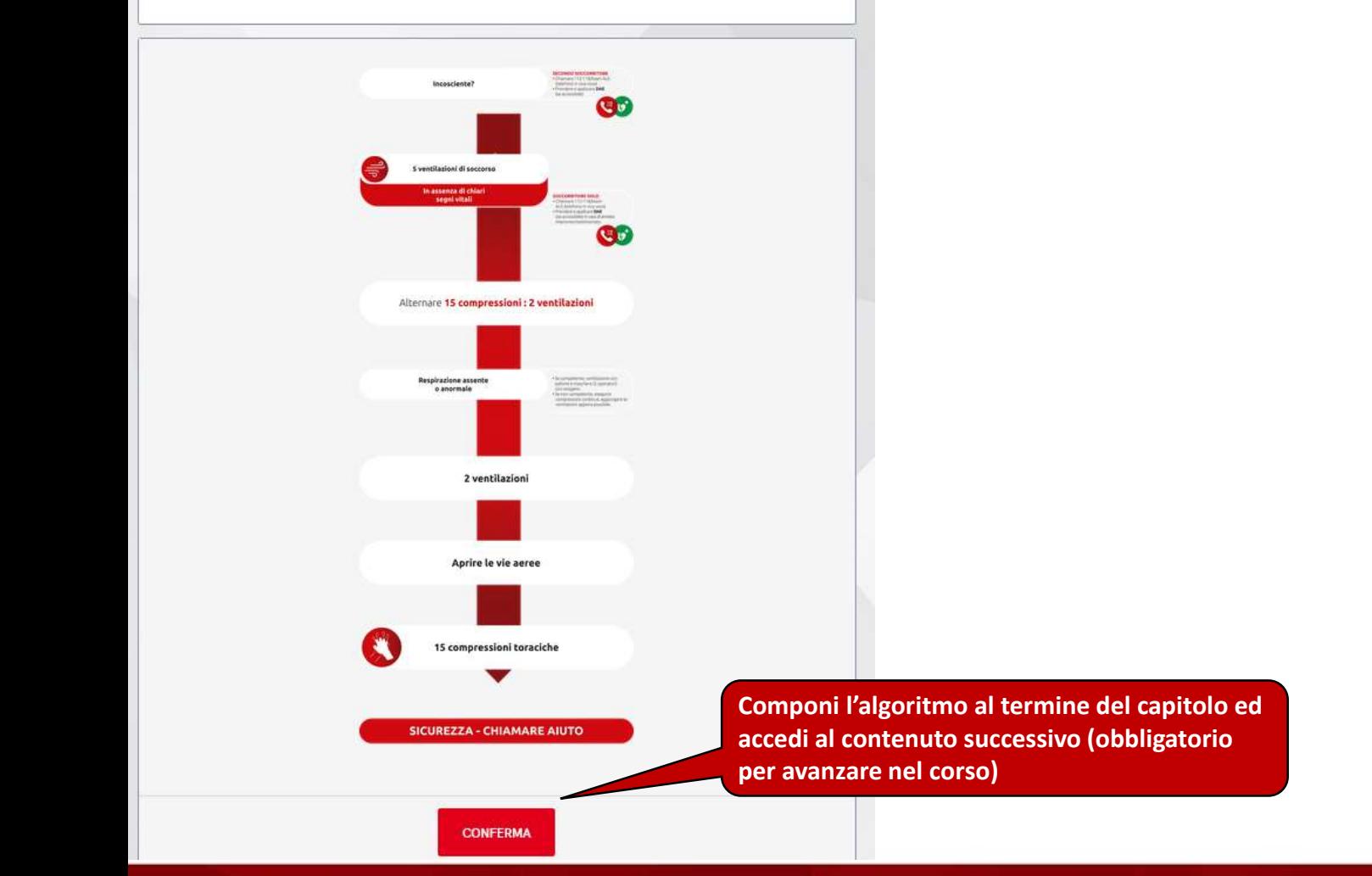

### FAD IRC - Componi l'algoritmo

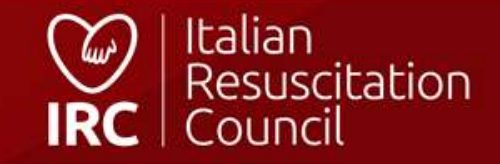

### **BLSD Pediatrico non sanitari Capitoli**

**COMPILA IL QUESTIONARIO DI FINE CORSO** (da compilare dopo la videoconferenza)

Visualizza tutti i contenuti del corso ed accedi al questionario finale. La videoconferenza è a discrezione del direttore di corso e non è obbligatoria

1. BLSD Pediatrico non sanitari - Introduzione

Pagine consultate: 3/3

Documenti consultati: 0/0

Tempo minimo lettura capitolo ∩

0%

Completato il 21/07/2022

2. Le manovre rianimatorie di base in età pediatrica per soccorritori non sanitari

## FAD IRC - Accedi al questionario finale

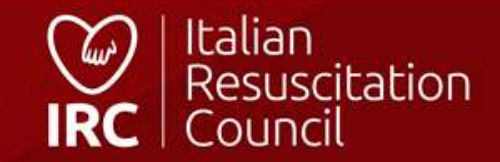

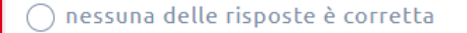

Le piastre adesive del DAE (Defibrillatore semi-Automatico Esterno) vanno posizionate:

⊙ sul torace del paziente, sotto la clavicola a sinistra ed in regione ascellare media a

◯ sul torace del paziente, sotto le due scapole

 $\bigcirc$  sul torace del paziente, sotto la clavicola a destra ed in regione ascellare media a sinistra

◯ sulle spalle del paziente per non interferire con la RCP

**TORNA ALLA HOME** 

**CONCLUDI IL QUESTIONARIO** 

Rispondi alle domande e clicca per conoscere l'esito. Il questionario

può essere effettuato 2 volte. Il

terzo tentativo è a discrezione del Direttore che deve sbloccarlo

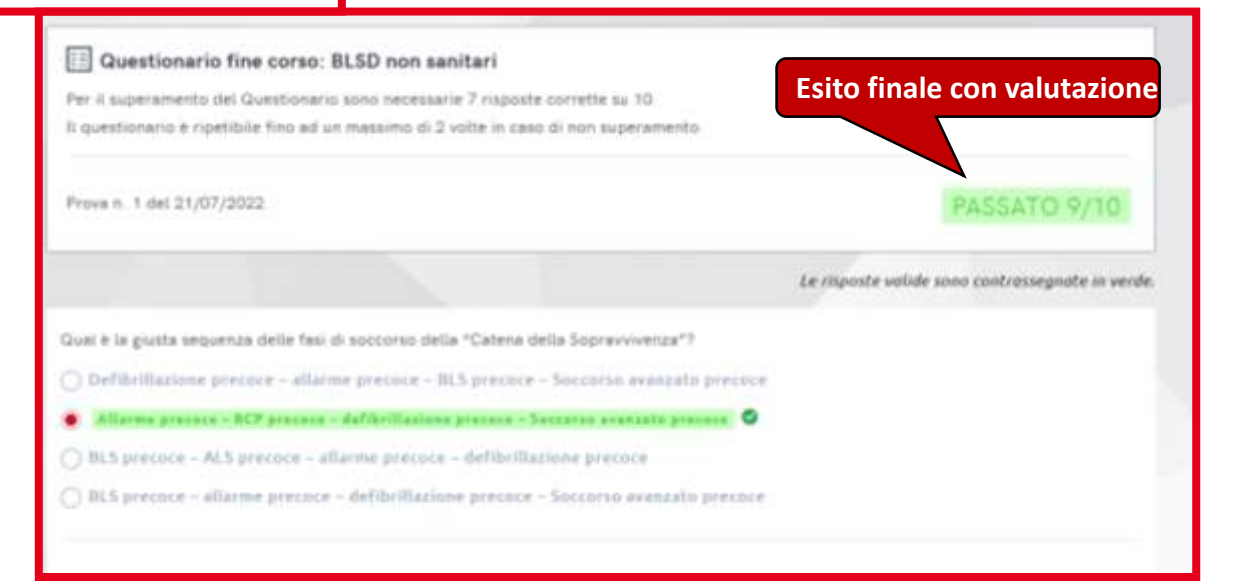

### **FAD IRC - Questionario finale**

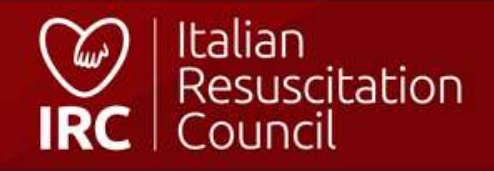

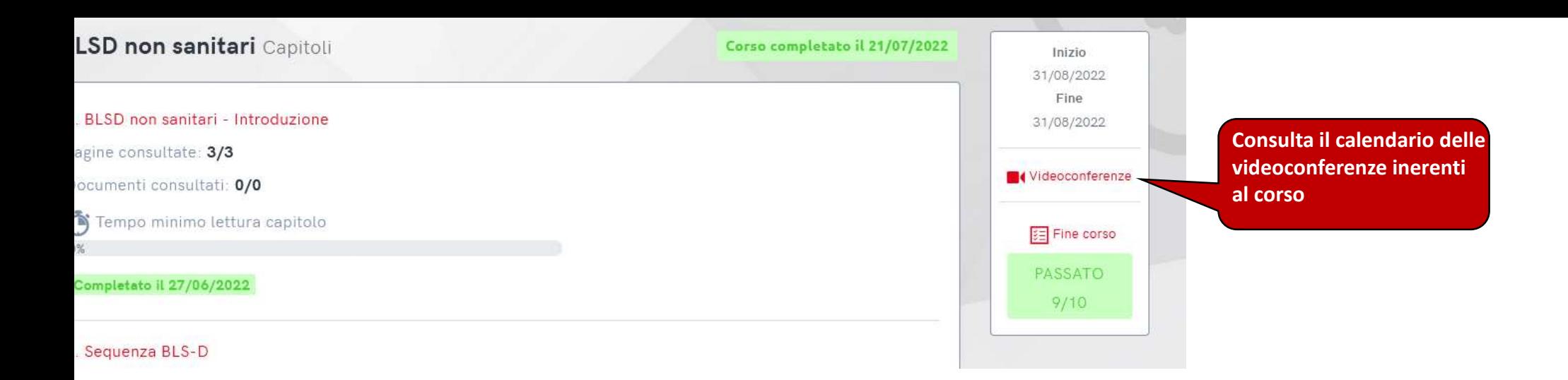

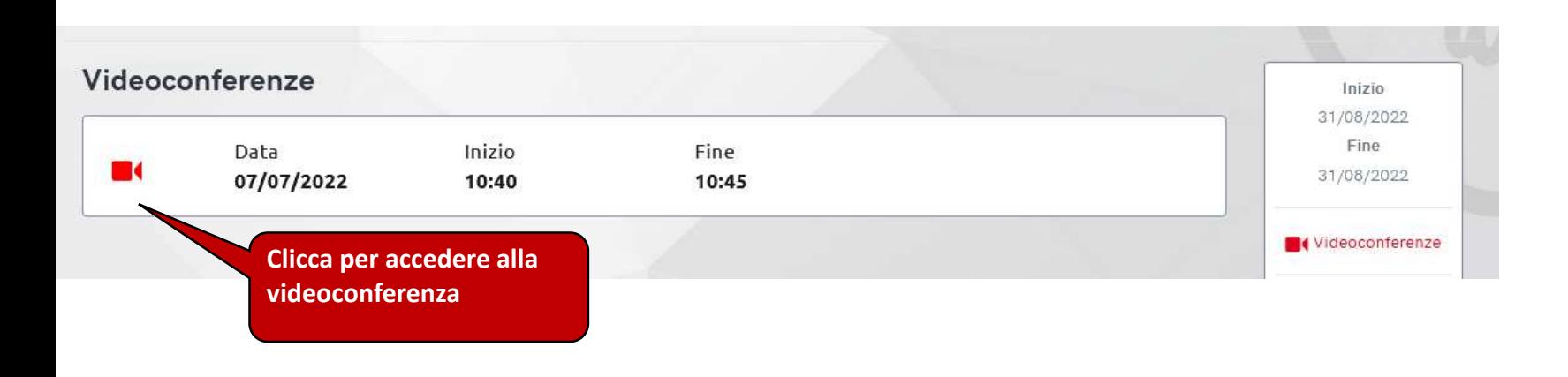

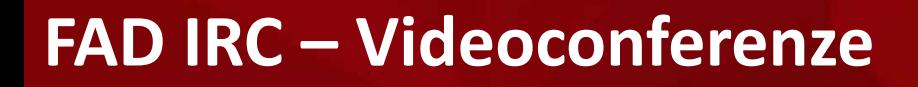

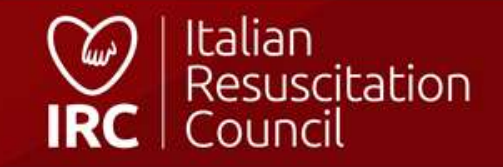

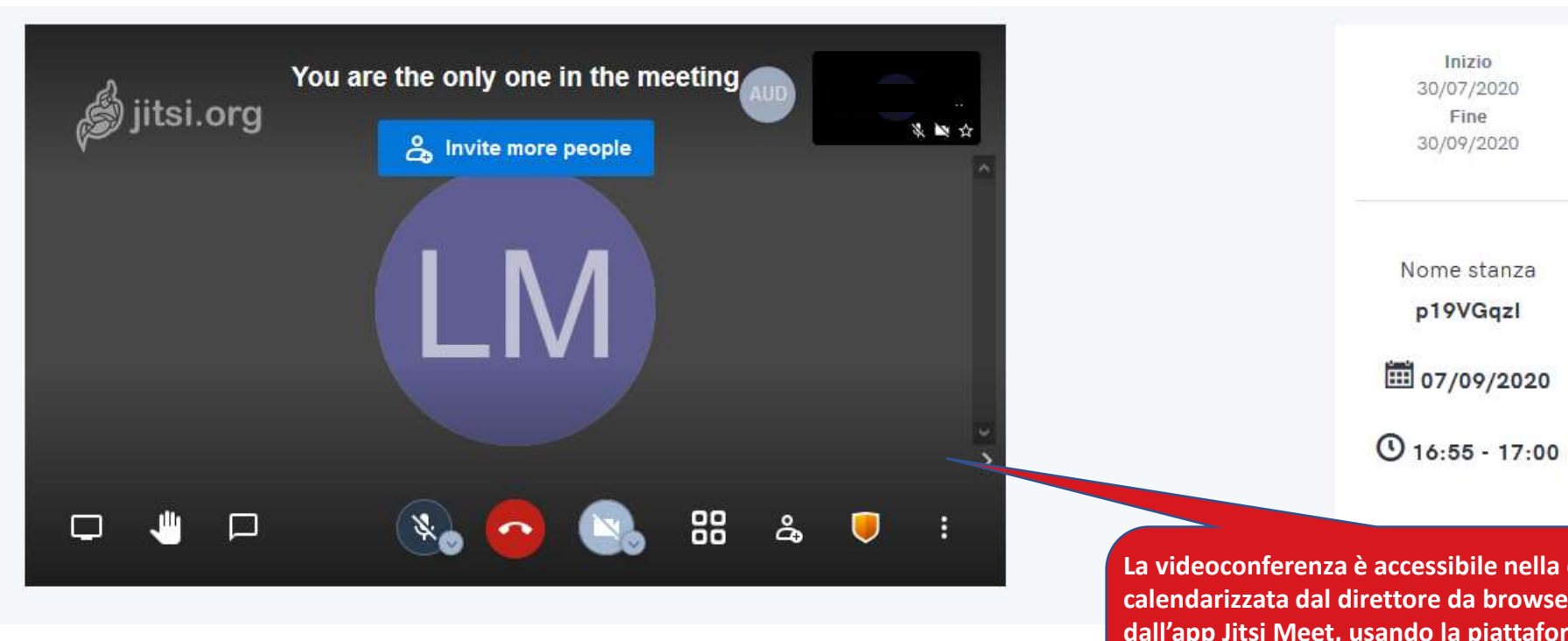

**La videoconferenza è accessibile nella data calendarizzata dal direttore da browser oppure dall'app Jitsi Meet, usando la piattaforma FAD da smartphone:**

# **FAD IRC – Videoconferenze**

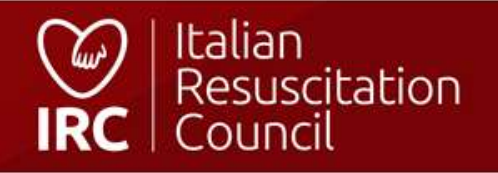

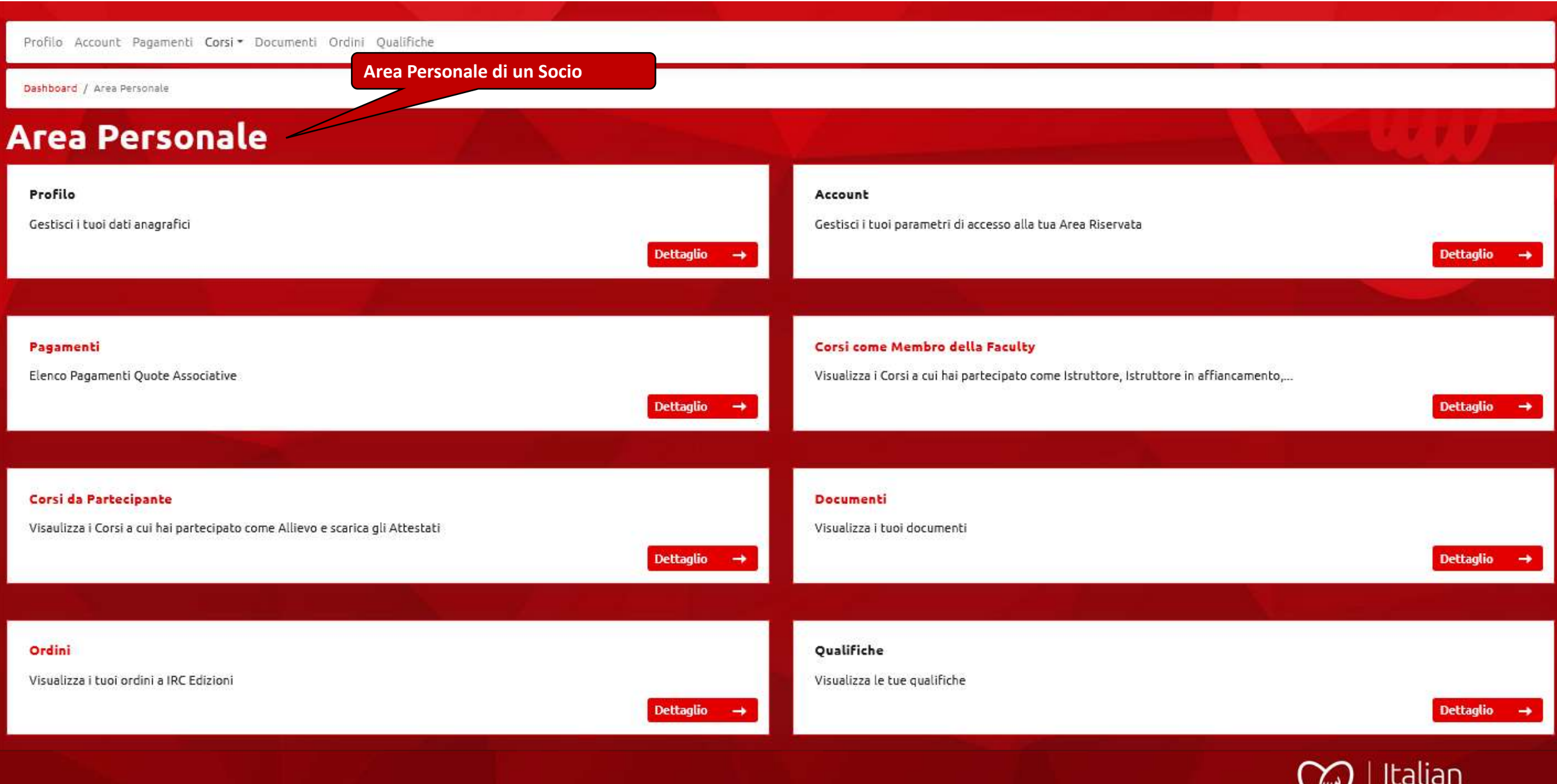

## **Socio - Area Personale**

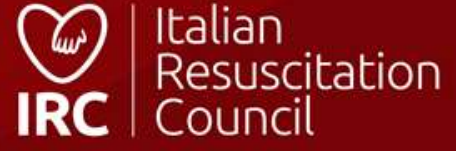

# **Pagamenti**

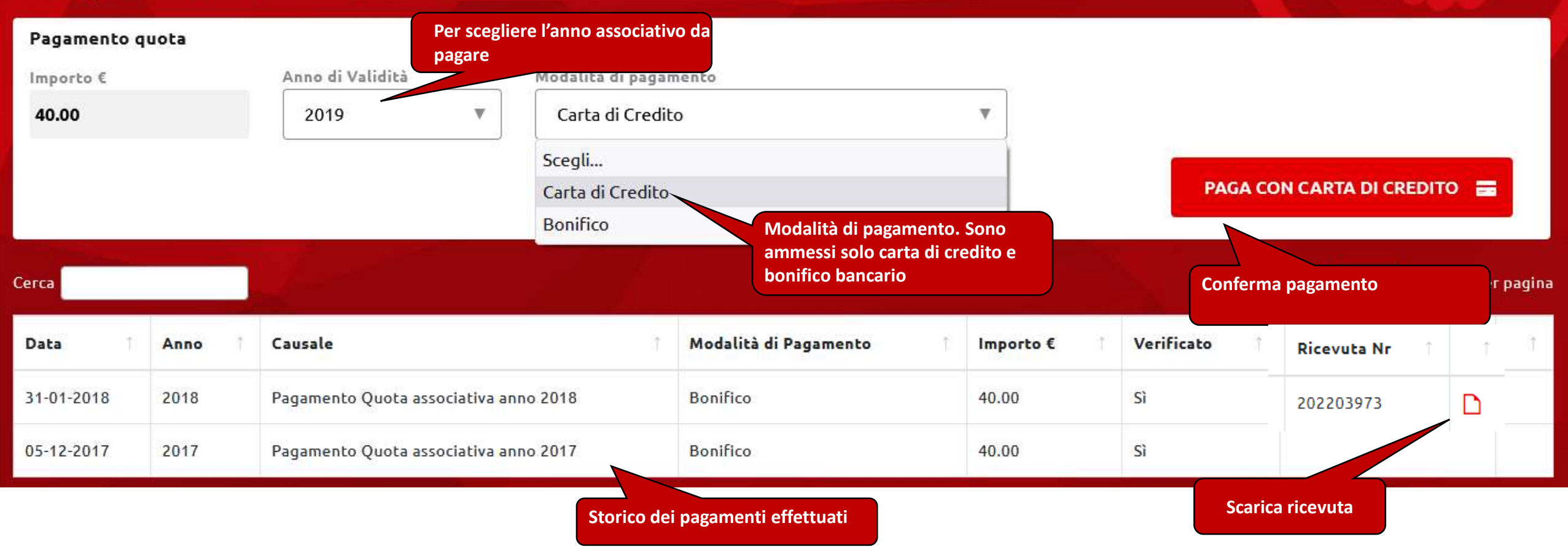

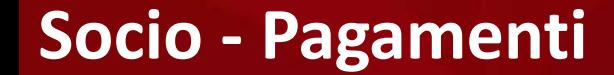

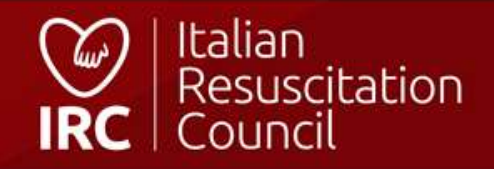

# **Ruoli e Qualifiche**

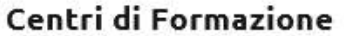

**Centro di formazione d'appartenenza**

**Italian Resuscitation Council**

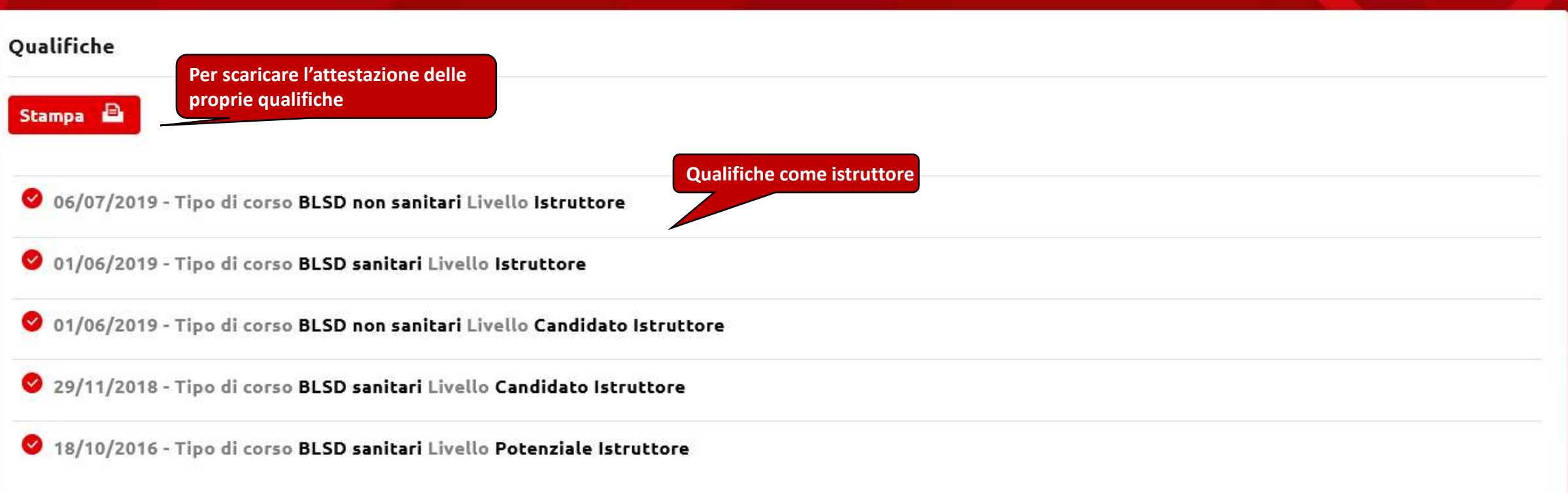

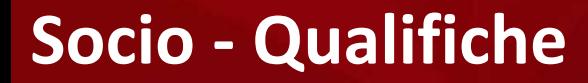

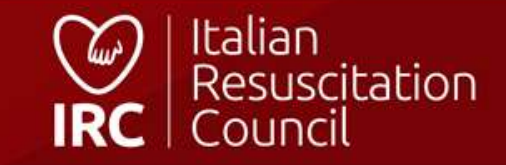

### **Documenti**

### Regolamenti

因 Regolamento Corsi IRC

冈 Regolamento concessione patrocinio IRC

**A Regolamento esecutivo dello statuto Italian Resuscitation Council** 

Documenti riservati a disposizione dei Soci (Regolamenti, Verbali, ecc.)

an Resuscitation Council

A Regolamento gestione segnalazioni Italian Resuscitation Council

### Verbali

A Verbale riunione CD IRC 28 settembre 2020 (teleconferenza) 因Verbale riunione CD IRC 30 luglio 2020 (teleconferenza) A Verbale Assemblea Ordinaria Soci IRC 20 giugno 2020 (teleconferenza) A Verbale riunione CD IRC 16 giugno 2020 (teleconferenza) D Verbale riunione CD IRC 18 maggio 2020 (teleconferenza) 冈Verbale riunione CD IRC 29 aprile 2020 (teleconferenza) 周Verbale riunione CD IRC 10 aprile 2020 (teleconferenza) [4] Verbale riunione CD IRC 14 marzo 2020 (teleconferenza) A Verbale riunione CD IRC 29 febbraio 2020 (teleconferenza) D Verbale riunione CD IRC 18 gennaio 2020 因Verbale riunione CD IRC 17 dicembre 2019 (teleconferenza) 圆Verbale riunione CD IRC 30 novembre 2019 岡 Verbale riunione CD IRC 19 ottobre 2019 冈Verbale Commissione Elettorale IRC 2019 冈 Verbale Assemblea Ordinaria Soci IRC 11-12 ottobre 2019 冈Verbale riunione CD IRC 07 settembre 2019 N Verbale riunione CD IRC 1 agosto 2019 (teleconferenza) Nerbale riunione CD IRC 20 luglio 2019 (teleconferenza) 图 Verbale riunione CD IRC 26 giugno 2019 (teleconferenza) P Verbale Assemblea Ordinaria Soci IRC 26 Giugno 2019 因Verbale riunione CD IRC 19 giugno 2019 (teleconferenza)

A Verbale riunione CD IRC 27 ottobre 2018 (teleconferenza) <sup>[A</sup> Verbale riunione CD IRC 21 settembre 2018] A Verbale riunione CD IRC 21 luglio 2018 A Verbale Assemblea Ordinaria Soci IRC 16 giugno 2018 Allegato verbale riunione CD IRC 16 giugno 2018 (riunione Referenti Regionali) M Verbale riunione CD IRC 16 giugno 2018 A Verbale riunione CD IRC 21 aprile 2018 A Verbale riunione CD IRC 4 marzo 2018 Nerbale riunione CD IRC 19-20 gennaio 2018 A Verbale riunione CD IRC 3 dicembre 2017 **A Verbale riunione CD IRC 19 novembre 2017** IA Verbale riunione CD IRC 14 ottobre 2017 A Verbale riunione CD IRC 12 ottobre 2017 A Verbale riunione CD IRC 22-23 settembre 2017 Derbale riunione CD IRC 7-8 luglio 2017 A Verbale Assemblea Ordinaria Soci IRC 27 maggio 2017 Nerbale riunione CD IRC 26-27 maggio 2017 A Verbale riunione CD IRC 26 aprile 2017 (teleconferenza) A Verbale riunione CD IRC 31 marzo-1 aprile 2017 A Verbale riunione CD IRC 12 febbraio 2017 △ Verbale riunione CD IRC 13-14 gennaio 2017

### Socio - Documenti

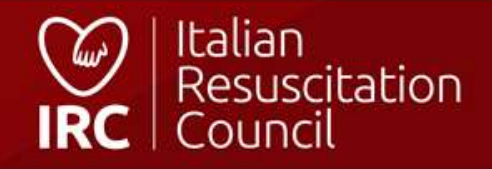

# **Database corsi**

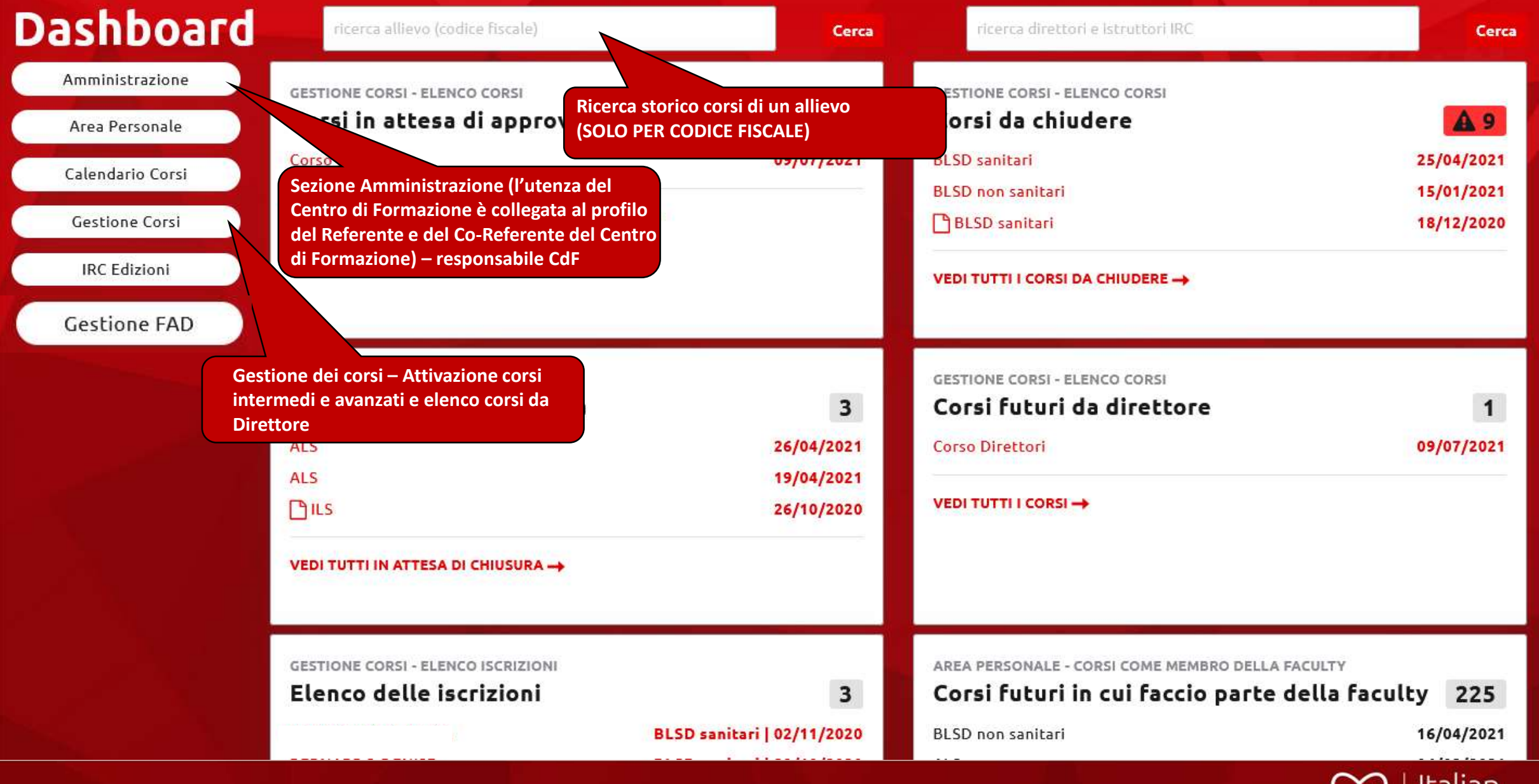

**Direttore Corsi/Responsabile CdF - Dashboard**

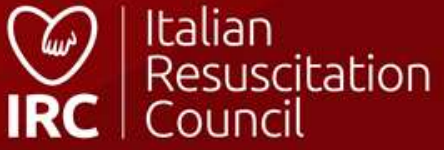

# Ricerca allievo

Codice fiscale

Codice\_fiscale\_allievo

**CERCA** 

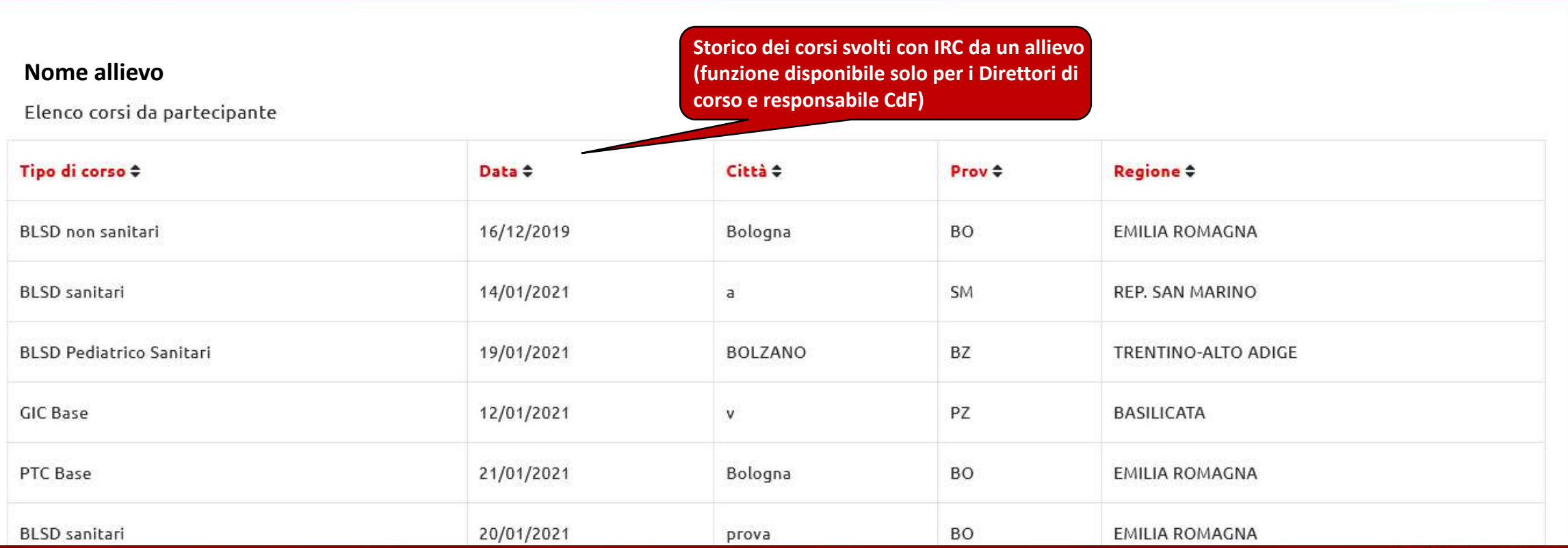

# Direttore Corsi/Responsabile CdF **– Ricerca allievo**

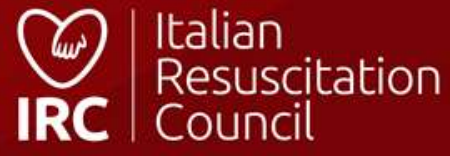

# **Corsi**

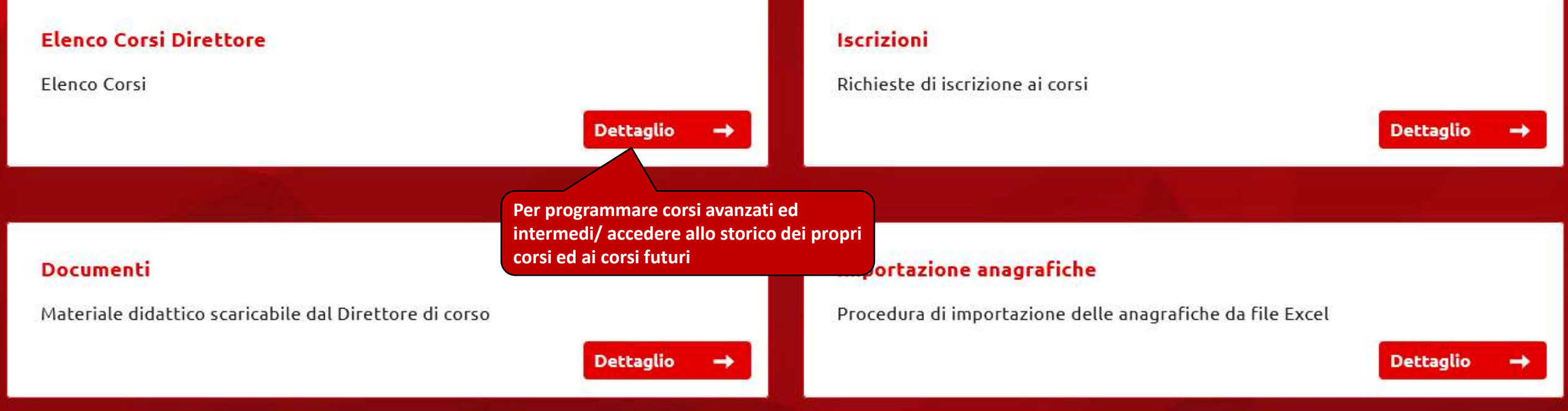

## **Direttore Corsi/Responsabile CDF – Gestione Corsi**

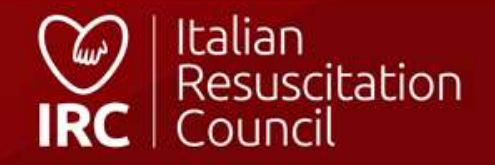

# Elanca Carol Dicattaca

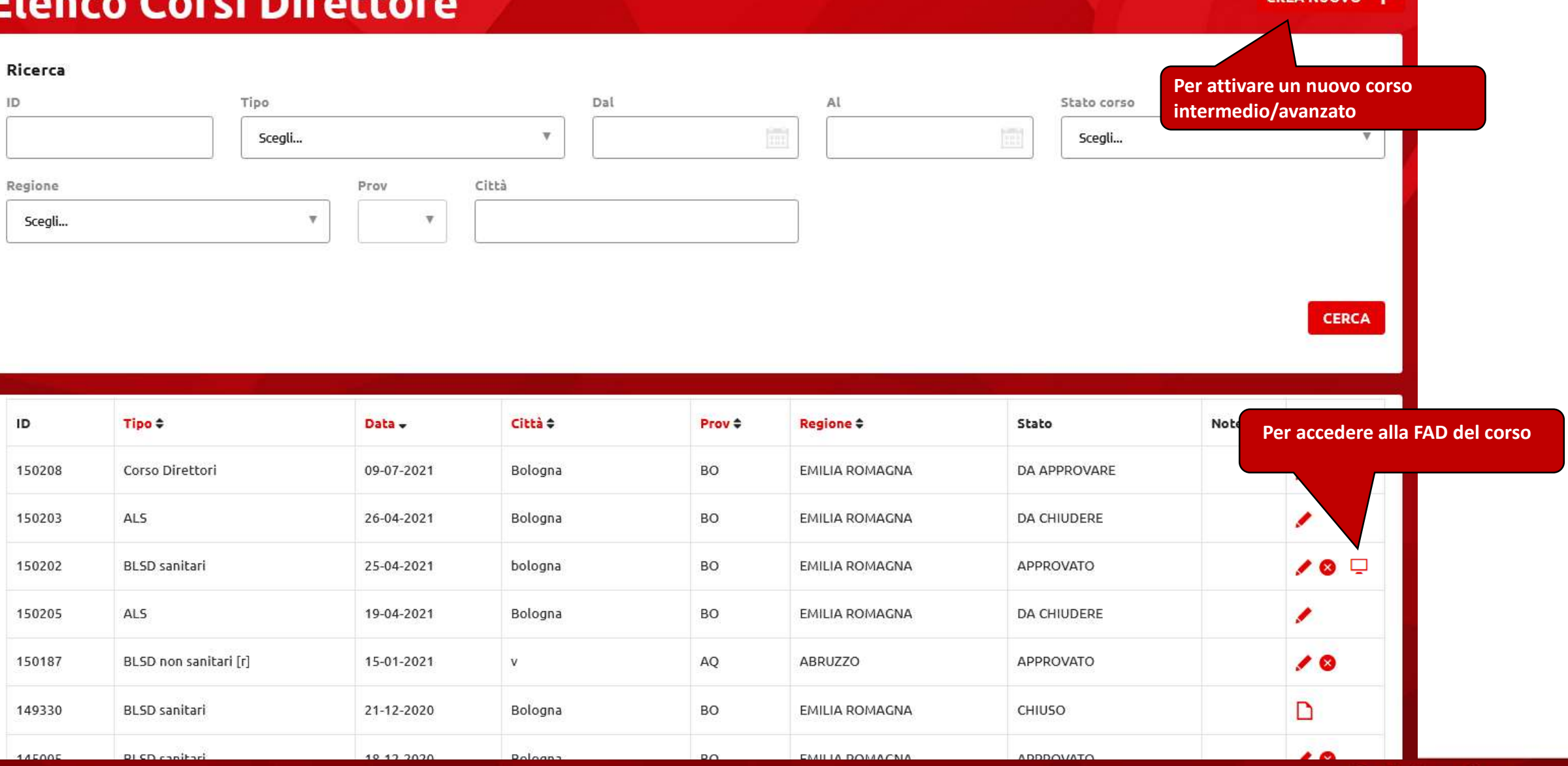

**Direttore Corsi –** Attivazione corsi Avanzati/Intermedi

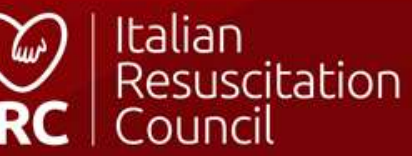

**CREA NUOVO** 

### Crea nuovo corso

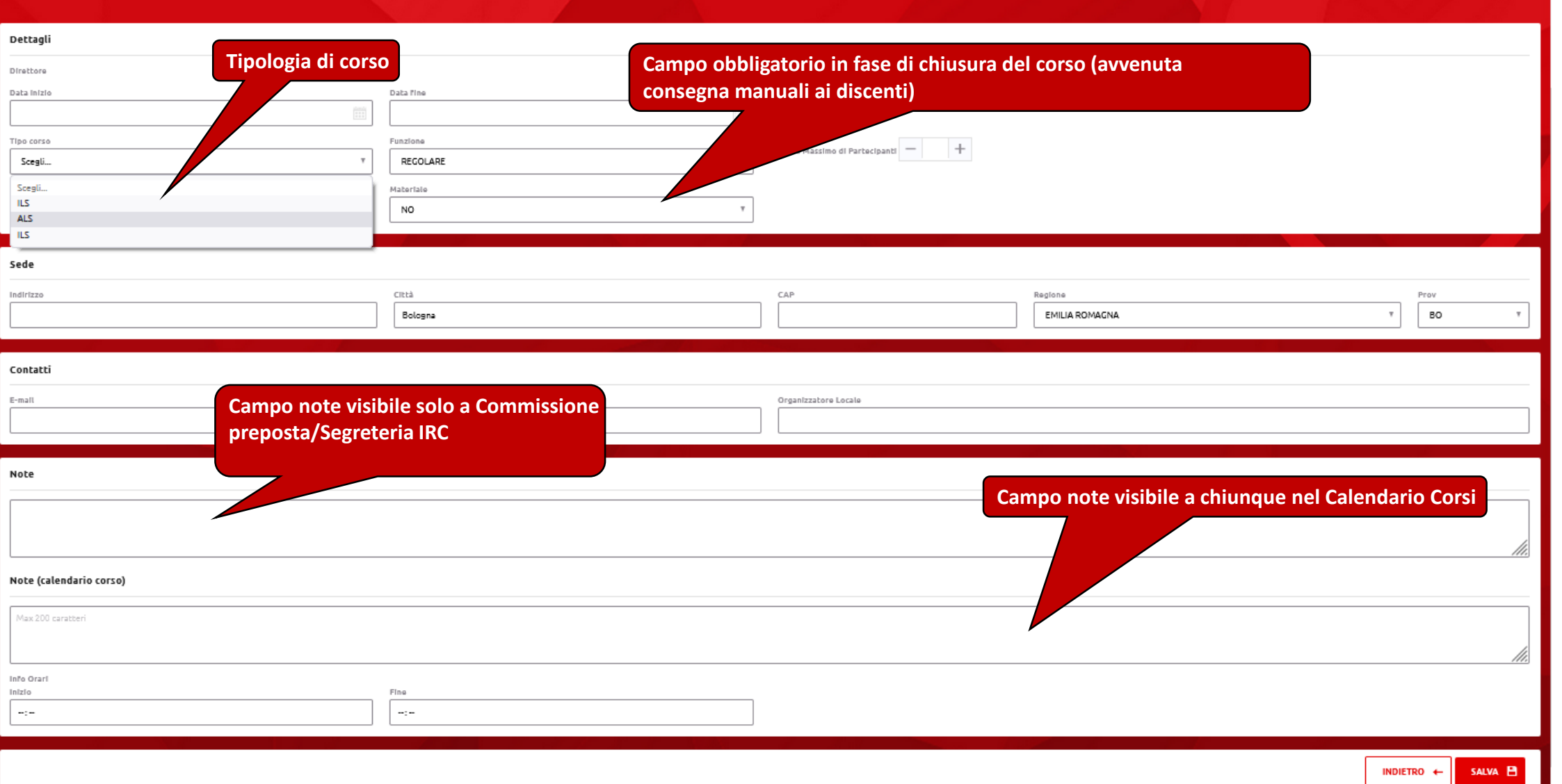

# Direttore Corsi/Responsabile CdF**–** Creazione corso

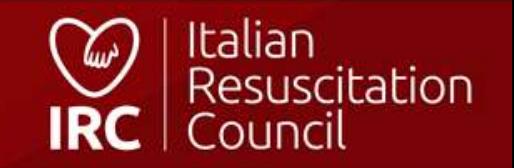
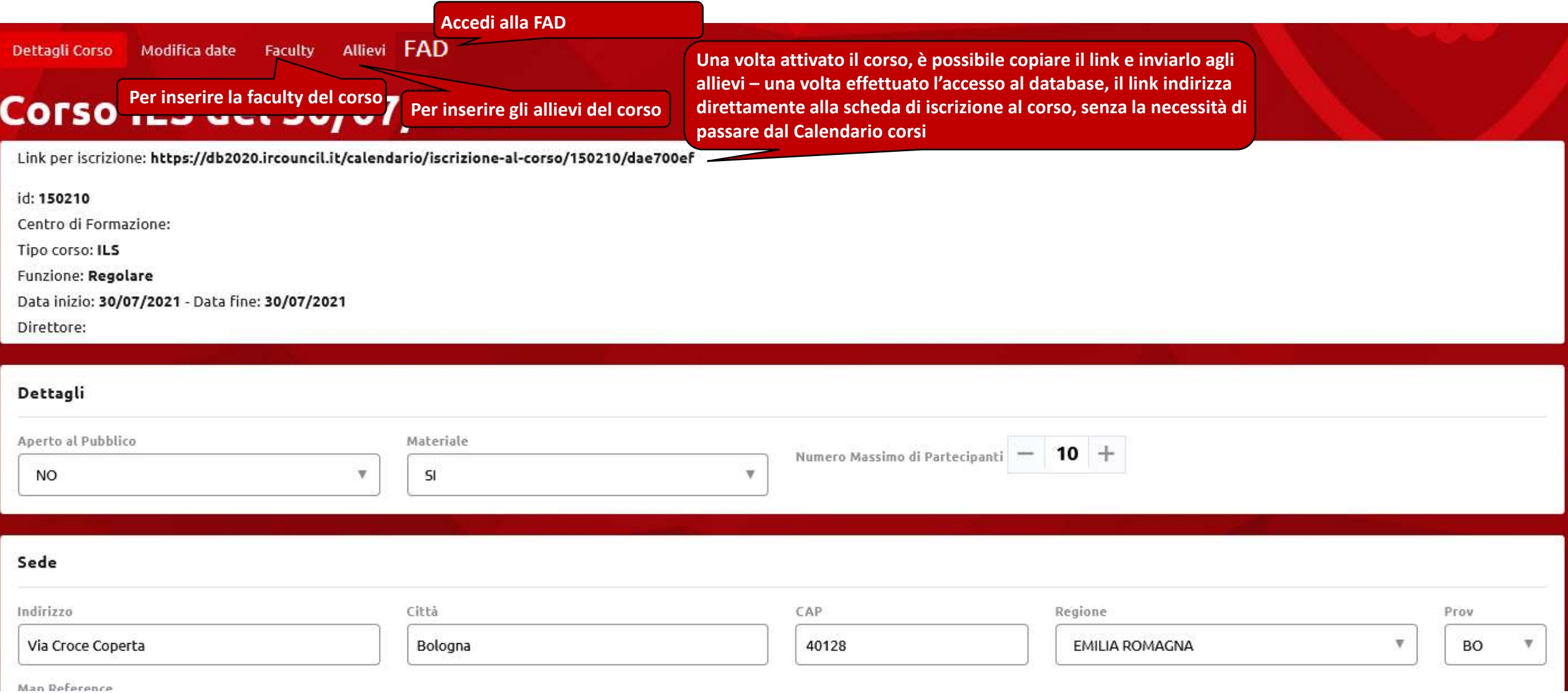

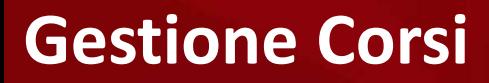

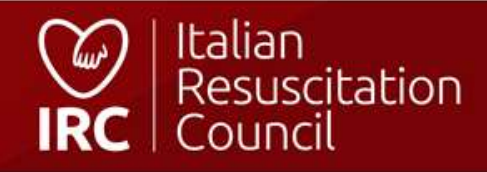

# **Modifica date**

#### id: 150210

Centro di Formazione:

Tipo corso: ILS

Funzione: Regolare

Data inizio: 30/07/2021 - Data fine: 30/07/2021

#### Dettagli

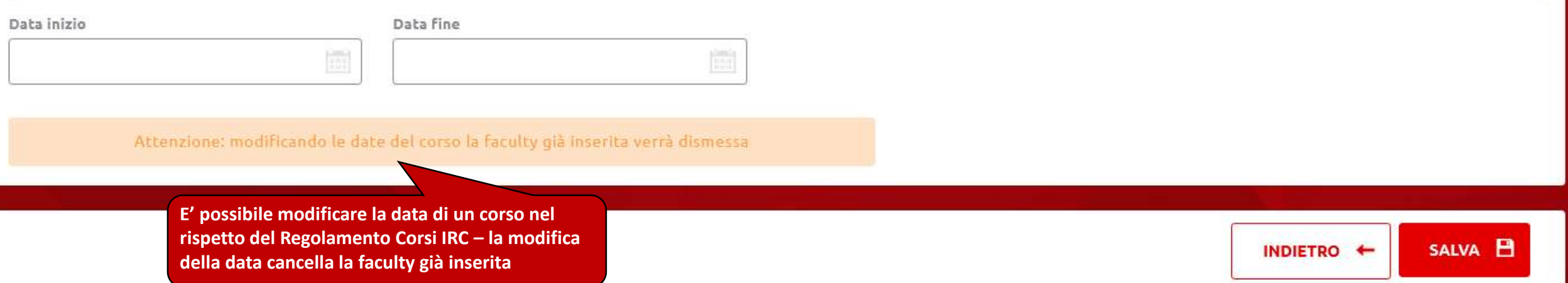

### **Gestione Corsi - Modifica date**

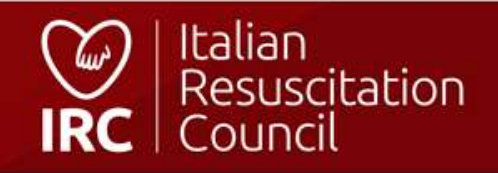

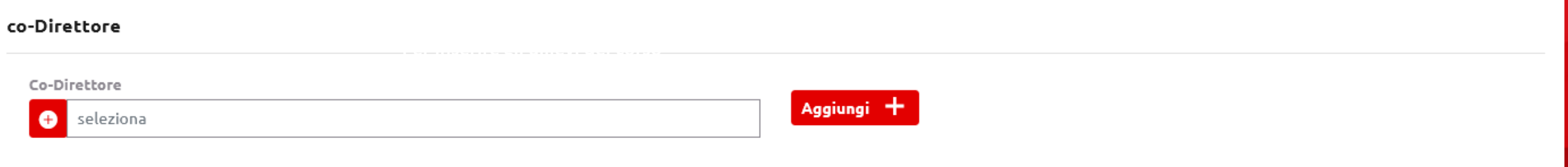

#### Direttore in affiancamento

Si ricorda che l'affiancamento di un Candidato uscito dal Corso Direttori in classe 2 può essere effettuato soltanto nei corsi diretti da un Formatore GIC o Corso Direttori. Gli affiancamenti richiesti devono essere effett N.B. Ai fini del raggiungimento dell'abilitazione di direttore, il candidato deve effettuare gli affiancamenti richiesti in corsi pieni. Gli affiancamenti svolti nei corsi retraining non concorrono al raggiungimento dell'a

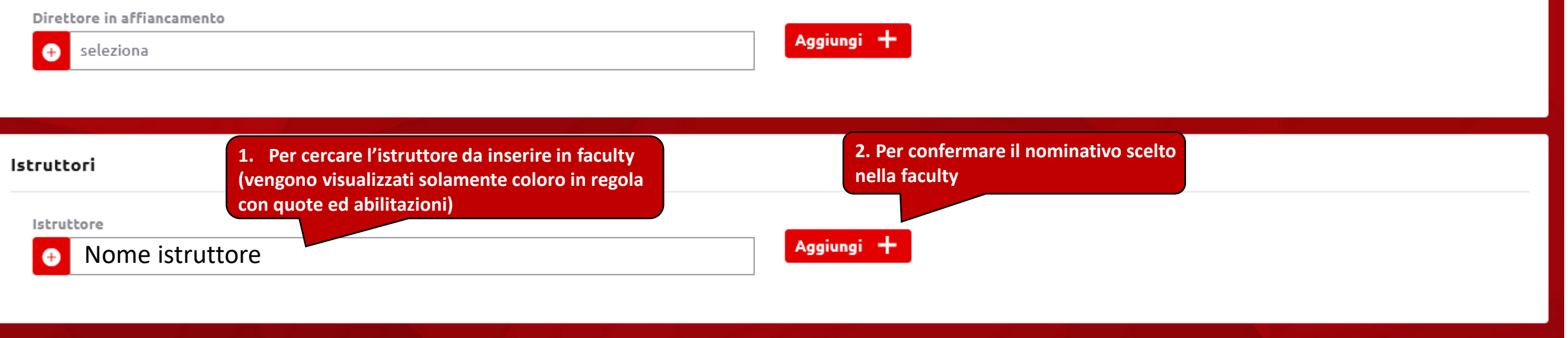

#### Istruttori in affiancamento

Si ricorda che l'affiancamento di un Candidato uscito dal GIC in classe 2 può essere effettuato soltanto nei corsi cui faculty soddisfa il vincolo della presenza al suo interno di un Formatore GIC. N.B. Ai fini del raggiungimento dell'abilitazione di istruttore, il candidato deve effettuare gli affiancamenti richiesti in corsi pieni. Gli affiancamenti svolti nei corsi retraining non concorrono al raggiungimento dell'

# Gestione Corsi **– Ricerca istruttori**

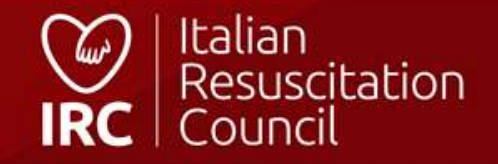

# **Elenco allievi**

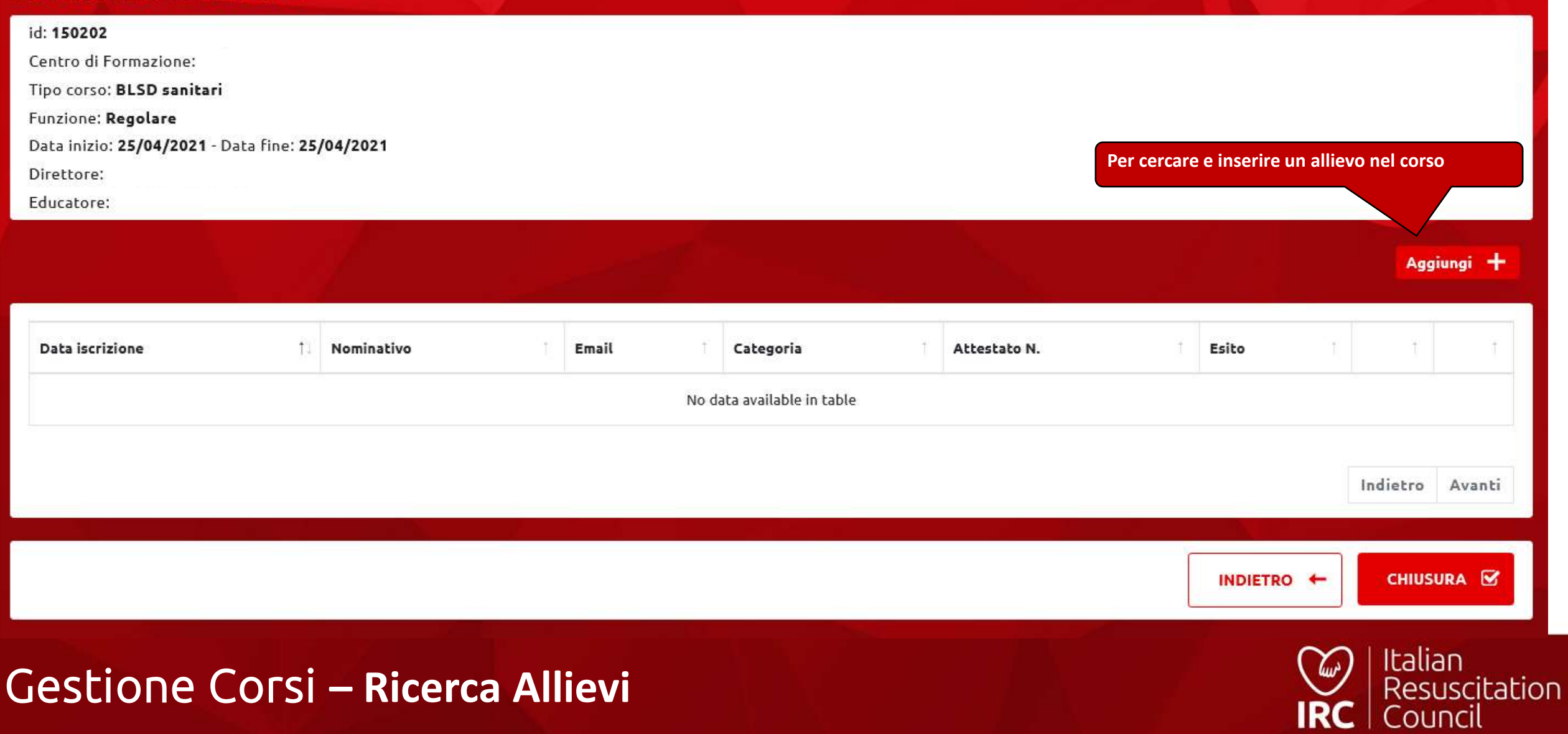

# Aggiungi allievo

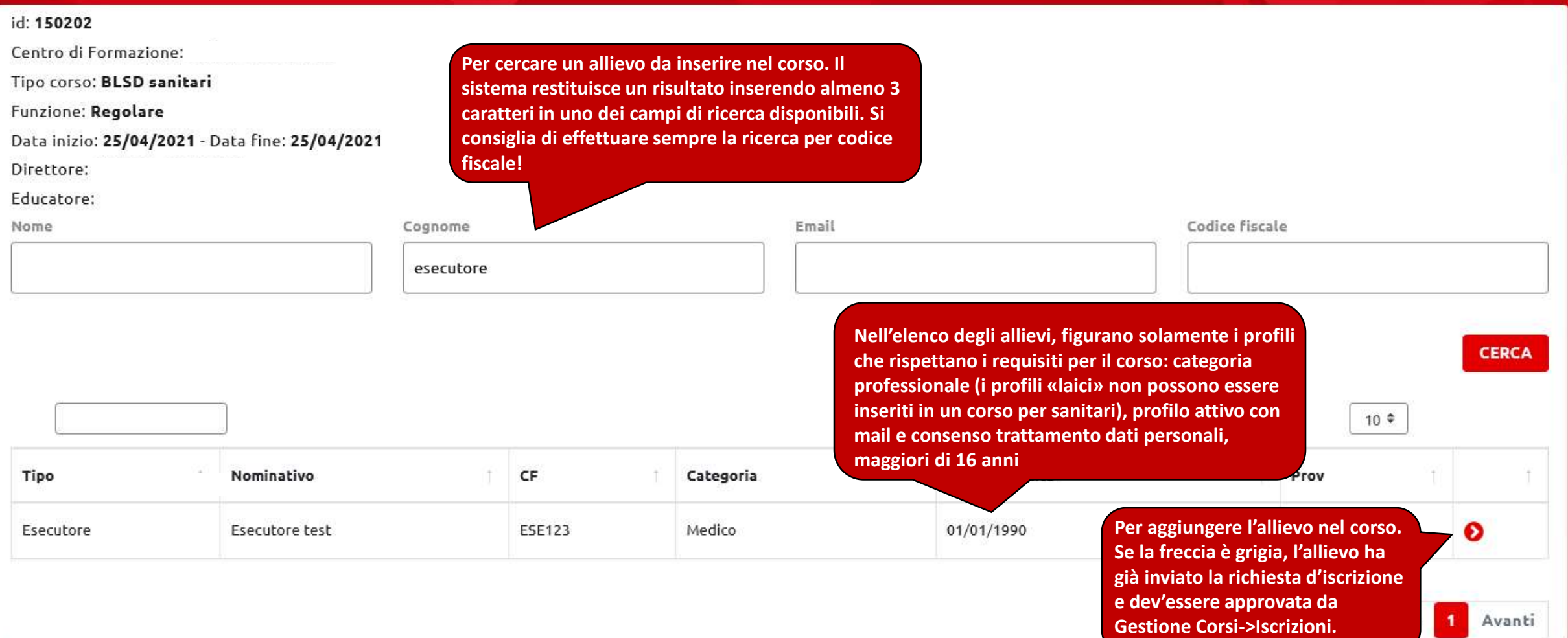

### **Gestione Corsi – Inserimento allievo**

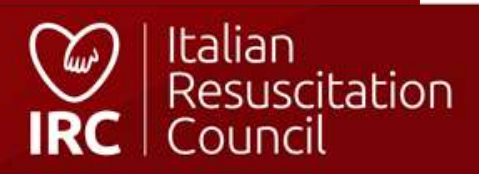

# **Elenco allievi**

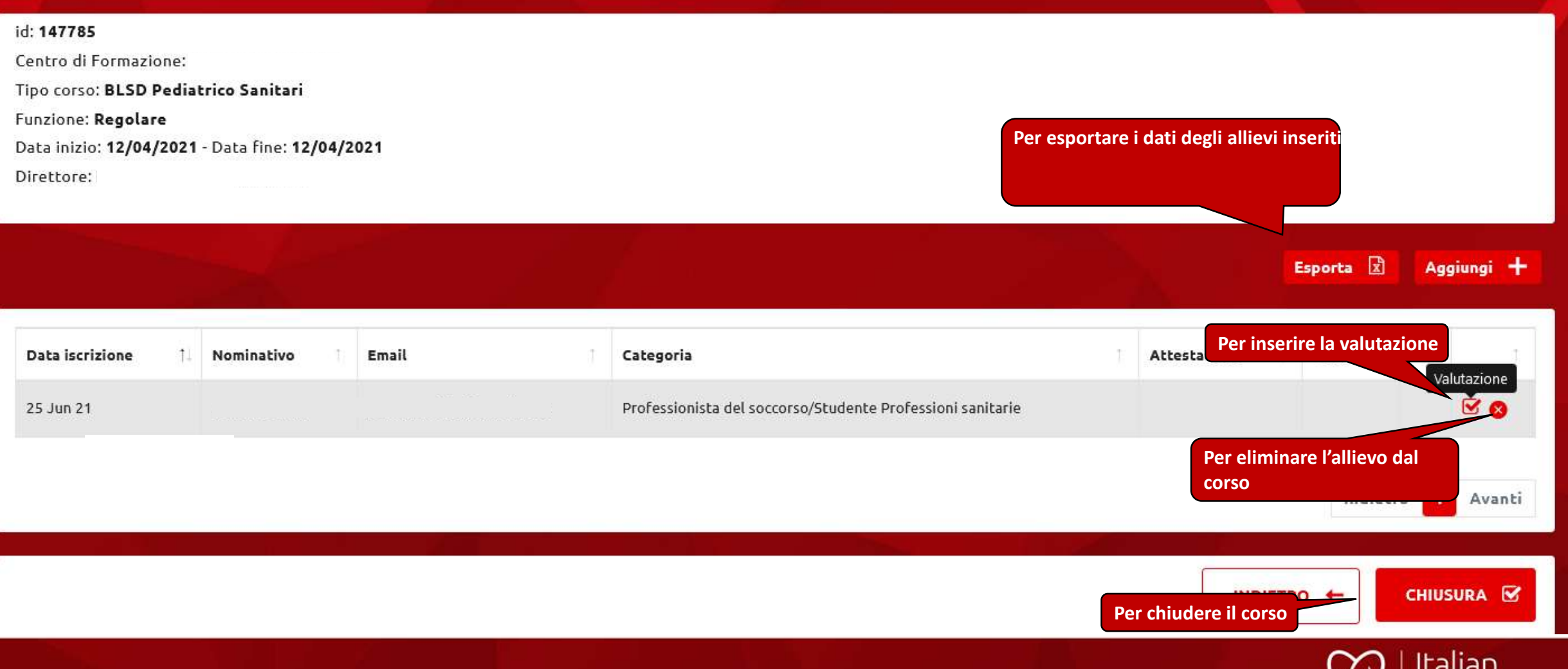

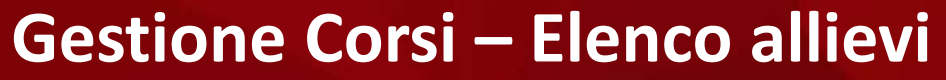

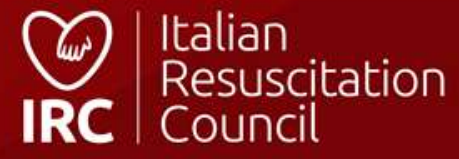

# **Modifica valutazione**

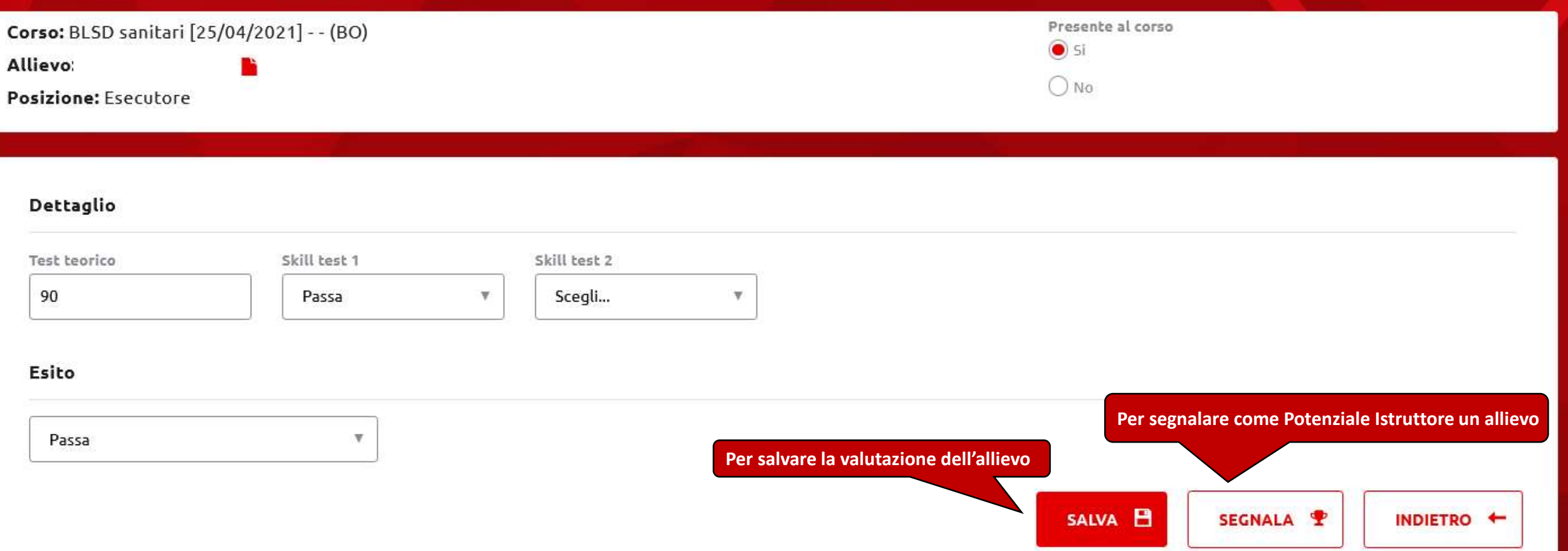

### **Gestione Corsi – Valutazione allievo**

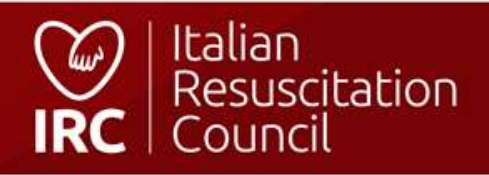

#### Elenco Corsi Iscrizioni Documenti Impor

Dashboard / Corsi / Elenco Corsi / Dettagli cors

Dettagli Corso Modifica date Faculty

## **Modifica valutaz**

Corso: BLSD sanitari [25/04/2021] - - (BC **Allievo: Posizione: Esecutore** 

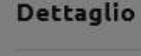

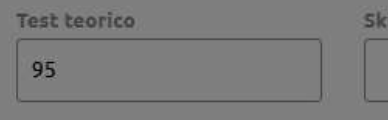

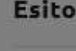

Passa

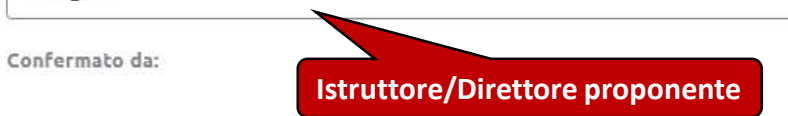

#### Candidato

Scegli...

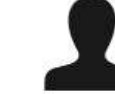

Il test

Passa

Professionista del soccorso/Studente Professioni sanitarie - Soccorritore

#### Criteri

◯ Supera il test teorico con percentuale maggiore al 95%

Esegue lo Skill Test senza nessun errore di seguenza e tecnica

Il candidato istruttore dimostra di accettare la metodologia proposta, partecipa in modo critico e costruttivo alla learning conversation e accetta il rinforzo costruttivo

 $\bigcirc$  Il candidato ha un atteggiamento positivo nei confronti del corso, senza essere troppo esuberante e con umorismo controllato; Dimostra interesse a partecipare al corso; Non parla o gioca con il telefono, non esce ripetutamente dalle isole di addestramento, non interviene con atteggiamento di giudizio o superiorità nelle discussioni, fa domande pertinenti; Mostra autocontrollo e capacità di ascolto

 $\bigcirc$  Il candidato accetta il coinvolgimento diretto e rappresenta un p per gli altri discenti

le voci dell'elenco ) Padroneggia conoscenze e abilità pratiche, trasmette sicurezza e professionale diretta nel soccorso e nella gestione delle emergenze, con parti riferimento alla disciplina di interesse

SALVA **B** 

### Gestione Corsi - Segnalazione Potenziale Istruttore

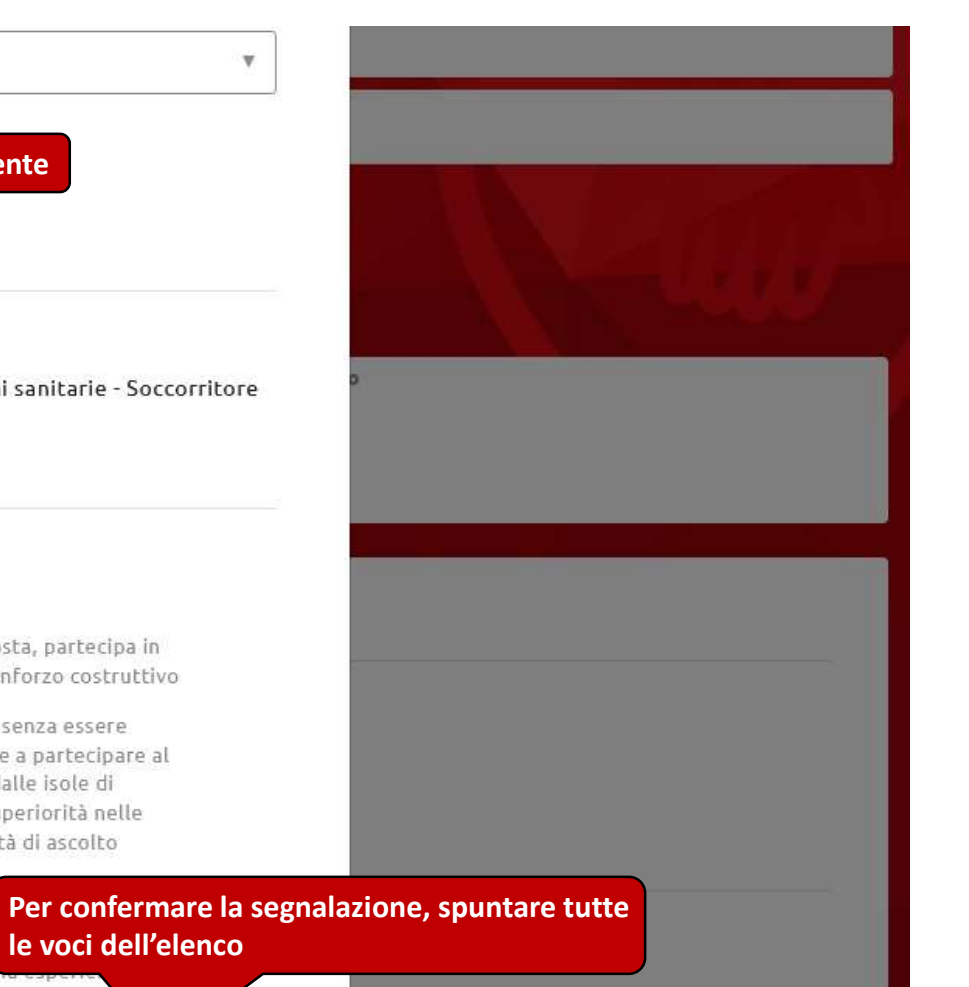

INDIETRO +

SEGNALA P

Italian Resuscitation Council

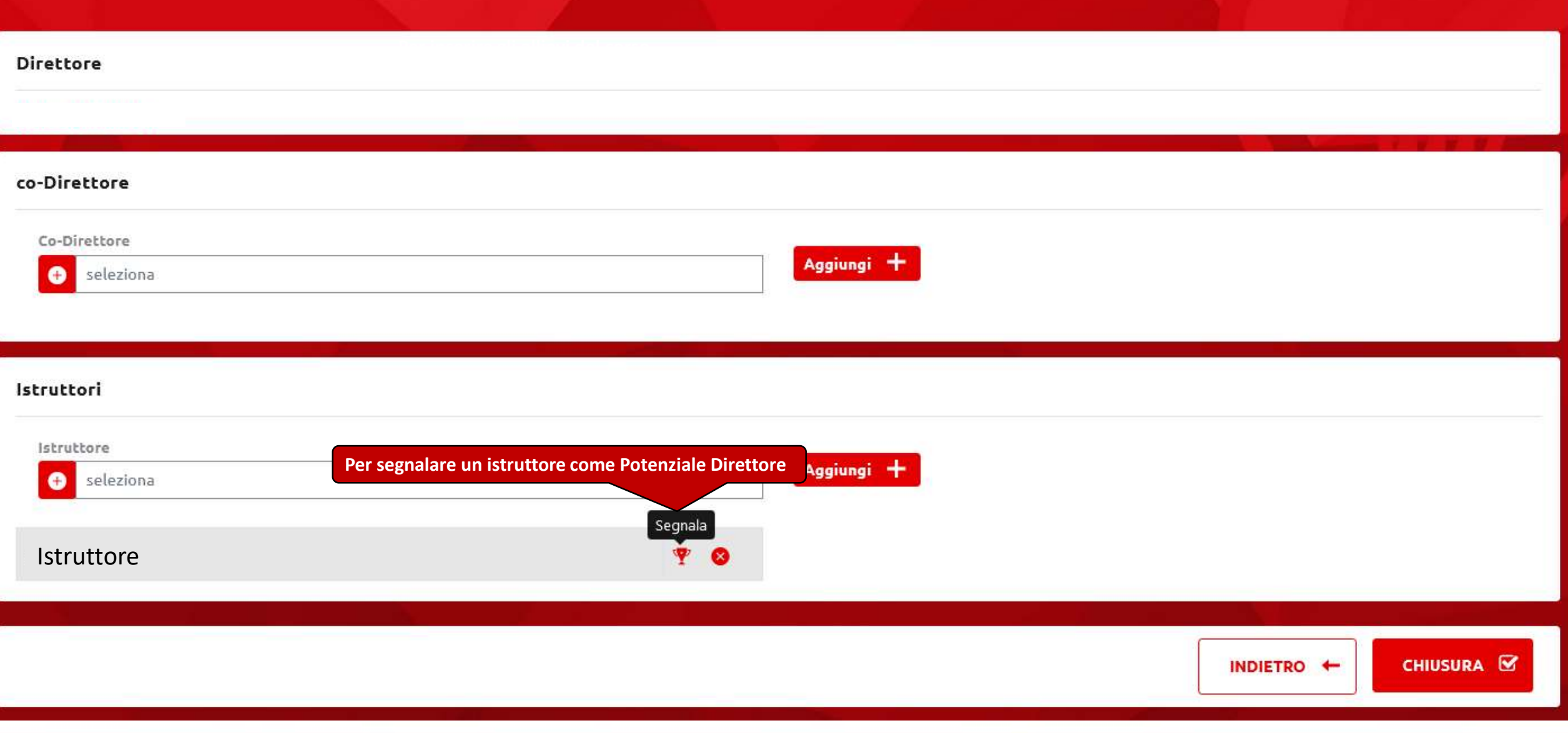

### **Gestione Corsi – Segnalazione Potenziale Direttore**

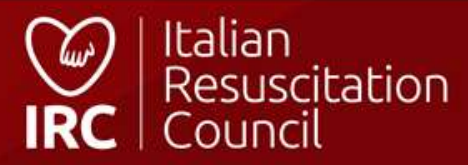

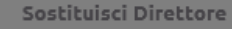

#### seleziona

#### co-Direttore

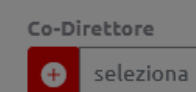

#### Direttore in affiancamento

Si ricorda che l'affiancamento di un Candidato uscito dal Corso Dirett N.B. Ai fini del raggiungimento dell'abilitazione di direttore, il candid

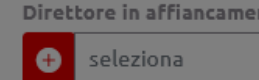

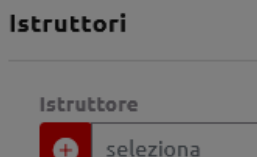

#### **BIANCHINI SARAH**

Istruttori in affiancamento

#### Direttore:

 $\begin{array}{cccccccccccccc} \multicolumn{2}{c}{} & \multicolumn{2}{c}{} & \$ 

#### **Candidato Direttore**

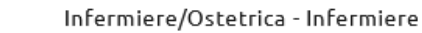

#### Criteri

 $\bigcirc$  Minimo 8 corsi svolti in qualità di Istruttore a pieno titolo

- $\bigcap$  Esperto dei contenuti scientifici del Corso.
- $\bigcirc$  Esperienza professionale specifica rispetto alle competenze sviluppate nel Corso
- $\bigcirc$  Condivide la filosofia didattica IRC, è flessibile, fortemente motivato e consapevole delle responsabilità connesse al ruolo di Direttore di Corso
- $\bigcirc$  Gestione di ogni metodologia didattica prevista (lezioni interattive, workshop, sessioni di addestramento pratico per l'acquisizione di abilità tecniche, simulazioni). Conduzione delle sessioni di valutazione formativa continua e sommativacertificativa più complesse per criticità relazionali o di apprendimento
- Ha spiccate competenze relazionali, metodologiche e organizzative necessarie per la Direzione di Corsi, in particolare per il coordinamento, la supervisione, l'animazione/facilitazione di gruppi di adulti in situazione di app gruppi di istruttori

professionale diretta nel soccorso e nella gestione delle emergenze, con par

Per confermare la segnalazione, spuntare tutte le voci dell'elenco ◯ Padroneggia conoscenze e abilità pratiche, trasmette sicurezza

tori differenti.

SALVA<sub>B</sub>

# Gestione Corsi – Segnalazione Potenziale Direttore

riferimento alla disciplina di interesse

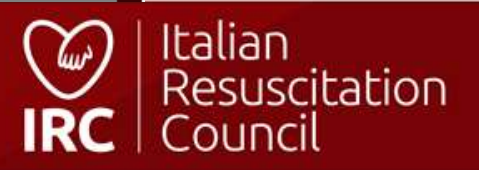

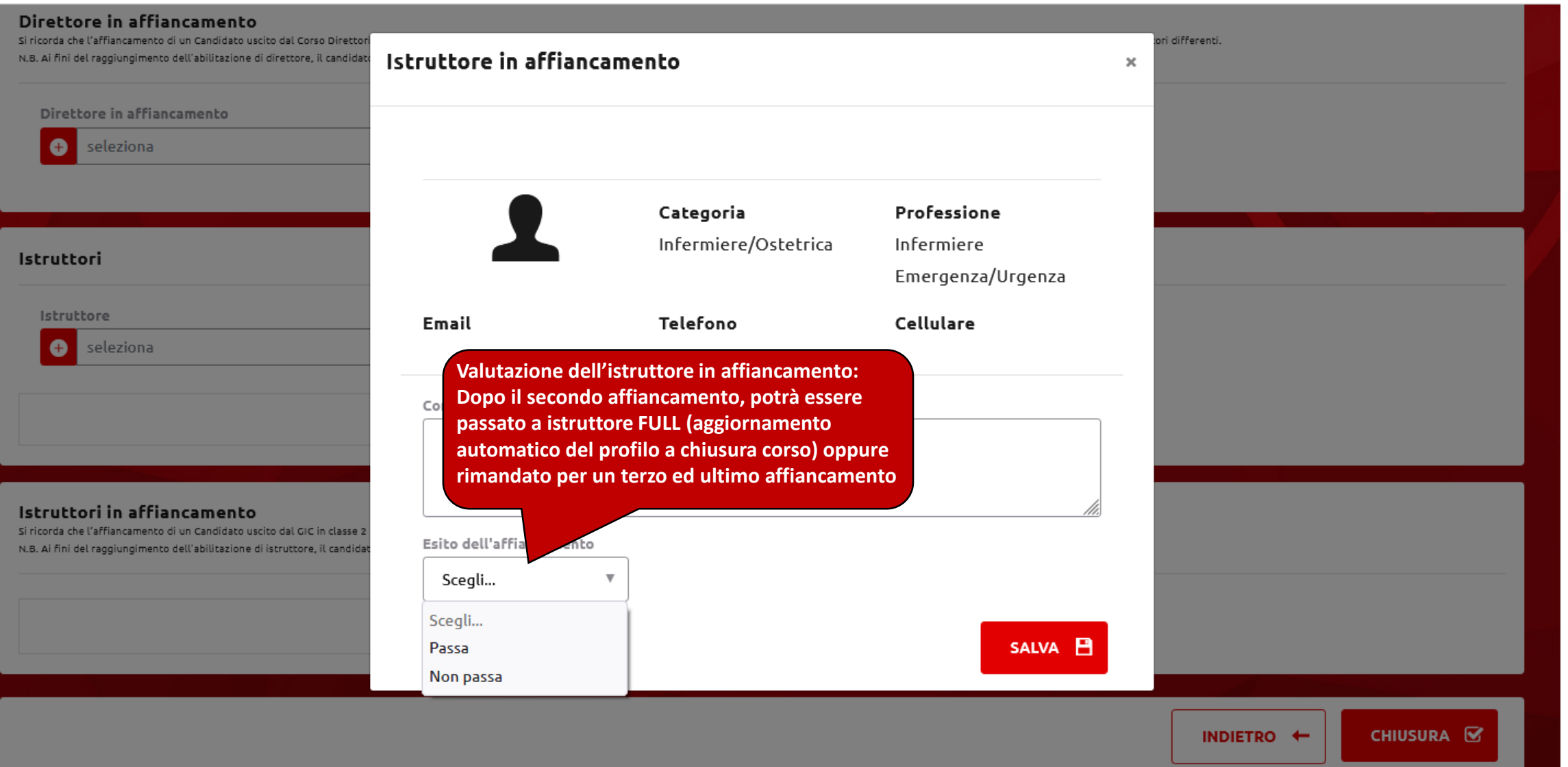

### **Direttore Corsi – Istruttore in affiancamento**

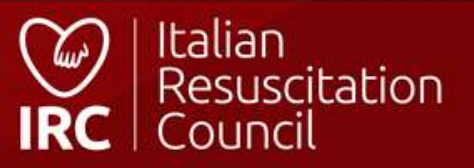

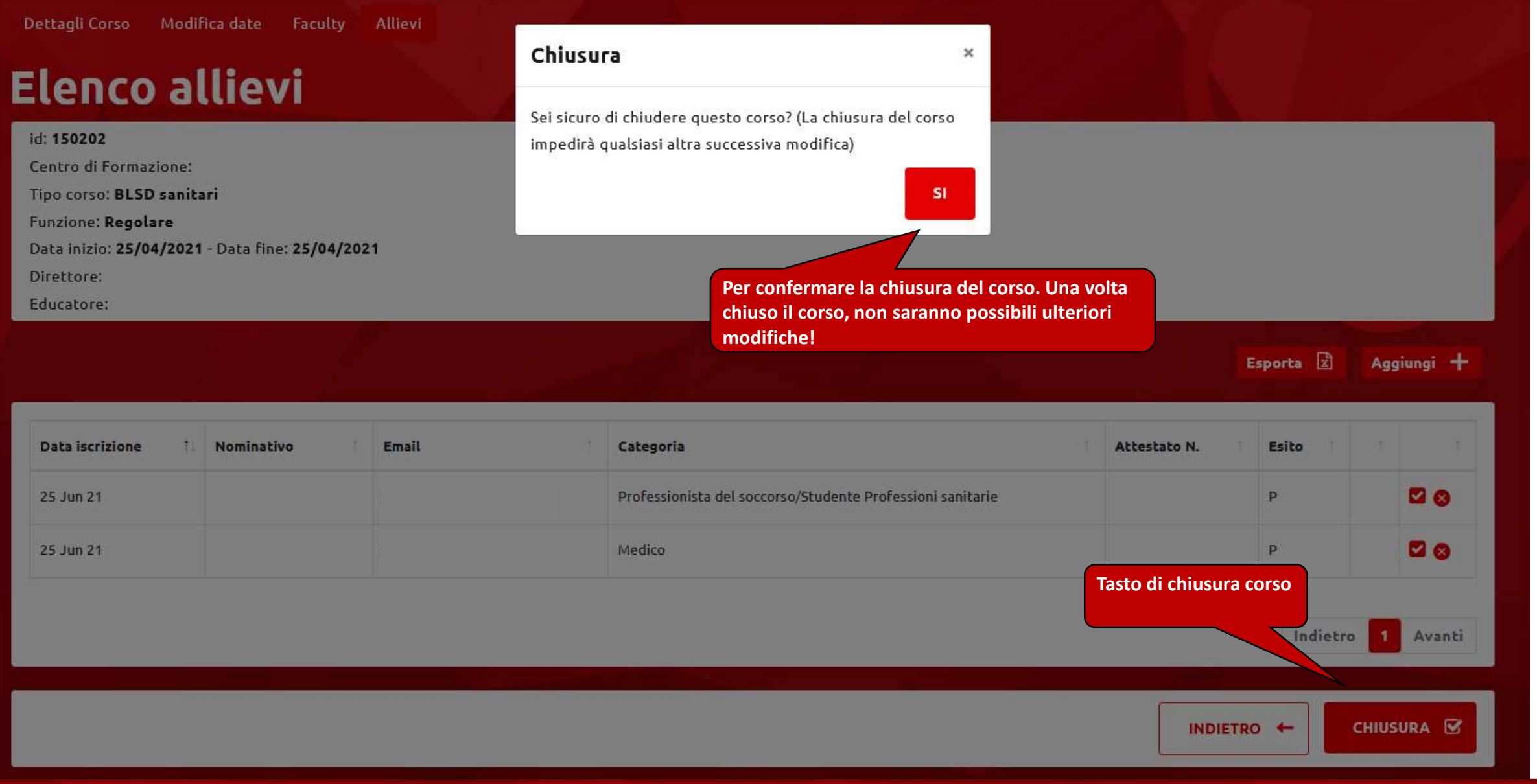

### **Gestione Corsi – Chiusura corso**

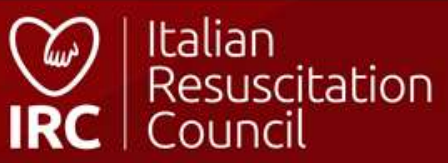

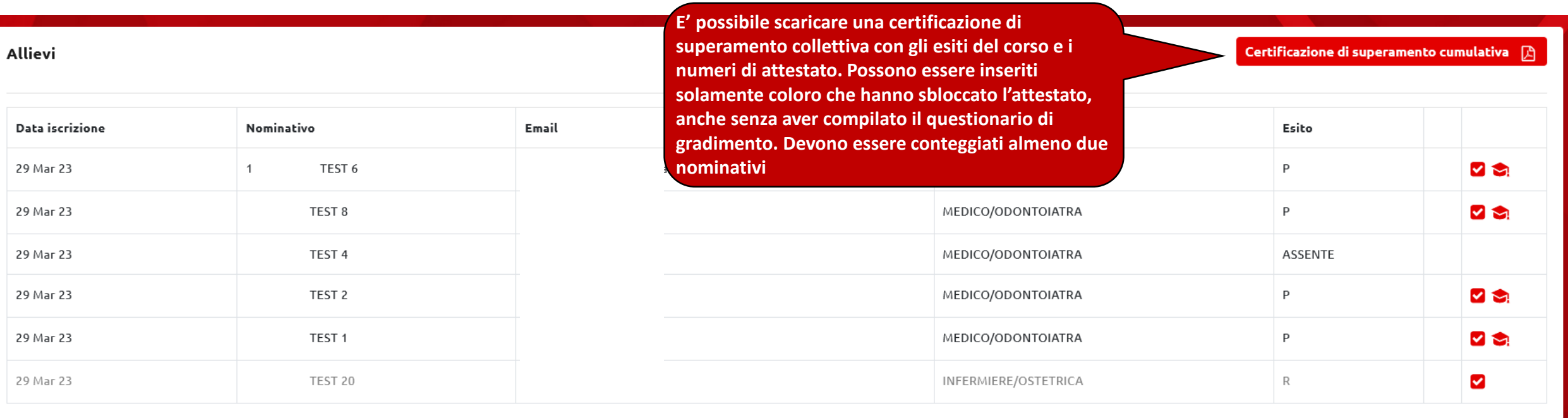

### **Gestione Corsi – Certificazione di superamento collettiva**

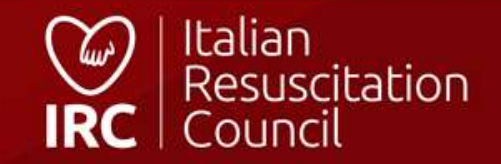

### Certificazione di superamento cumulativa

#### Allievi

Selezionare almeno 2 allievi

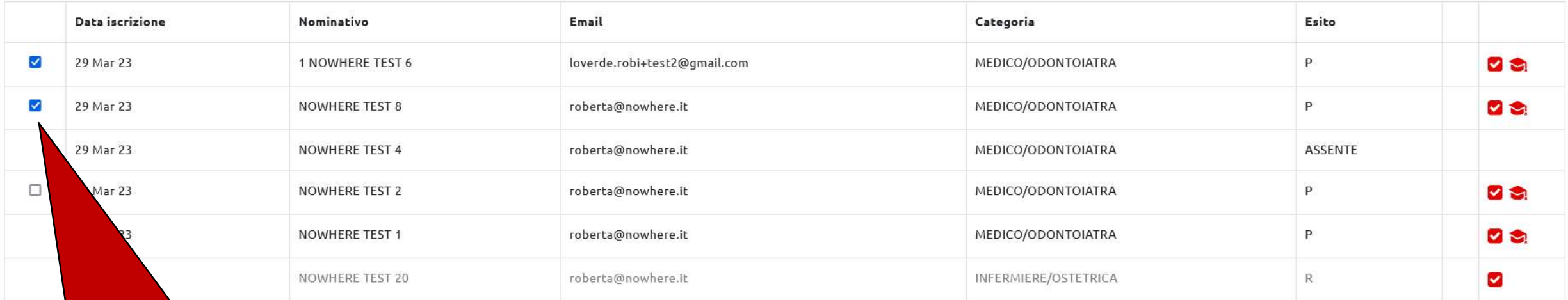

**Nominativi che possono essere selezionati (NB: almeno due)**

**ESPORTA** 

**Esporta la certificazione**

### **Gestione Corsi – Certificazione di superamento collettiva**

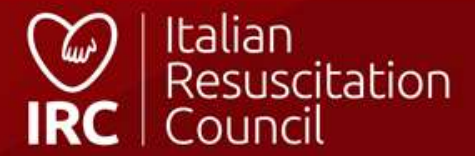

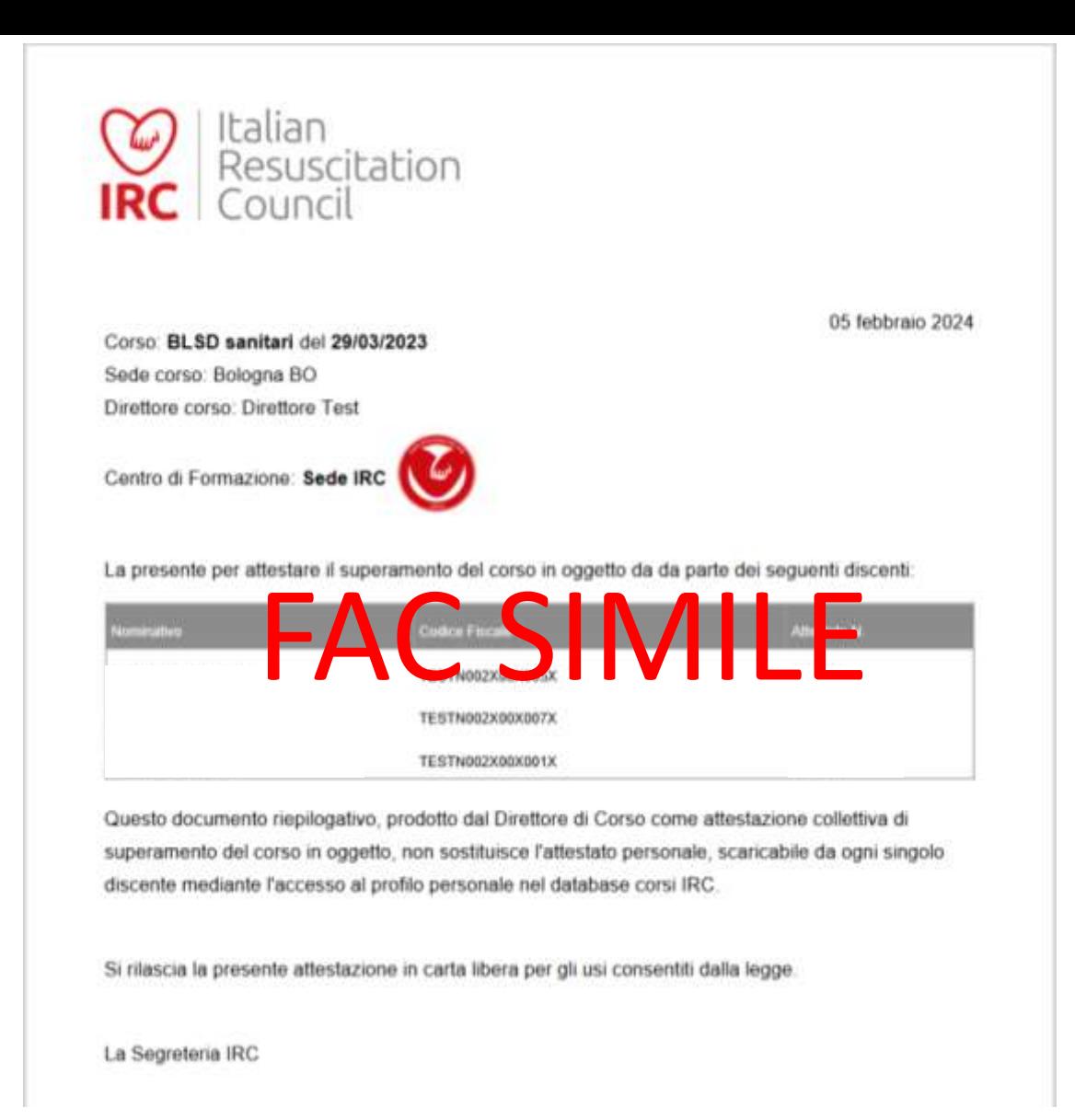

**Gestione Corsi – Certificazione di superamento collettiva**

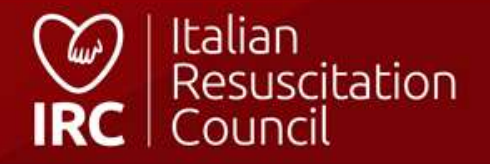

#### Dashboard / Corsi / Documenti

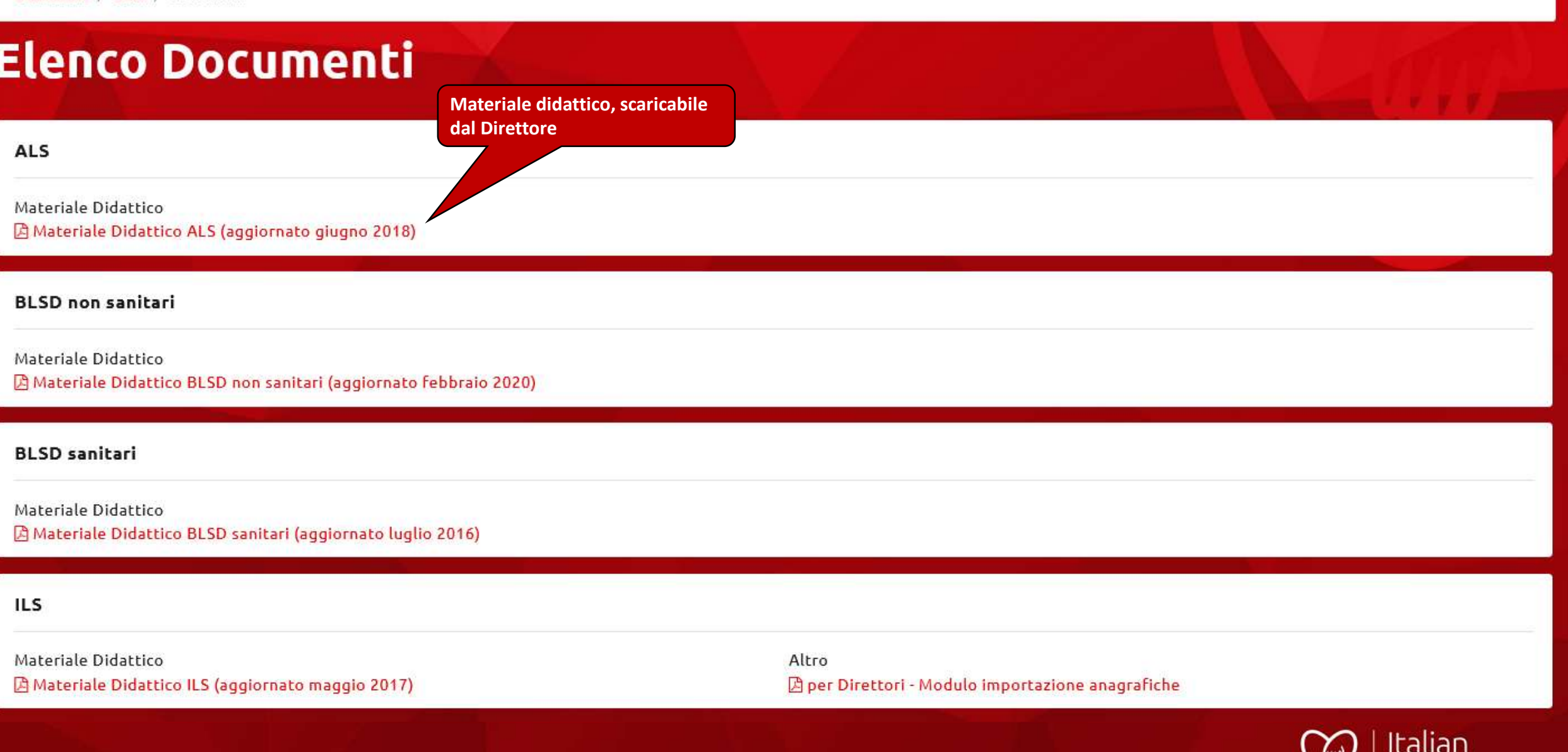

### **Gestione Corsi – Elenco documenti**

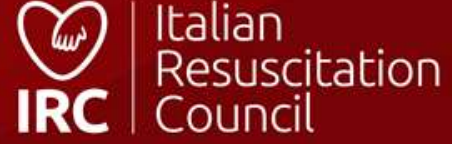

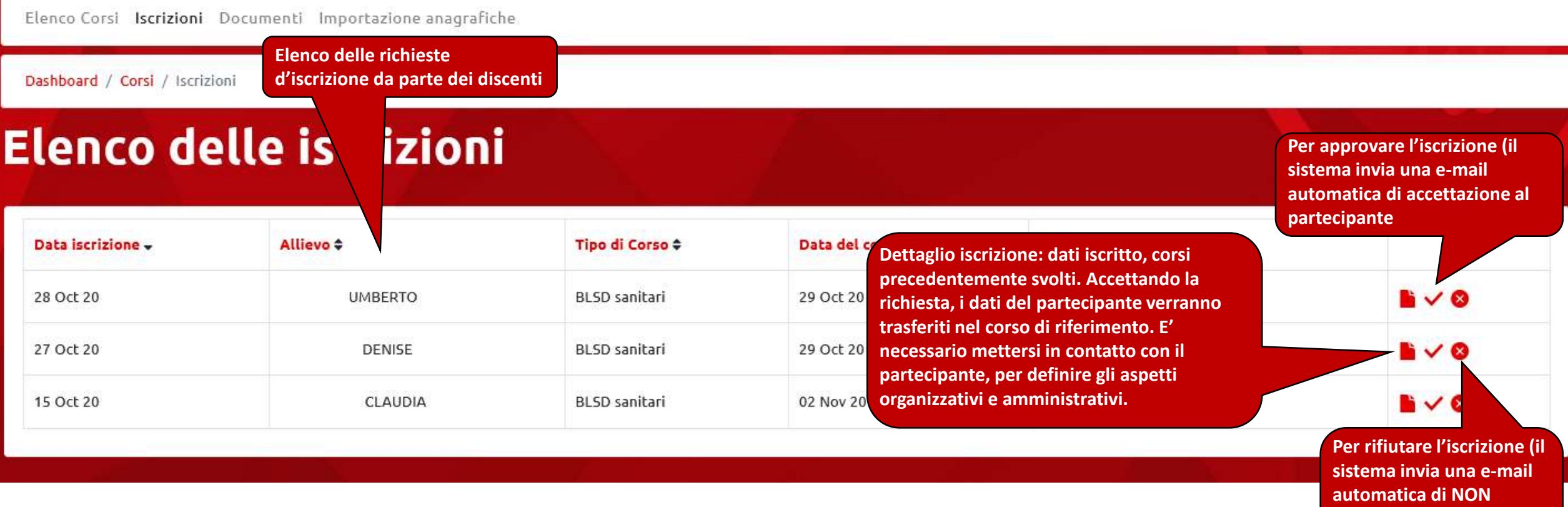

### **Gestione Corsi – Elenco delle iscrizioni**

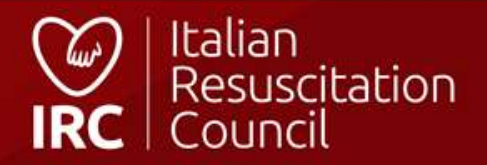

**accettazione al** 

**partecipante, con l'invito a consultare il calendario)**

# Importazione anagrafiche

Questa procedura importa le anagrafiche presenti nel file Excel all'interno del database IRC, ogni soggetto verrà registrato e riceverà un email personale utile all'attivazione dell'account per accedere al gestionale db-ir ricorda pertanto che i dati indicati nel file devono essere conformi alle regole di registrazione (codici fiscali ed email univoche) e solo dopo che un account sarà attivato sarà possibile registrare l'allievo come parteci uno specifico corso.

Per questa motivazione è importante verificare, prima di avviare l'importazione, che le email indicate siano corrette, al fine di inoltrare il messaggio di attivazione al corretto destinatario.

I profili che non verranno confermati dall'utente entro 7 giorni, saranno cancellati automaticamente dal sistema.

NB I dati degli utenti già censiti nel database non verranno importati.

Seleziona il file contenente l'elenco delle anagrafiche da importare (formato .xls, .xlsx)

clicca qui per caricare il file **Il file d'importazione è**  IMPORTA 1 **scaricabile dai Documenti per il Direttore di corso** 

**La procedura serve per la sola importazione dei nuovi dati (il sistema non sovrascrive i dati degli utenti già presenti nel database). I dati inseriti devono essere univoci e l'indirizzo mail deve essere valido e riferito alla persona censita. Questa, infatti, dovrà confermare i dati inseriti e accettarne il trattamento, utilizzando il link ricevuto per e-mail ed attivare il proprio account, in modo da renderlo utilizzabile nel database. Coloro che attiveranno il proprio account potranno essere inseriti nel corso da parte del direttore, attraverso l'utilizzo della funzione «+».**

### **Gestione Corsi – Importazione anagrafiche**

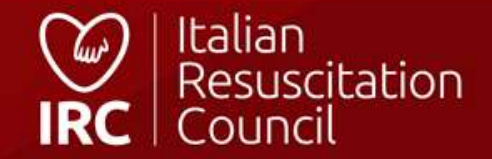

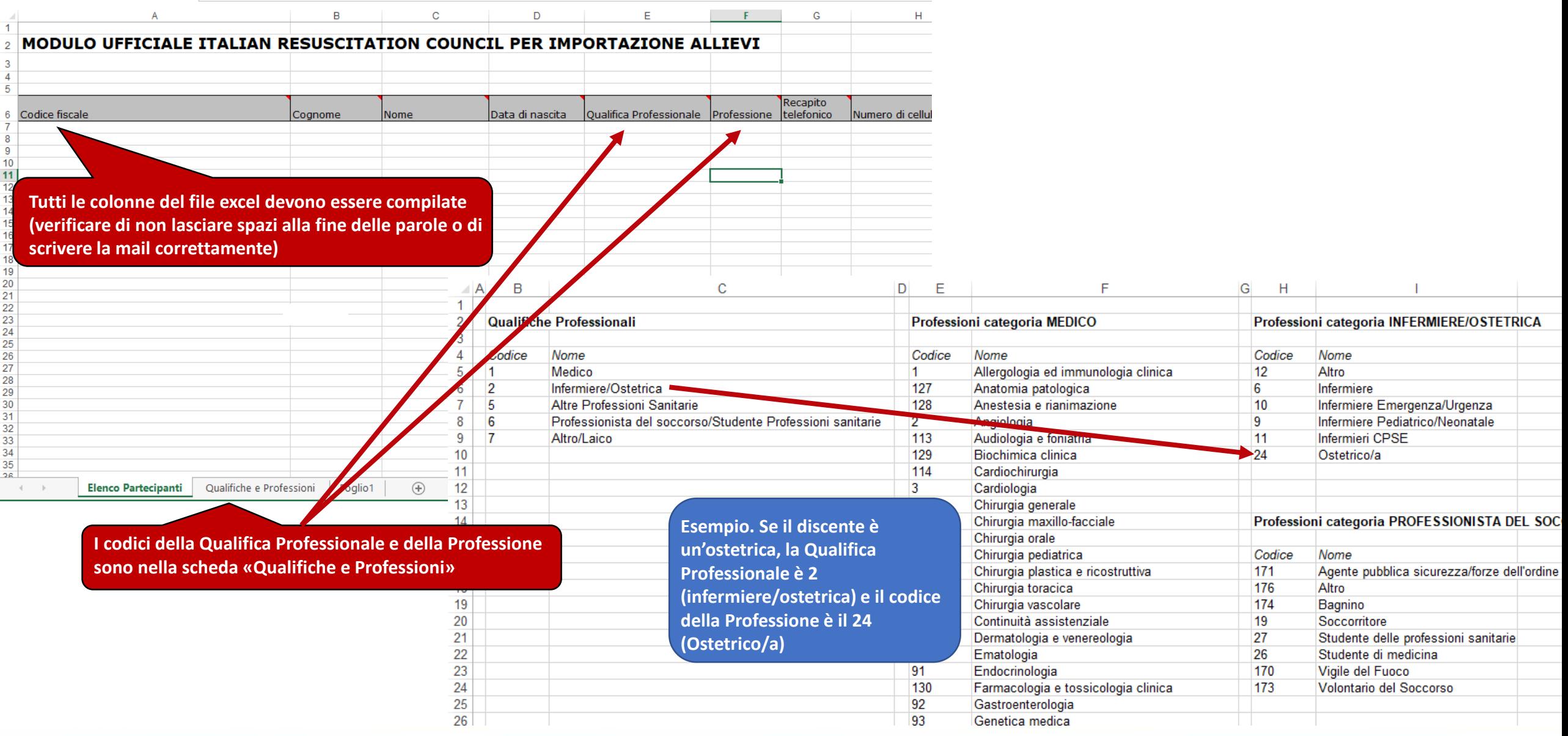

### **Compilazione modulo importazione anagrafiche**

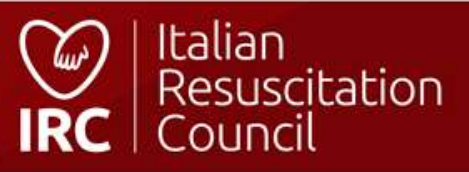

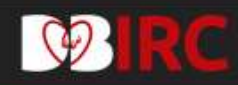

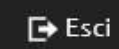

CDF

Dashboard / Amministrazione / CDF

# Elenco dei Centri di Formazione IRC

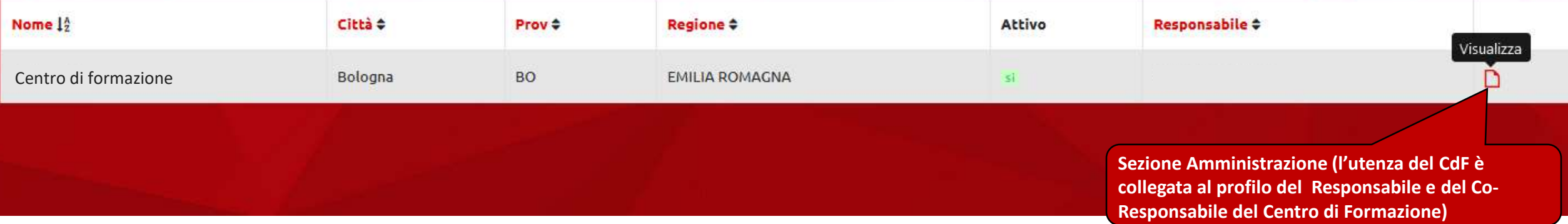

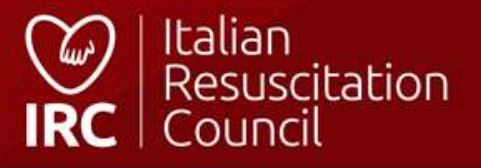

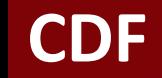

#### **Modifica Centro di Formazione**

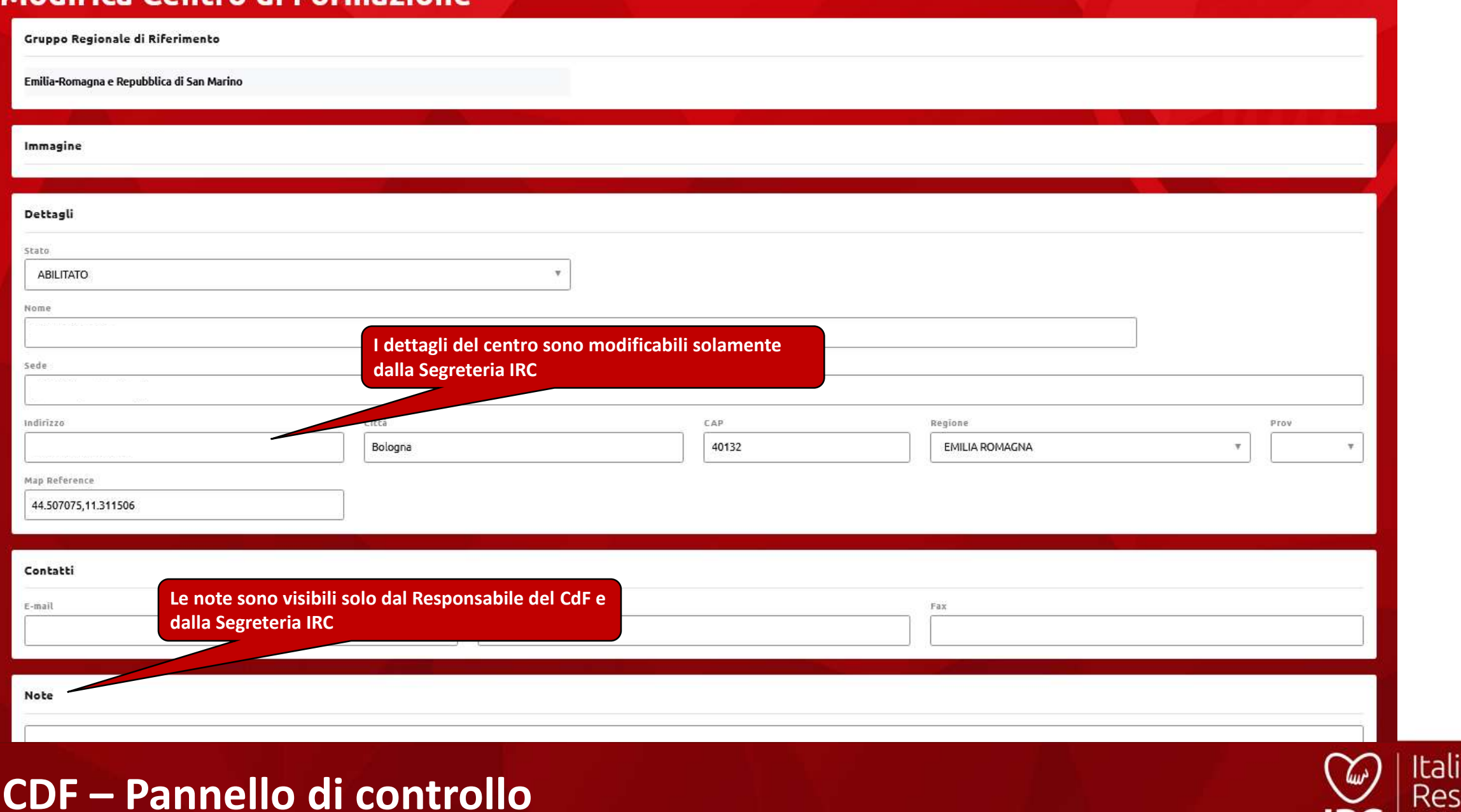

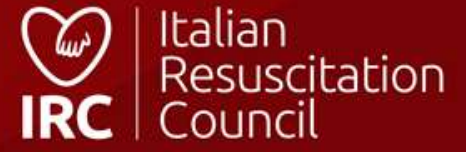

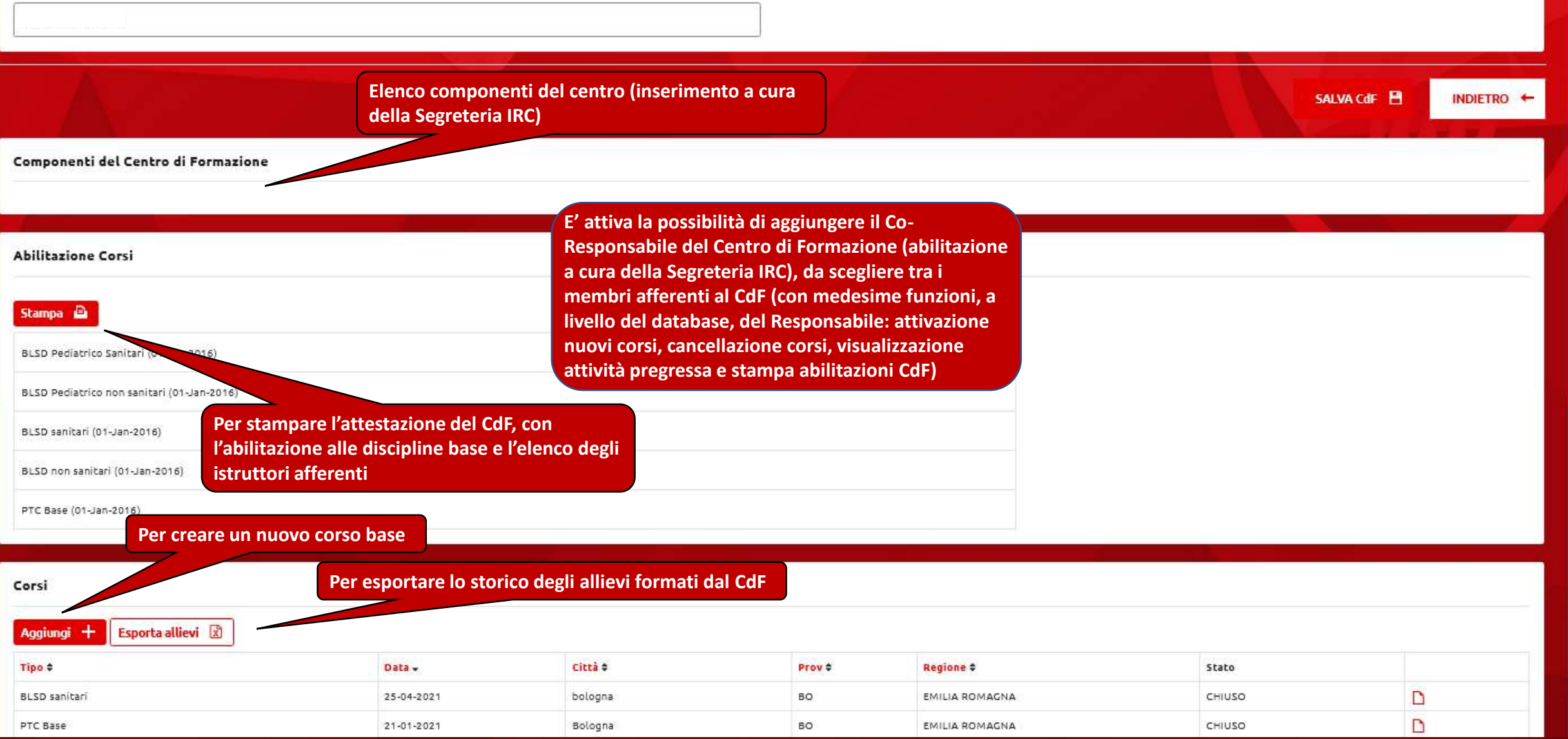

### **CDF – Pannello di controllo**

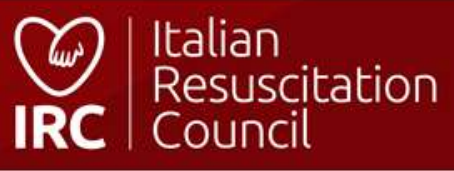

### Crea nuovo corso

#### Dettagli

Centro di Formazione Sede IRC

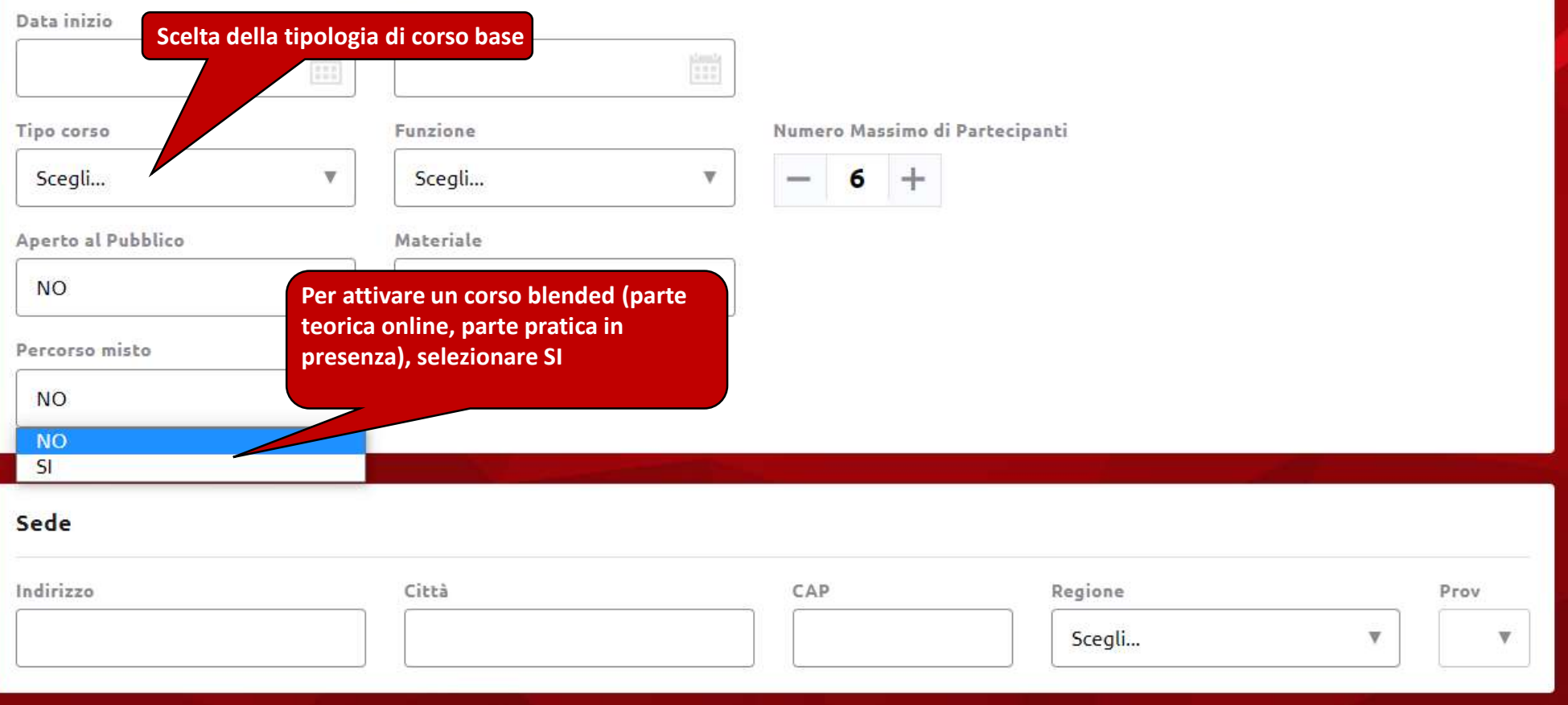

### **CDF - Inserisci corso base**

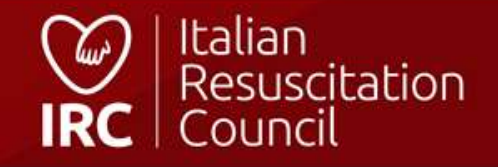

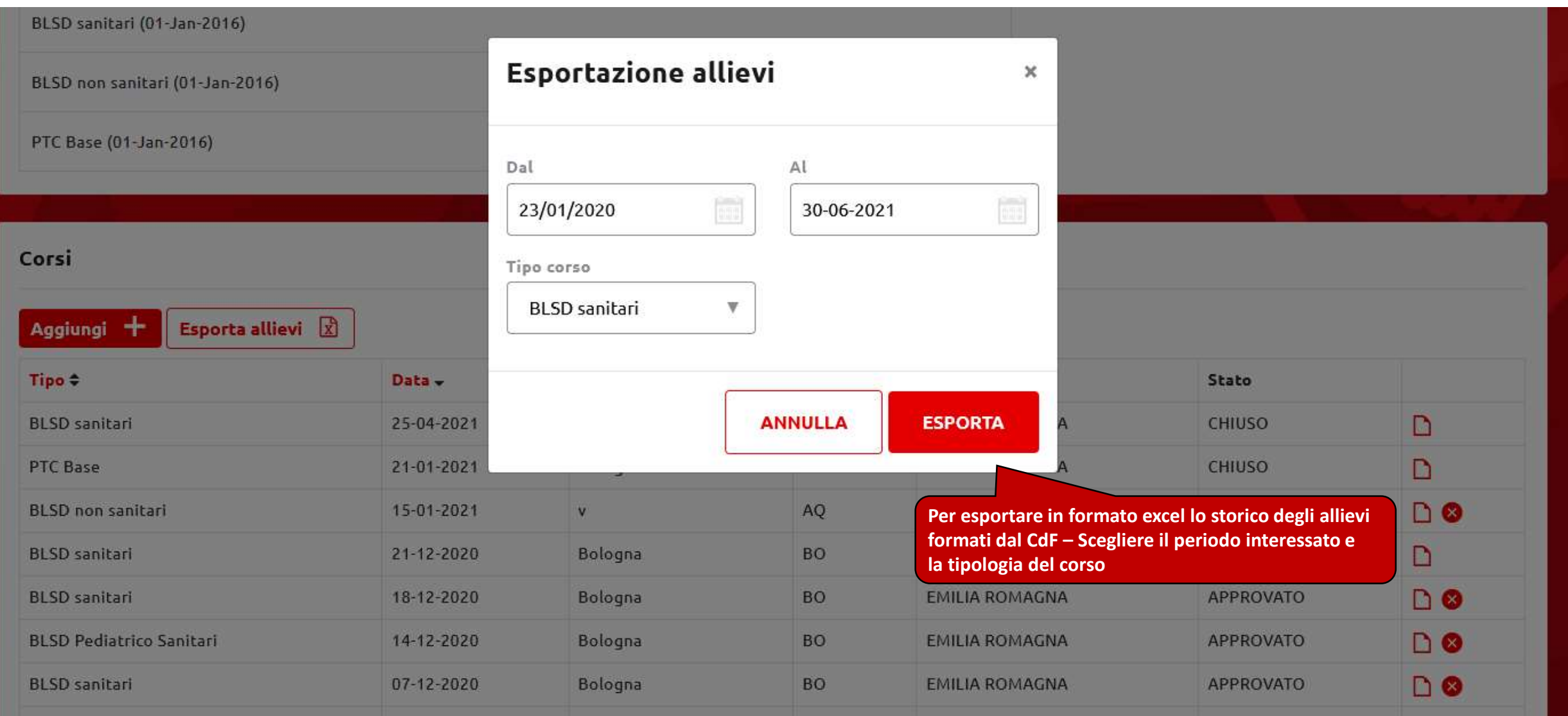

### **CDF – Esportazione allievi**

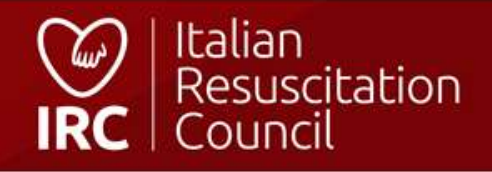

# **Learning path elettronico**

**Per la compilazione del learning path dei Candidati Istruttori/Direttori, sono abilitati:**

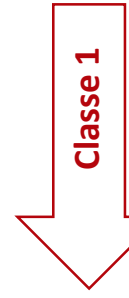

**Direttori di corso (seguendo il Regolamento corsi IRC: almeno un affiancamento con direttore diverso dal segnalante)**

#### **Facilitatore GIC:**

- **Per i Candidati Istruttori, il facilitatore può essere direttore o membro della faculty;**

**Classe 2**

**- Per i Candidati Direttori, il facilitatore dev'essere il direttore del corso.**

**NB: il learning path è da compilare per TUTTI gli affiancamenti, anche per chi è già istruttore/direttore in altre discipline**

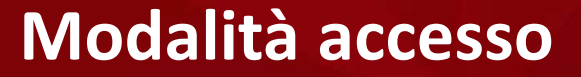

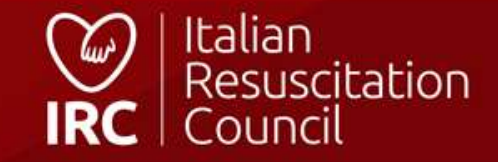

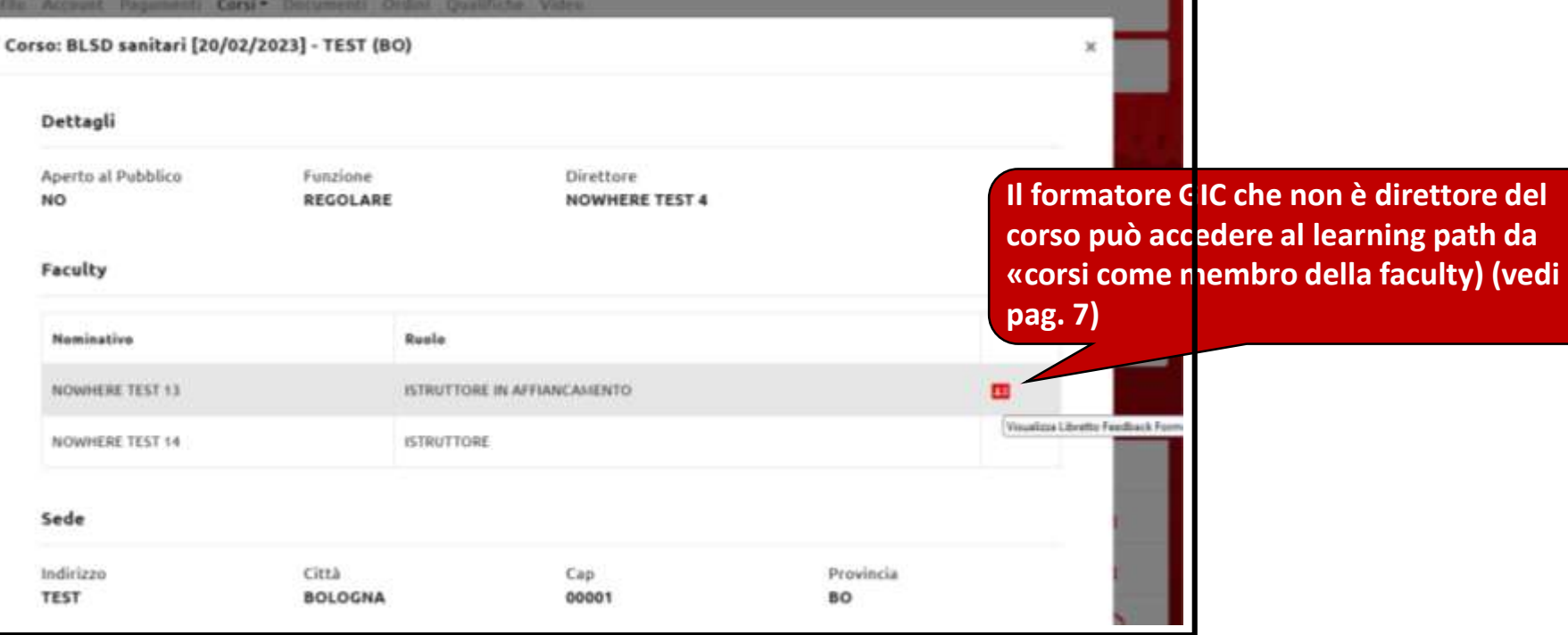

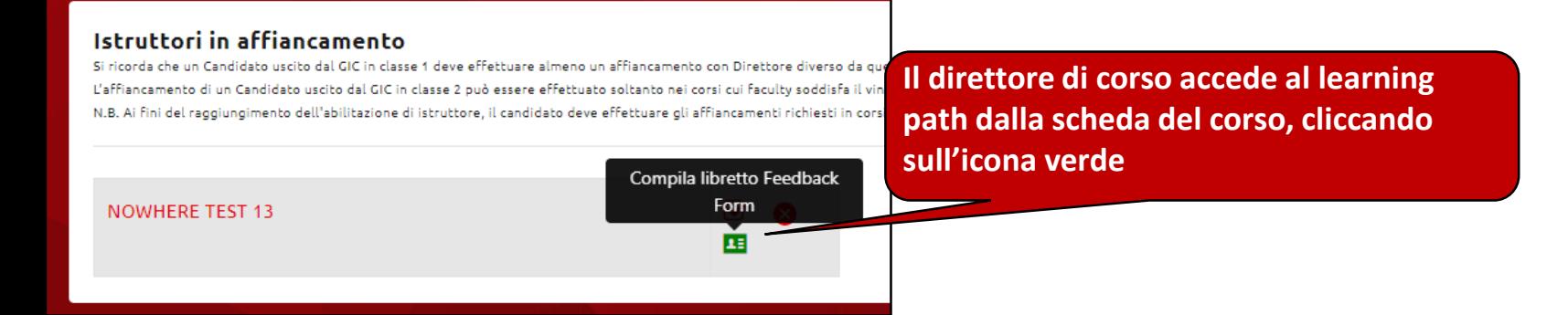

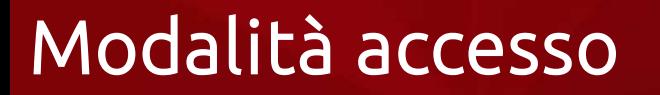

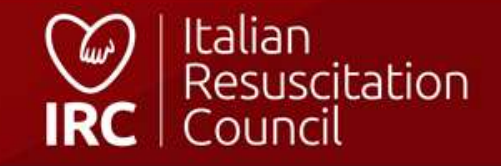

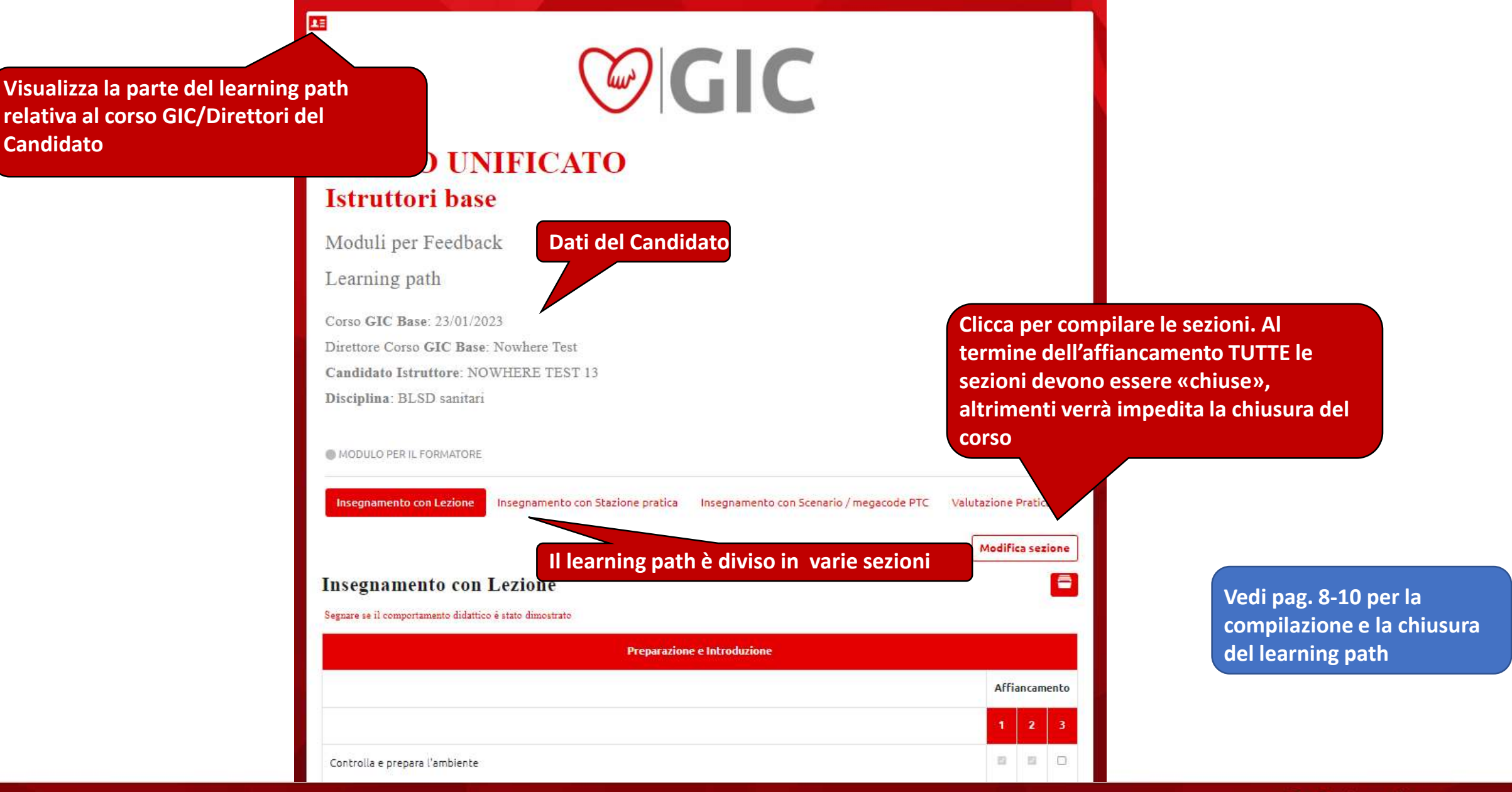

### **Vista learning path affiancamento**

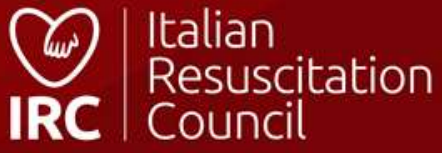

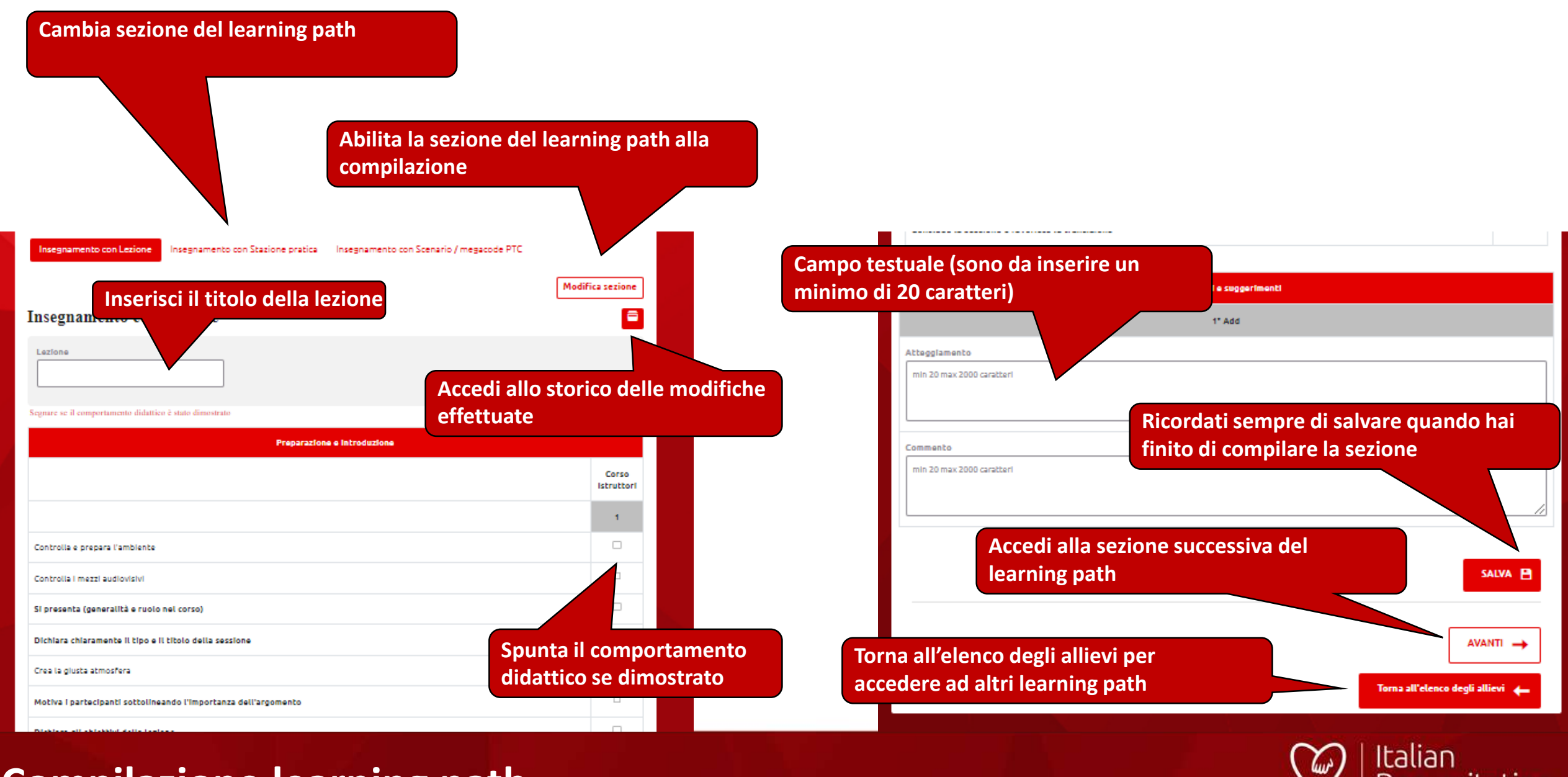

#### **Compilazione learning path**

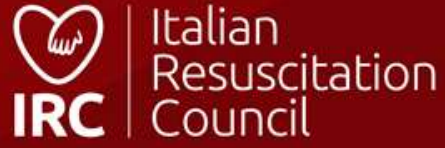

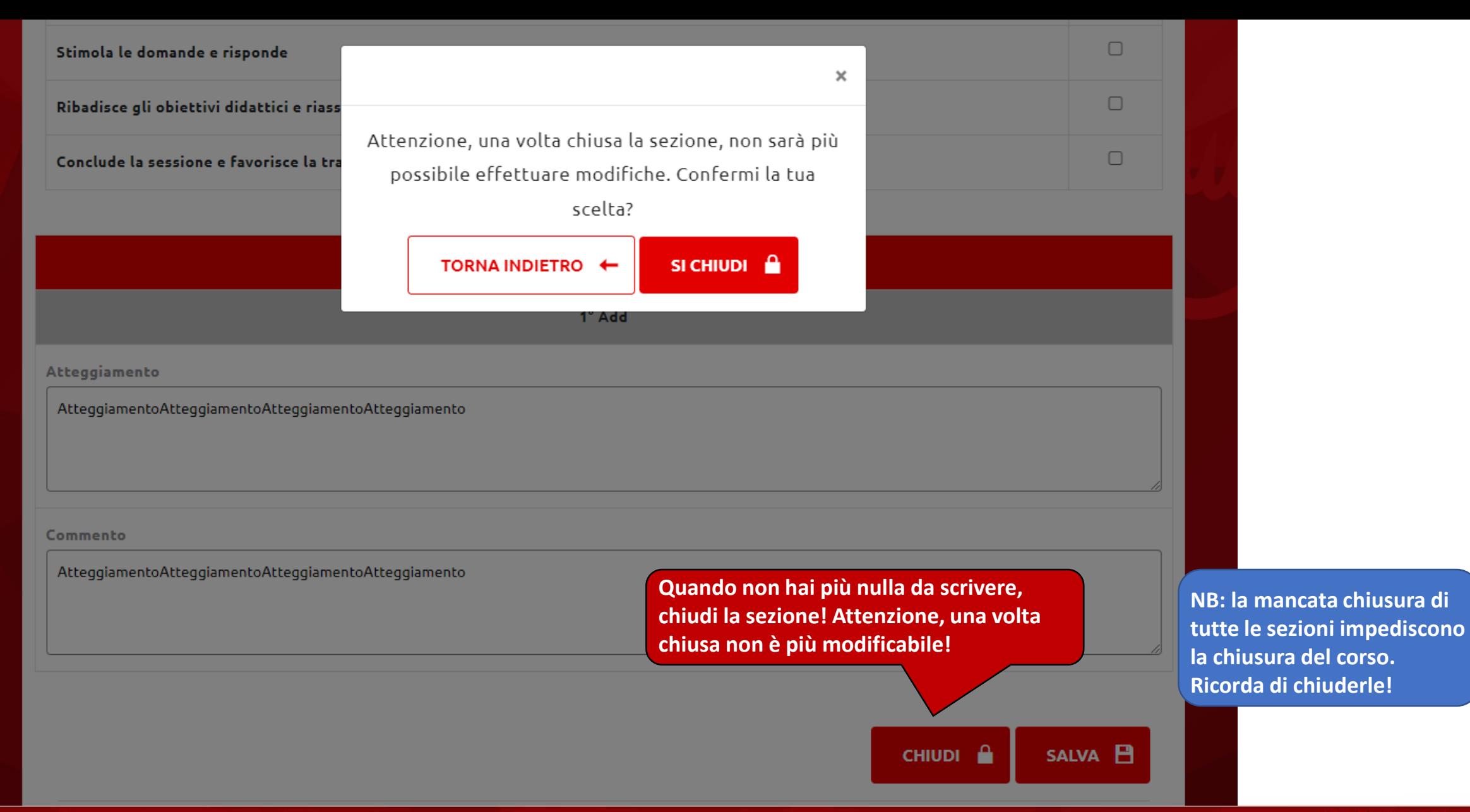

### **Chiusura sezione learning path**

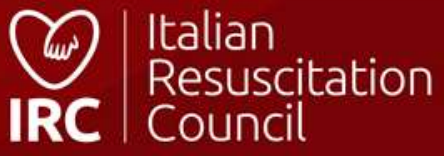

#### **Insegnamento con Lezione**

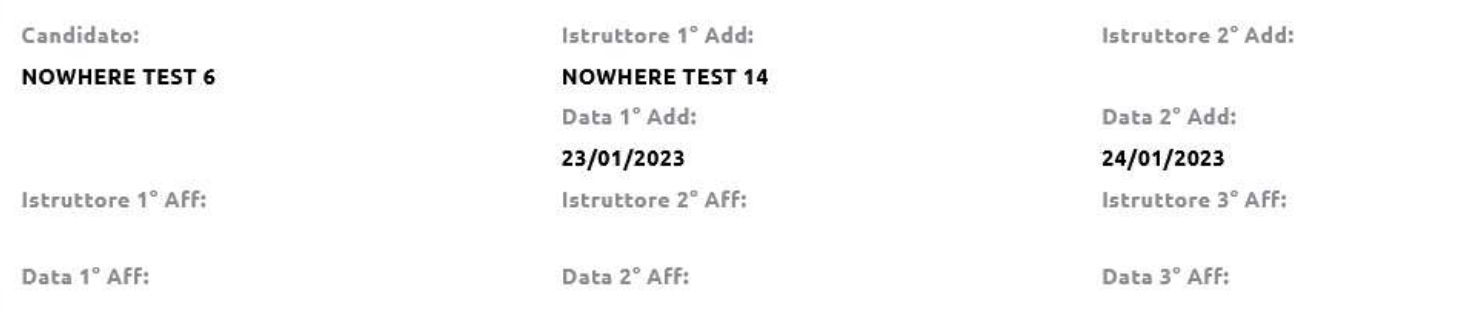

#### Lezione: compressioni

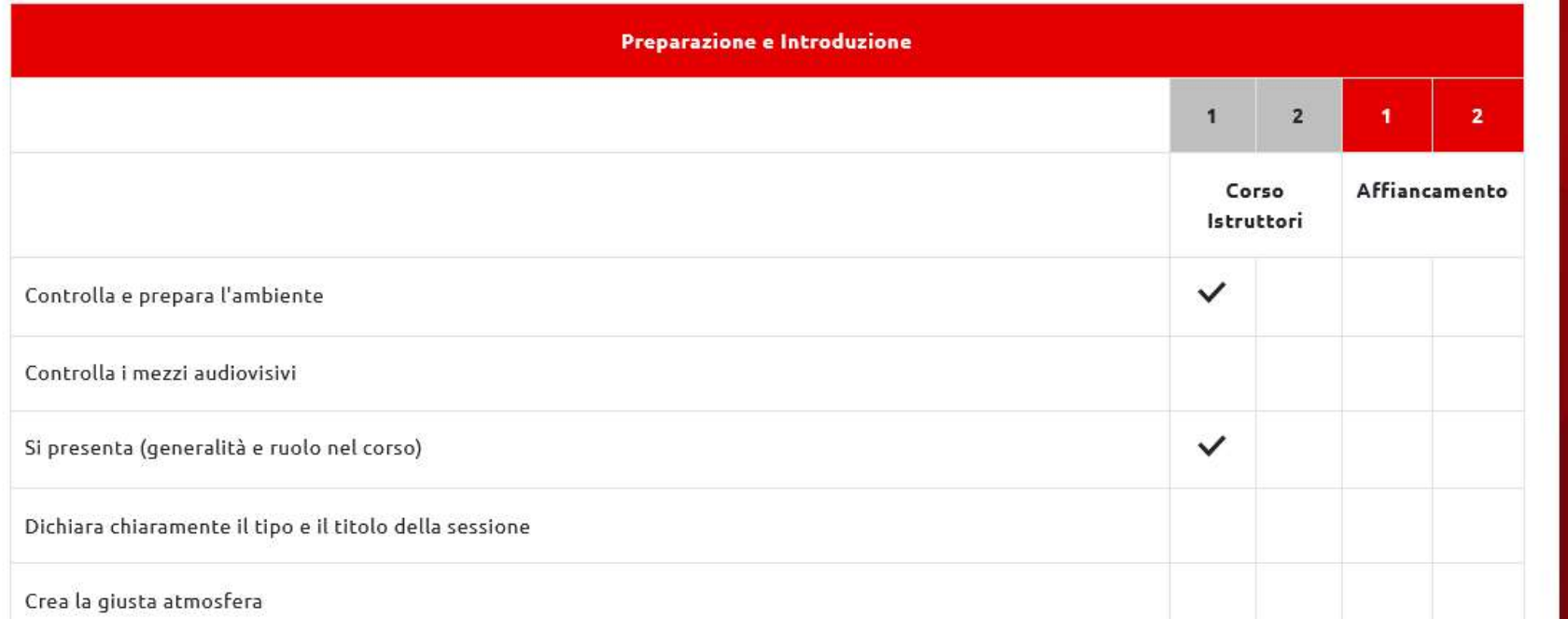

### **Learning path «chiuso»**

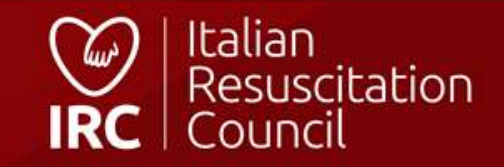

Ē

Qualifiche Corsi \*

Ordini Annotazioni

Video

# **Iscrizioni**

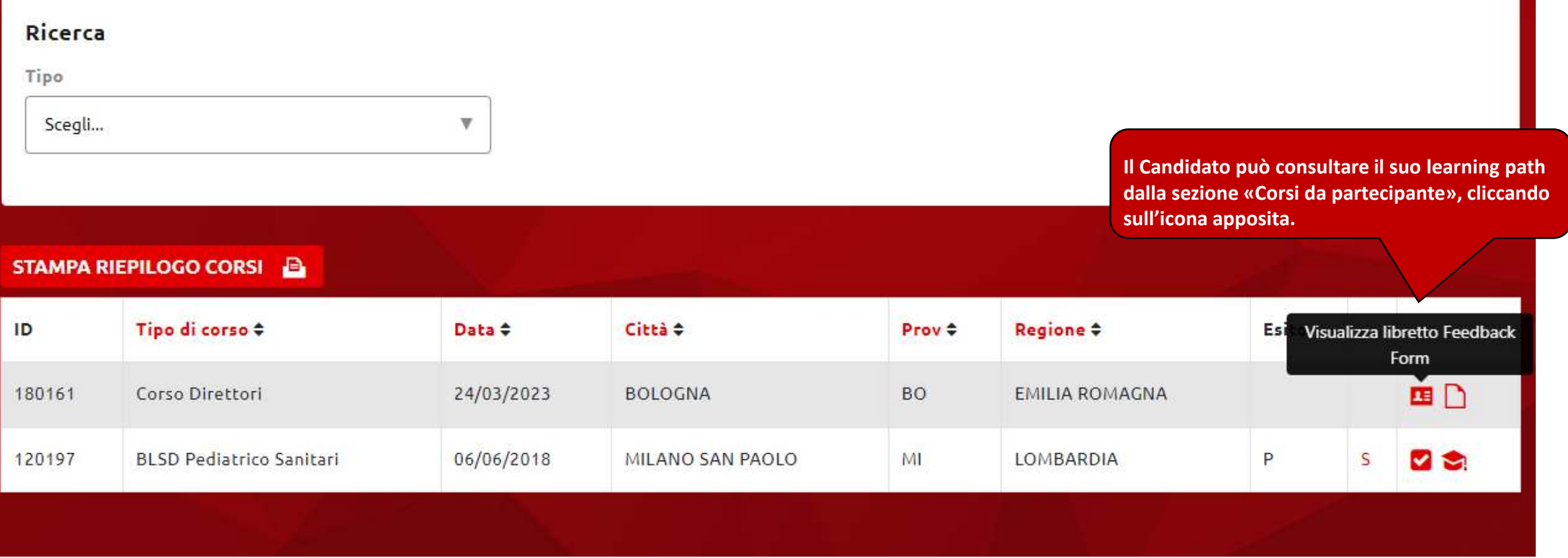

Learning path candidato istruttore/direttore

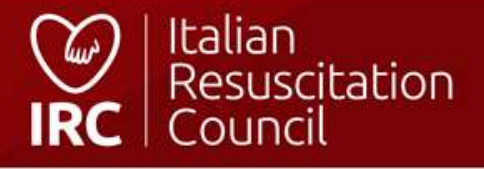

# **Commissioni/ Referente regionale**

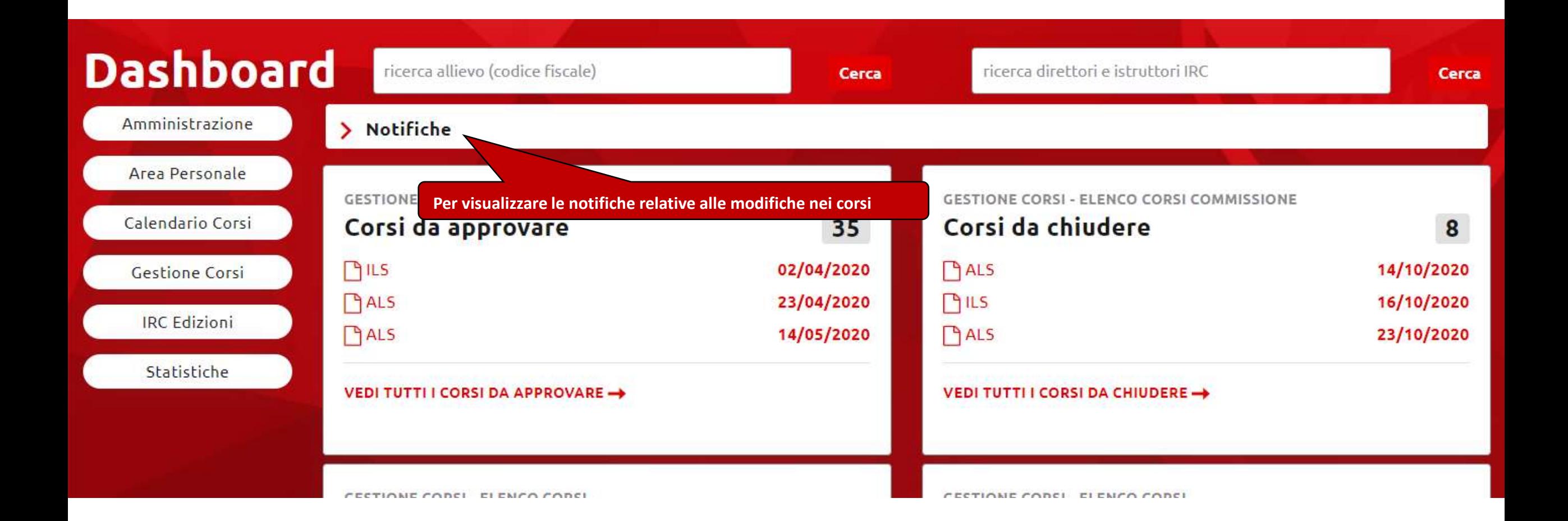

#### **Commissioni - Dashboard**

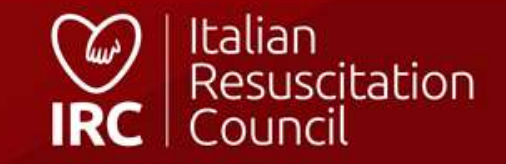

#### Elenco corsi • Iscrizioni Documenti Importazione anagrafiche

**Direttore** 

Commissione

**Gestione Corsi – Elenco dei corsi visionabili dai membri delle Commissioni/Referenti Regionali**

# **Elenco Corsi commissione**

#### Ricerca

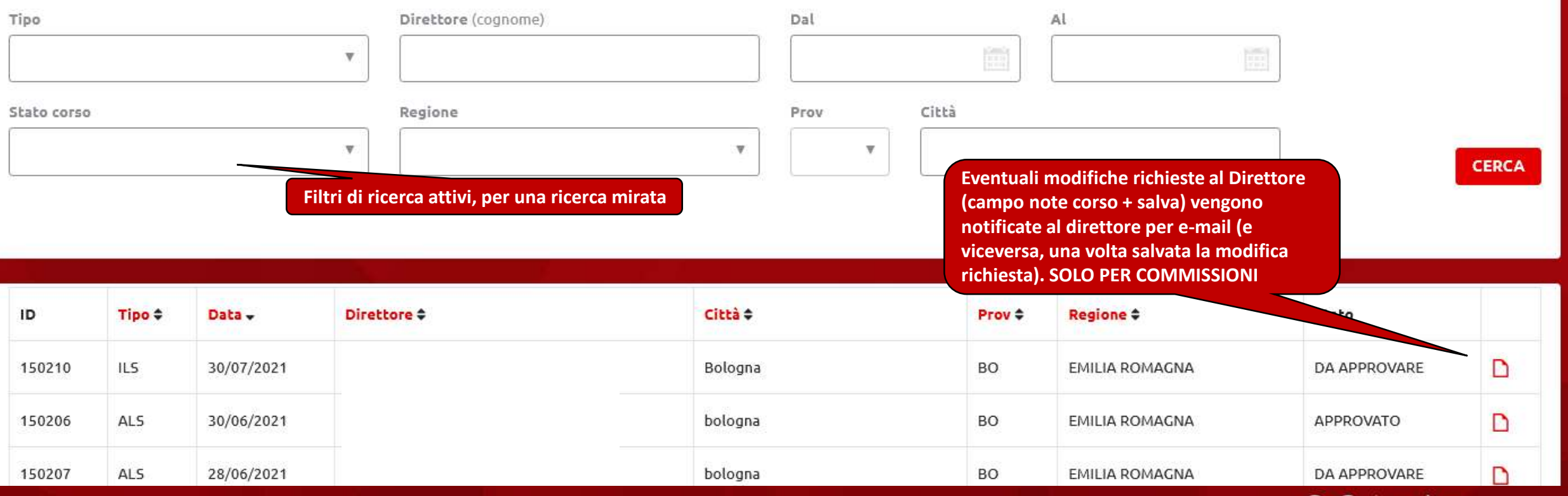

## Commissioni/Referenti Regionali **– Elenco corsi**

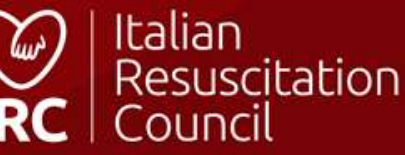

Panoramica corsi IRC Attività dei Direttori - Istruttori Attività dei Centri di Formazione

Dashboard / Statistiche

# **Statistiche**

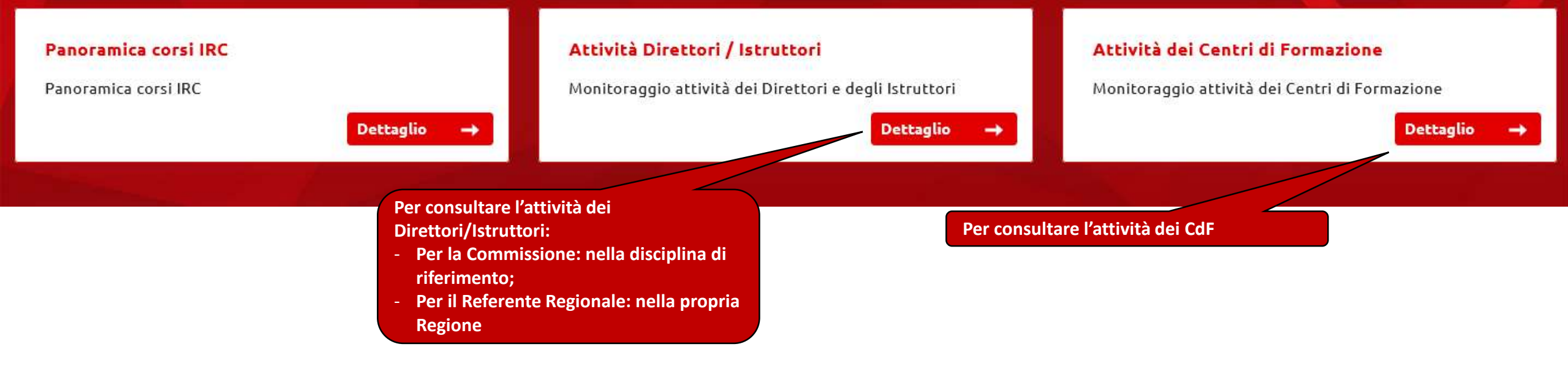

### **Commissioni/Referenti Regionali - Statistiche**

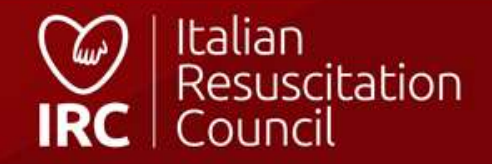
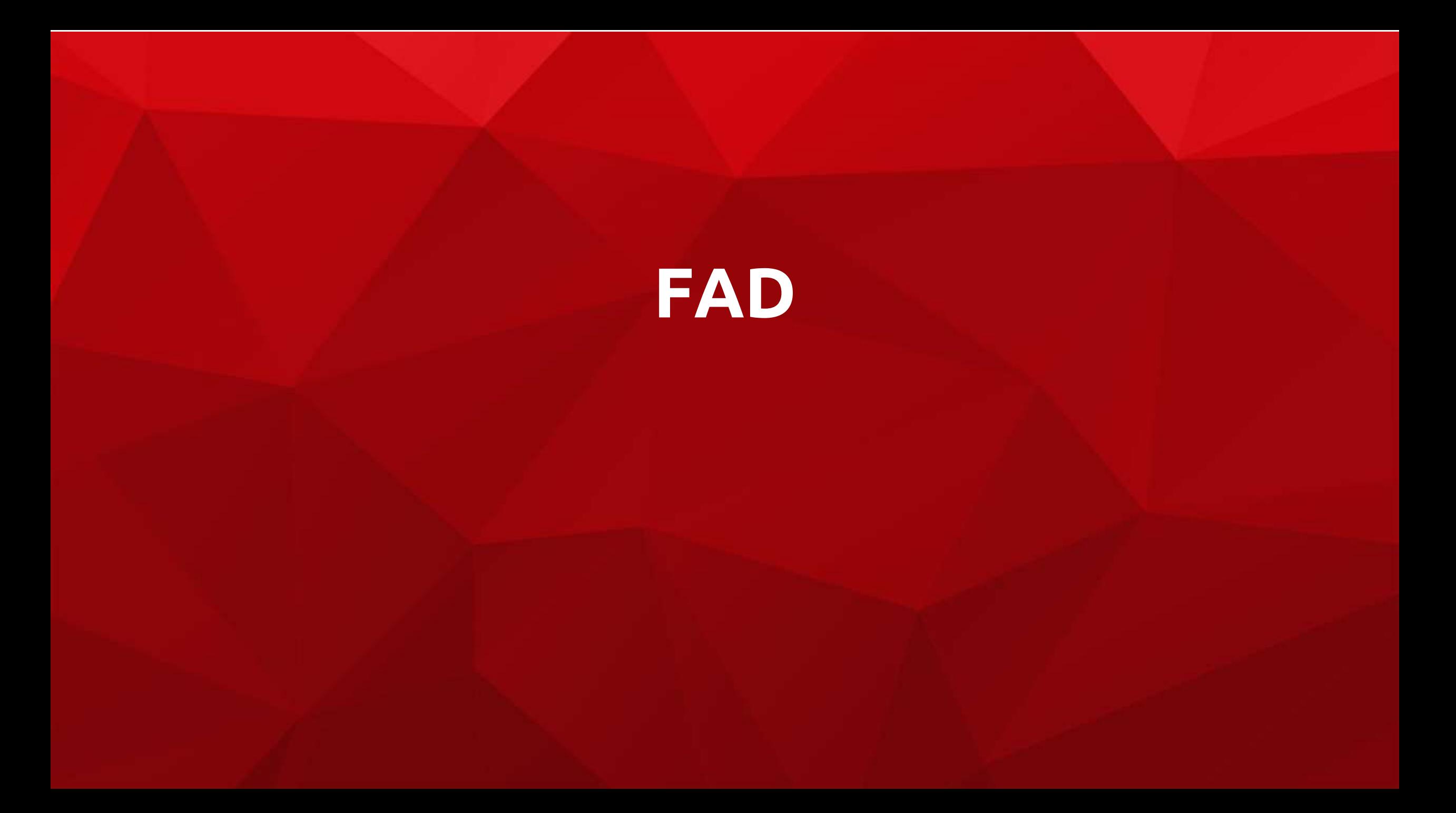

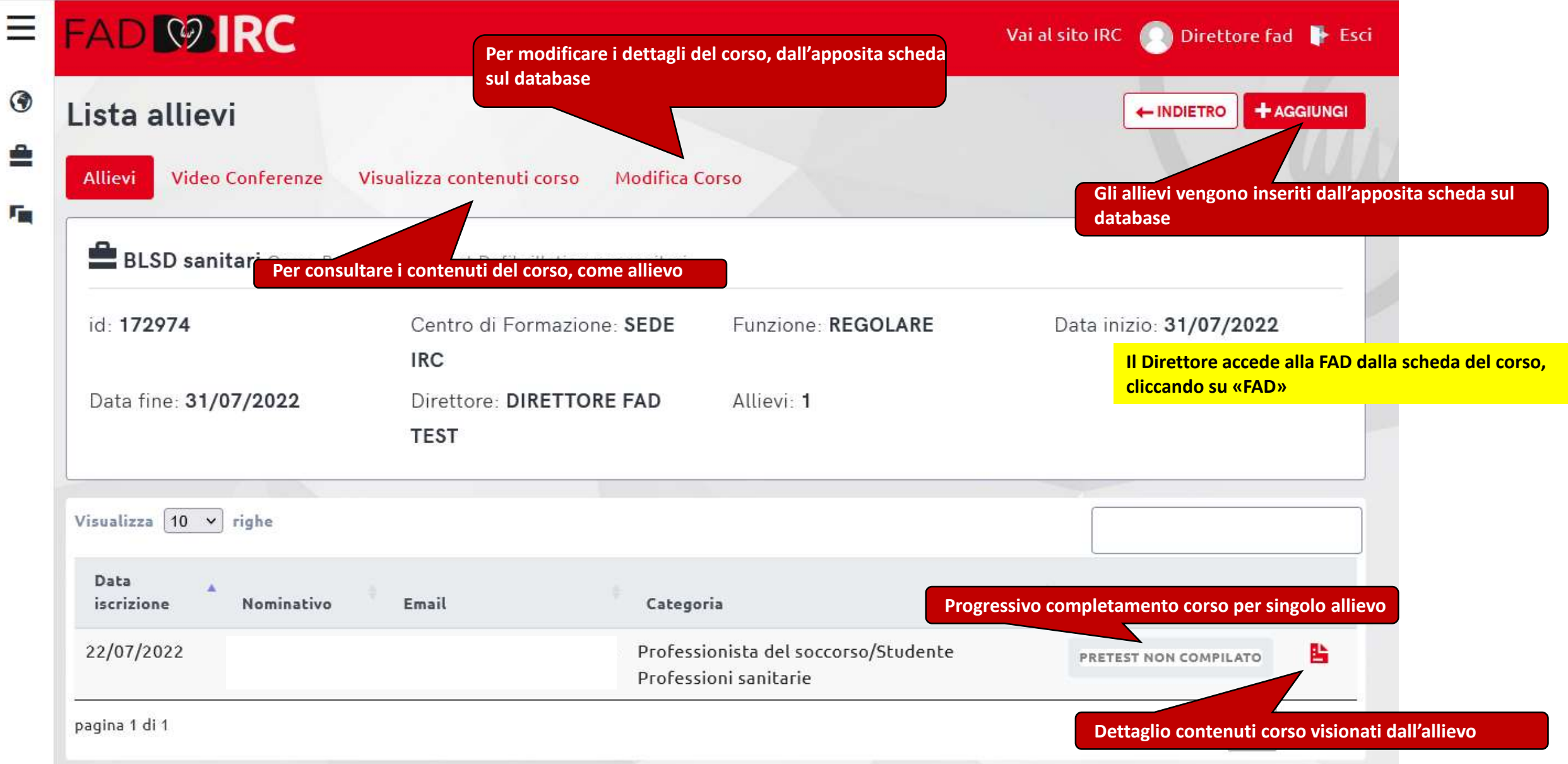

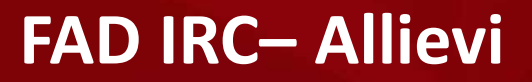

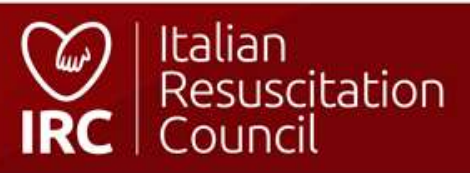

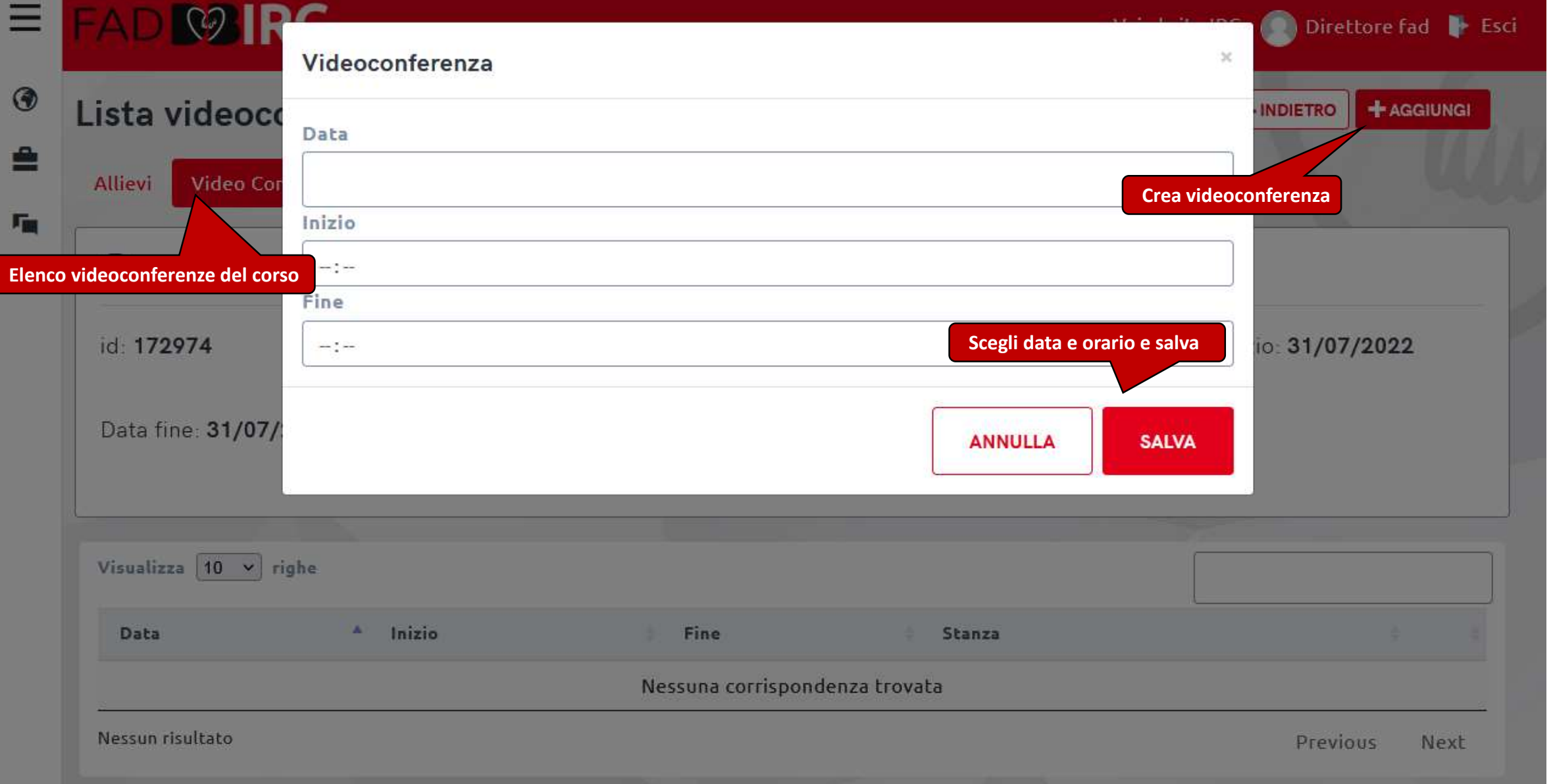

## **FAD IRC– Crea videoconferenza**

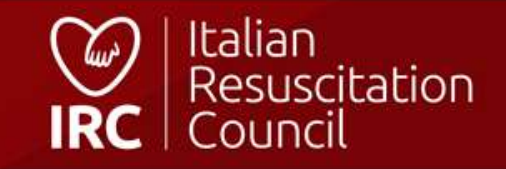

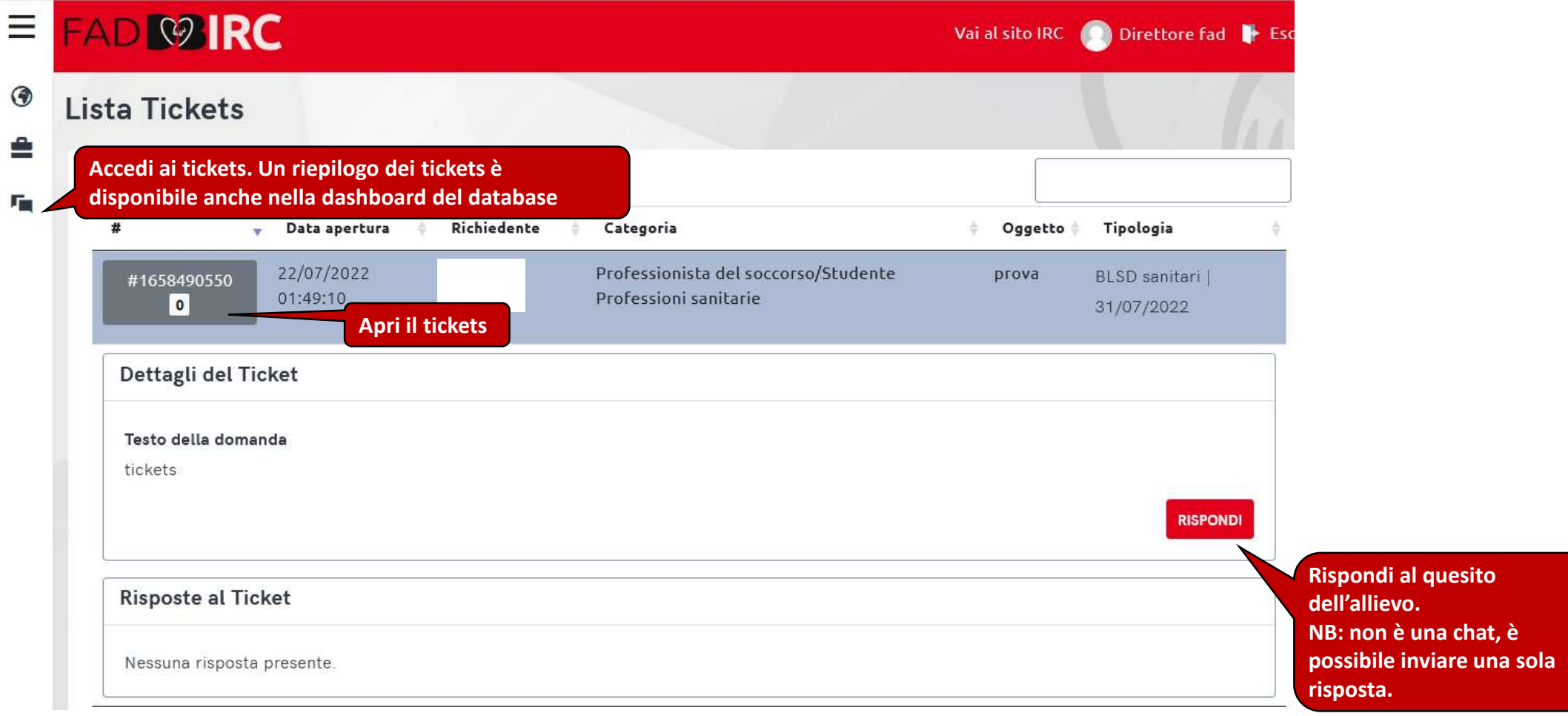

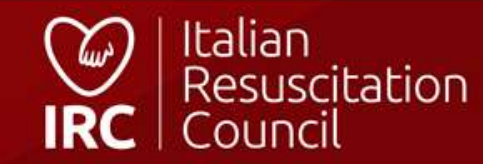

**FAD IRC - Tickets**

 $\equiv$ 

 $\odot$ 

 $\triangleq$ 

# **Videoconferenza**

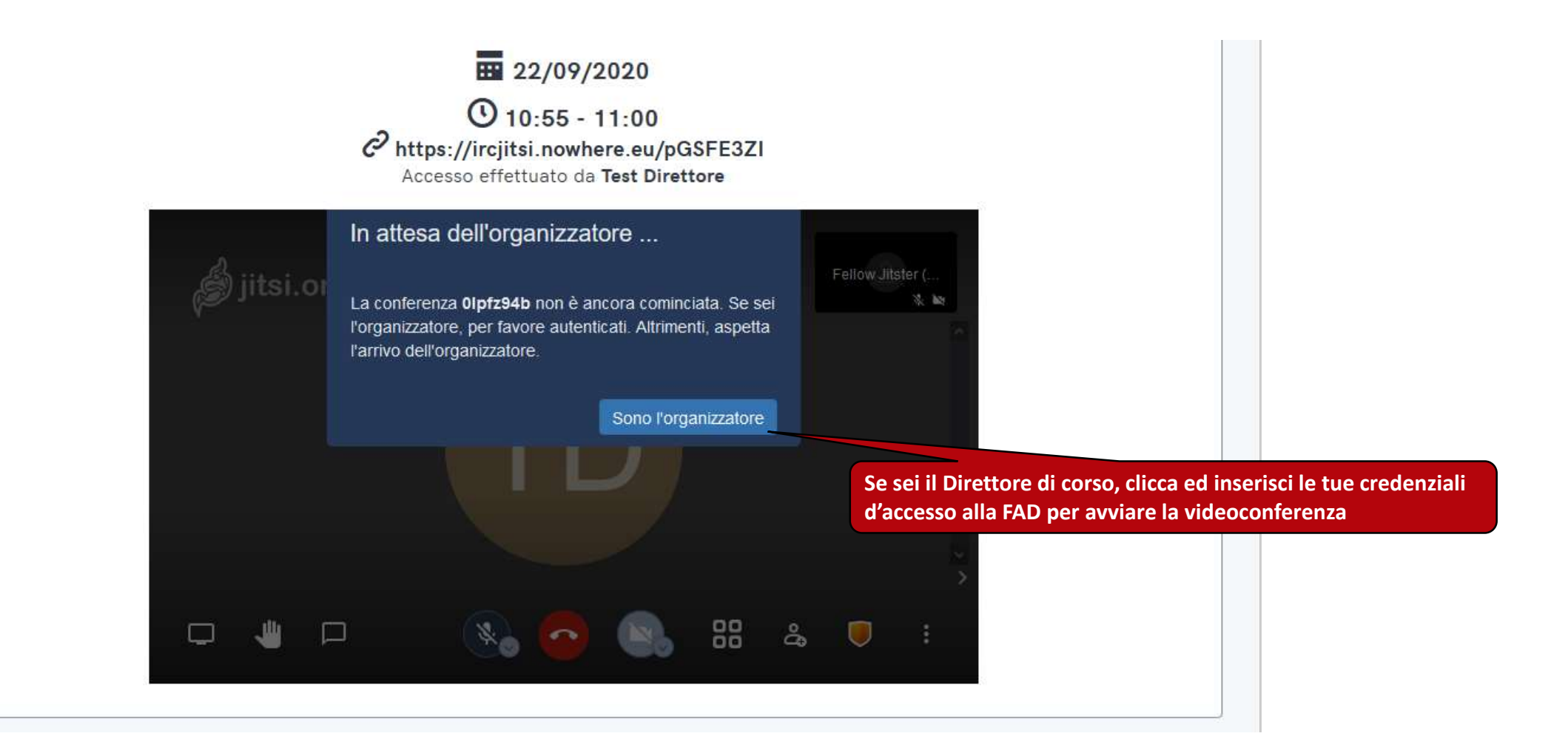

#### **Vista videoconferenza**

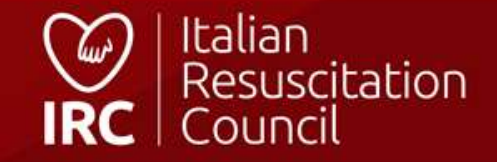

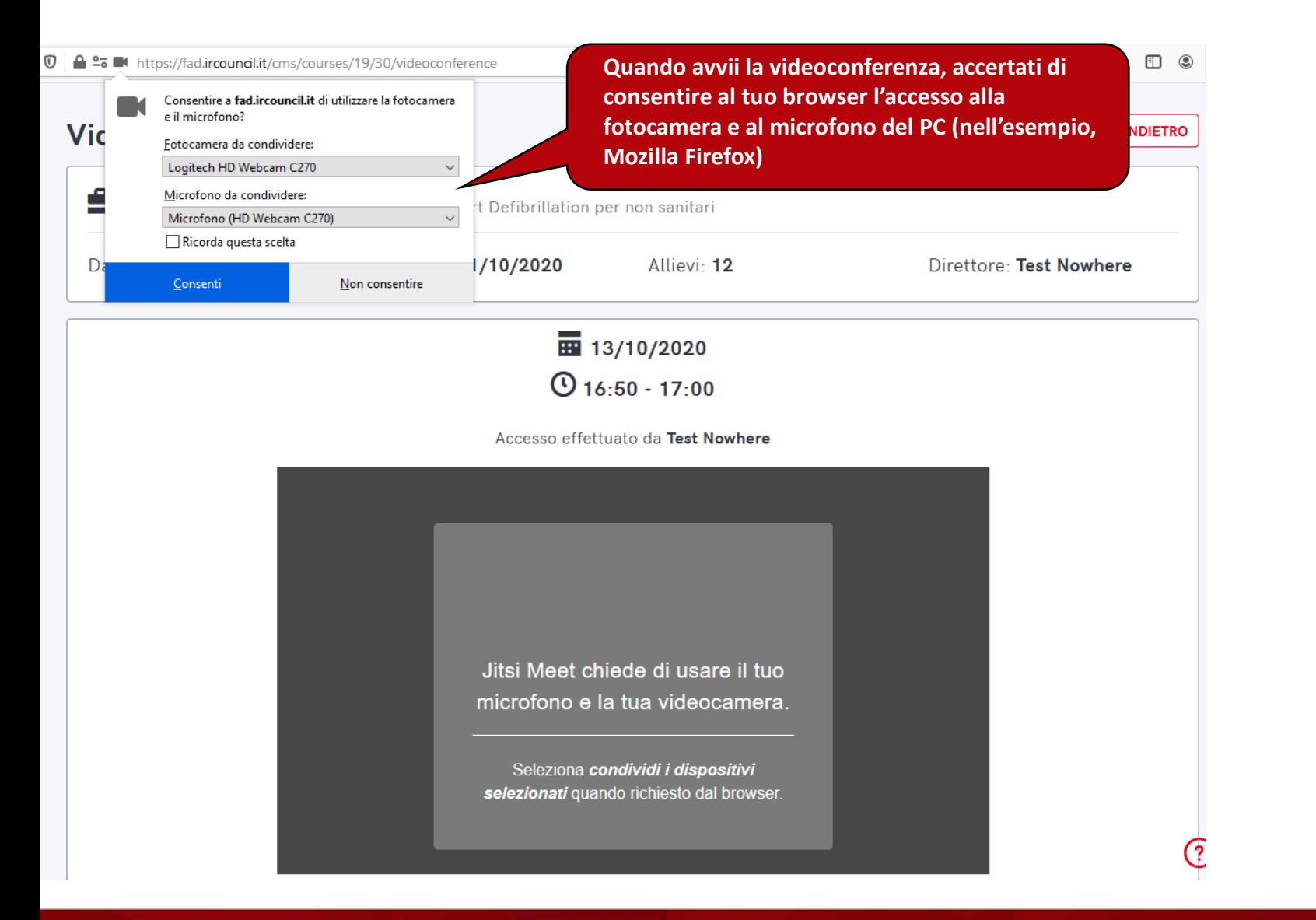

### **Impostazione videocamera e microfono**

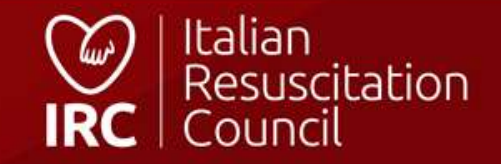

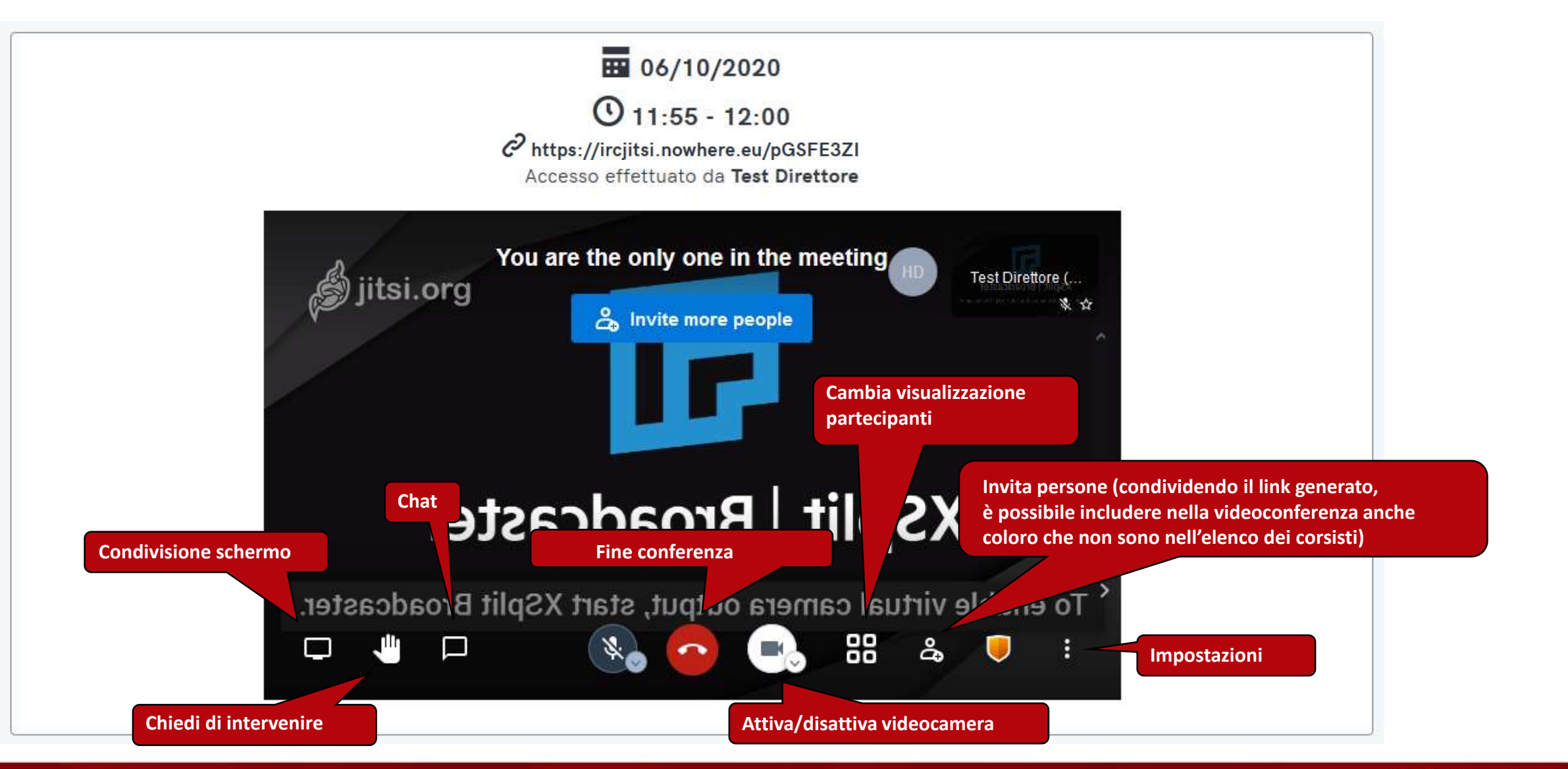

**Modalità videoconferenza**

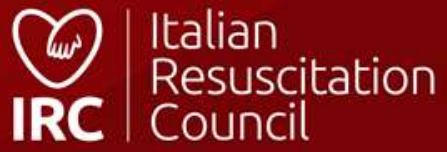

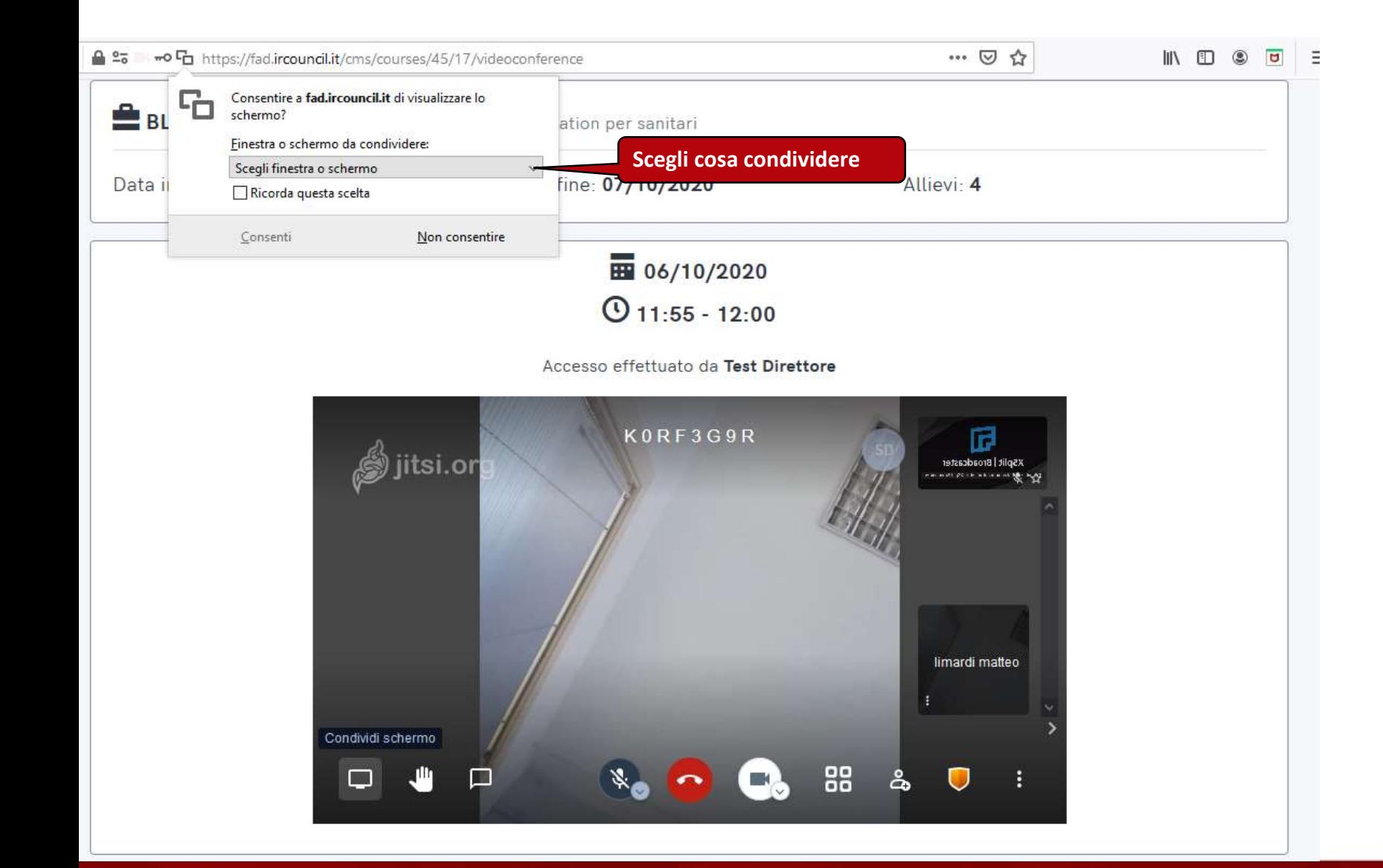

#### **Condivisione schermo**

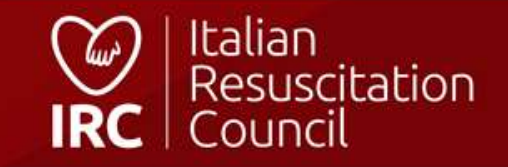

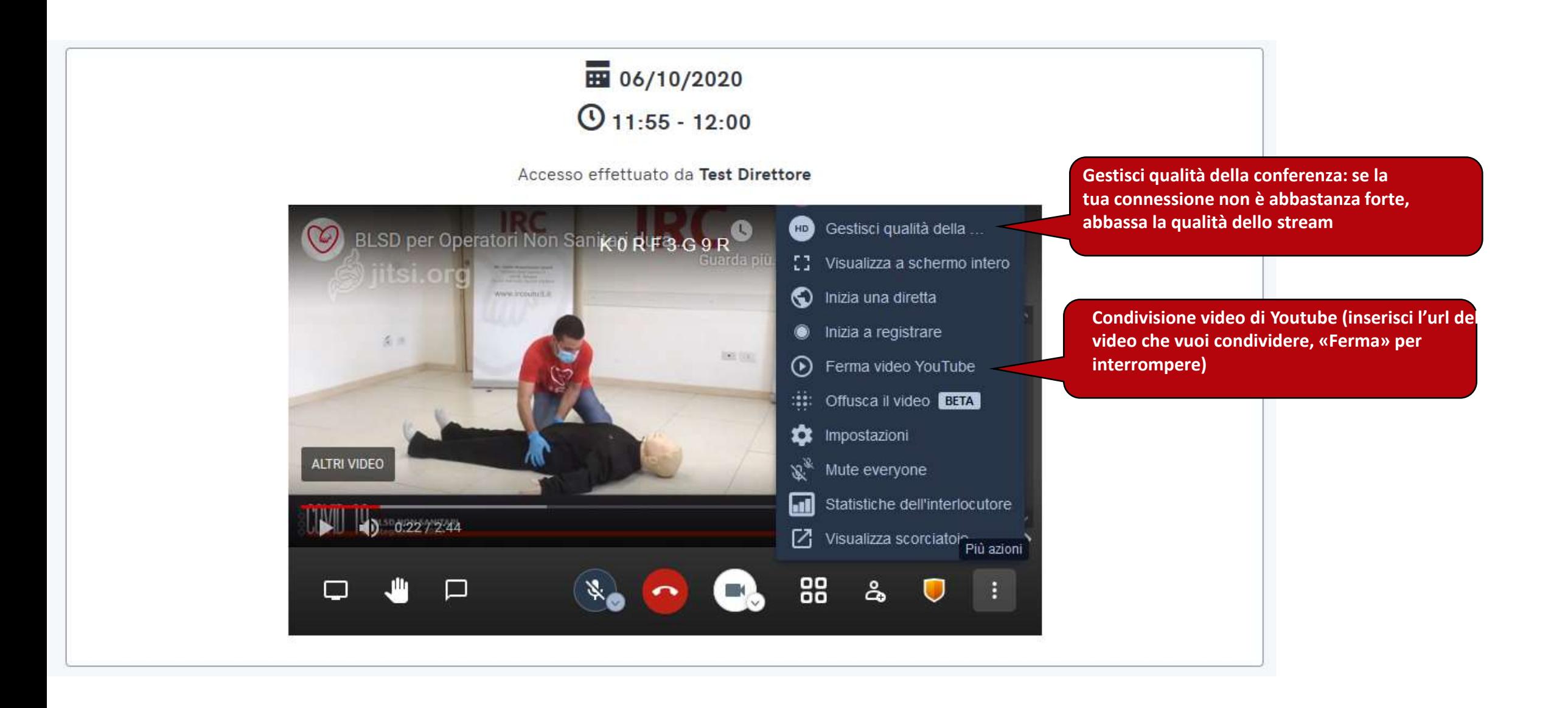

### **Impostazioni videoconferenza**

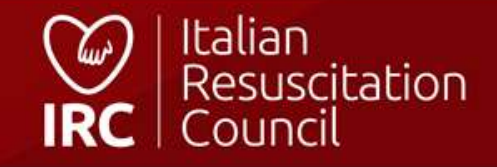

# Italian Resuscitation Council

**©©©.ircouncil.it** 

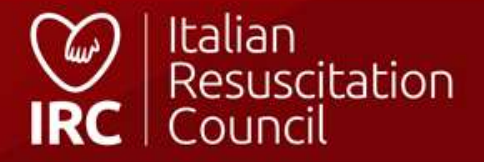